# Microsoft Windows Print Spooler Vulnerability CVE-2021-34527

("PrintNightmare") Cybersecurity Update For Windows 10 OS

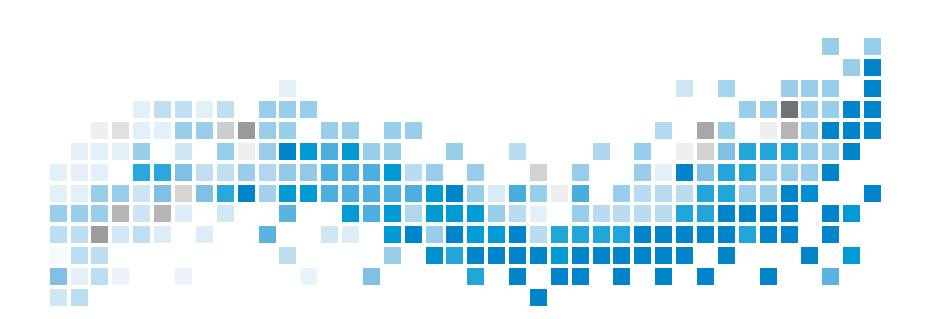

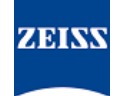

## **Table of Contents**

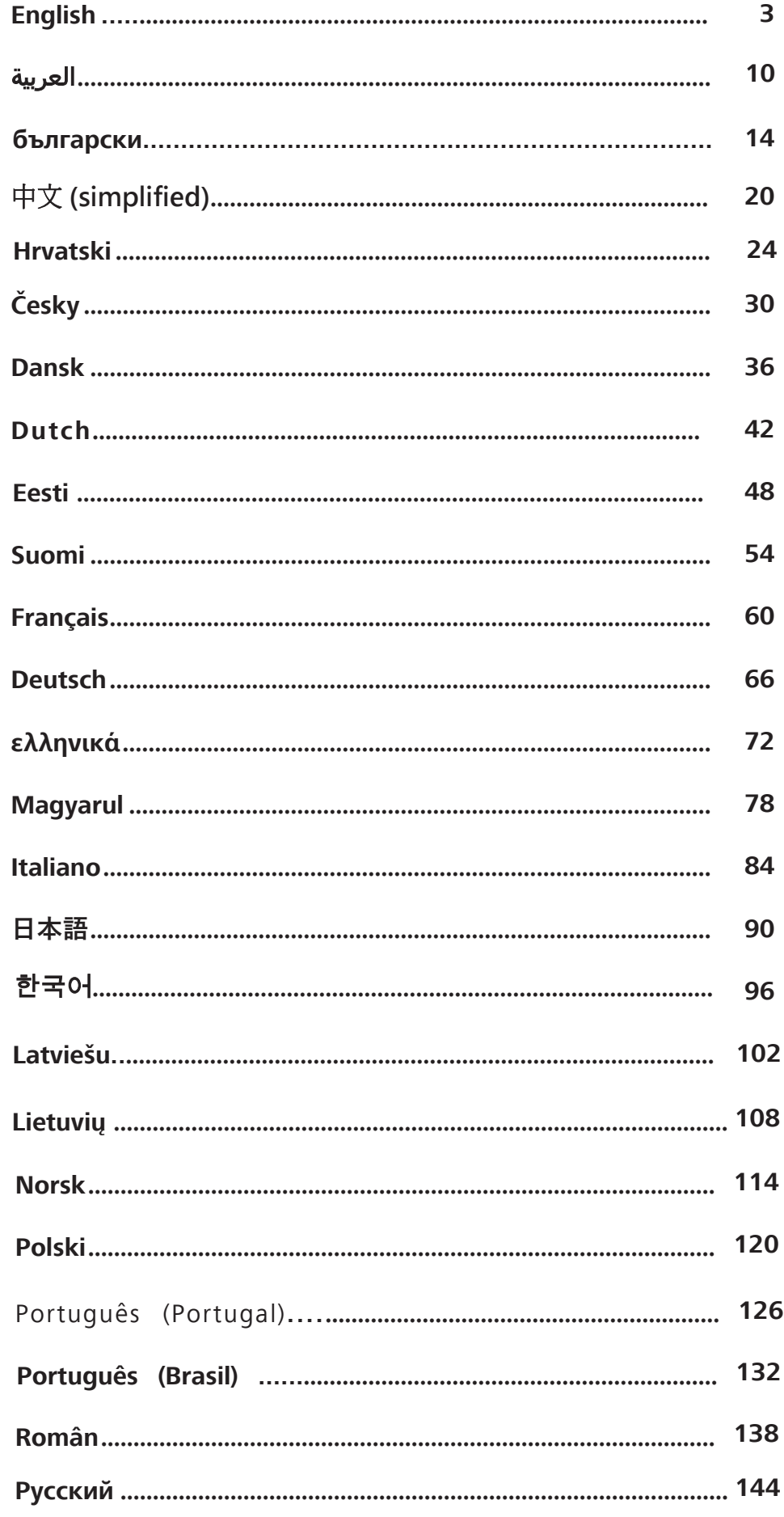

## **Table of Contents**

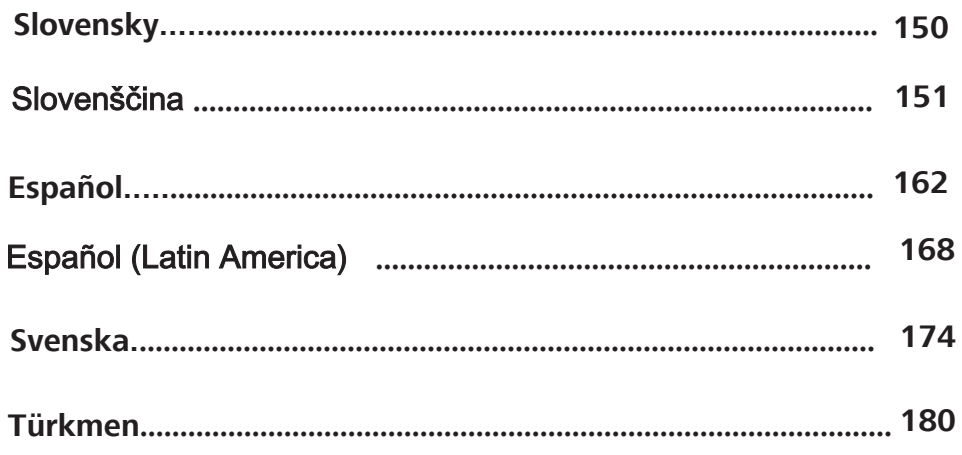

# Microsoft Windows Print Spooler Vulnerability CVE-2021-34527

("PrintNightmare") Cybersecurity Update For Windows 10 OS

### **Copyright**

© 2021, Carl Zeiss Meditec, Inc., Dublin, CA

### **Trademarks**

All Zeiss products mentioned herein are either registered trademarks or trademarks of Carl Zeiss Meditec, Inc. in the United States and/or other countries.

All other trademarks used in this document are the property of their respective owners.

### **Patents**

[www.zeiss.com/meditec/us/imprint/patents.html](http://www.zeiss.com/meditec/us/imprint/patents)

## **1 About the Update**

PrintNightmare is a vulnerability affecting Microsoft Windows operating systems (OS).

A remote code execution vulnerability exists when the Windows Print Spooler service improperly performs privileged file operations. An attacker who successfully exploited this vulnerability could run arbitrary code with SYSTEM privileges. An attacker could then install programs; view, change, or delete data; or create new accounts with full user rights.<sup>[1]</sup>

PrintNightmare does not affect safety and performance on any of the ZEISS devices.

However, ZEISS recommends updating devices with the Microsoft patch and/or registry settings, as applicable, to ensure continued cybersecurity. ZEISS has analyzed the impact of the vulnerability on ZEISS products running Windows OS and only devices listed below must run the update.

- CIRRUS 500/5000/6000
- **E** CIRRUS Photo 600/800
- **CLARUS 500/700**
- **ATLAS 9000**
- **B** HFA3
- **PLEX Elite 9000**

## **2 Download and install the Windows 10 updates**

The following table provides the access location (download URL) and file names of the updates:

| Update #  | <b>Description</b>                                                                         | <b>File Name</b>                                                                            | <b>Download URL</b>                                                                                                    |
|-----------|--------------------------------------------------------------------------------------------|---------------------------------------------------------------------------------------------|----------------------------------------------------------------------------------------------------|
| KB5001402 | 2021-04 Servicing Stack<br>Update for Windows 10<br>Version 1607 for x64-<br>based Systems | windows $10.0 -$<br>kb5001402-<br>x64 0108fcc32c0594f8<br>578c3787bab-<br>b7d84e6363864.msu | http://<br>download.window-<br>supdate.com/d/<br>msdownload/update/<br>software/secu/2021/04/<br>windows10.0-<br>kb5001402-<br>x64 0108fcc32c0594f8<br>578c3787bab-<br>b7d84e6363864.msu |
| KB5004948 | 2021-07 Cumulative<br>Update for Windows 10<br>Version 1607 for x64-<br>based Systems      | windows10.0-<br>kb5004948-<br>x64 206b586ca8f1947f-<br>dace0008ecd7c9-<br>ca77fd6876.msu    | http://<br>download.window-<br>supdate.com/d/<br>msdownload/update/<br>software/secu/2021/07/                                                                                            |

<sup>[1]</sup> Microsoft website:<https://msrc.microsoft.com/update-guide/vulnerability/CVE-2021-34527>

Microsoft Windows Print Spooler Vulnerability CVE-2021-34527

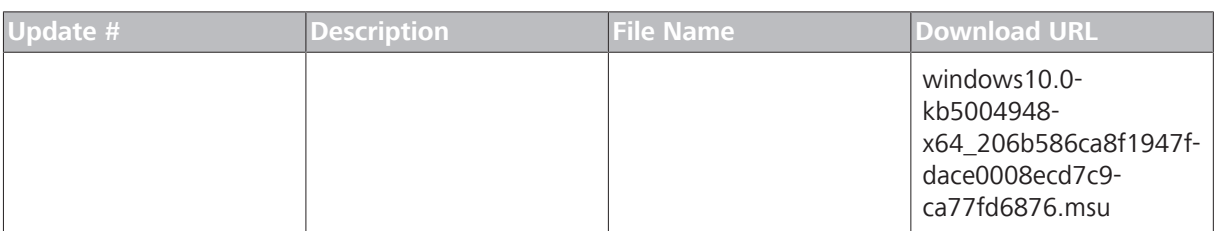

Follow the steps in the order listed:

- $\boxtimes$  Formatted and secure USB flash drive
- $\boxtimes$  A computer connected to the internet
- 1. Access the Microsoft Update catalog to download the respective patch updates.
- 2. Copy the downloaded files to the USB flash drive. **NOTE! You can save the files directly to the USB flash drive if the browser is configured to support this. The download location may vary depending on the browser used.**
- 3. Insert the USB flash drive into the instrument's USB port.
- 4. In the instrument, open File Explorer.
- 5. Navigate to the USB flash drive and locate windows10.0 kb5001402-x64\_0108fcc32c0594f8578c3787babb7d84e6363864.msu.
- 6. Double click the filename to install KB5001402. **NOTE! You must install this update before installing KB5004948.**
- 7. After the installation process is complete, locate windows10.0-kb5004948-x64\_206b586ca8f1947fdace0008ecd7c9ca77fd6876.msu.
- 8. Double click the filename to install KB5004948. If you see an error occur during installation, ensure that the KB5001402 file has been installed.
- 9. Restart the instrument.

### **3 Deactivate Point and Print in the Windows Registry**

We recommend an IT administrator to perform this task.

- *Action* 1. Login to the instrument.
	- 2. In the search box on the taskbar, type regedit, then select Registry Editor.
	- 3. Navigate to HKEY\_LOCAL\_MACHINE\SOFTWARE \Policies\Microsoft\Windows NT\Printers.

Microsoft Windows Print Spooler Vulnerability CVE-2021-34527

> 4. If it exists, expand the Printers branch, and make sure that the PointandPrint group does not exist.

### **NOTE! The Printers branch does not exist in the factory configuration.**

- ð If the **PointandPrint** group exists, check the following settings, if it exists then set the value to 0 . NoWarningNoElevationOnInstall = 0 or does not exist UpdatePromptSettings = 0 or does not exist
- 5. Restart the instrument.

Empty page, for your notes

# الثغرة الأمنية في التخزين المؤقت للطباعة في Microsoft CVE-2021-34527 Windows تحديث الأمان عبر الإنترنت ("PrintNightmare") لنظام التشغيل 10 Windows

### حقوق الطبع والنشر

© محفوظة لشركة 2021, Carl Zeiss Meditec, Inc., Dublin, CA

### العالمات التجارية

كل منتجات Zeiss المذكورة هنا إما عالمات تجارية مسجلة أو عالمات تجارية لشركة .Carl Zeiss Meditec, Inc في الولايات المتحدة و/او بلدان اخرى.

كل العلامات التجارية الأخرى المستخدمة في هذا المستند هي ملك لمالكيها المعنيين.

### براءات االختراع

[www.zeiss.com/meditec/us/imprint/patents.html](http://www.zeiss.com/meditec/us/imprint/patents)

الثغرة الأمنية في التخزين المؤقت للطباعة Microsoft Windows في CVE-2021-34527

## **1** نبذة عن التحديث

PrintNightmare هي ثغرة أمنية تؤثر على أنظمة تشغيل Microsoft Windows) نظام التشغيل).

توجد ثغرة أمنية تنطوي على تنفيذ تعليمات برمجية عن بُعد عند قيام خدمة التخزين المؤقت لطباعة Windows بتنفيذ عمليات الملفات ذات االمتيازات بصورة غير صحيحة. بإمكان المهاجم الذي ينجح في استغالل هذه الثغرة األمنية تشغيل تعليمات برمجية تحكمية بامتيازات SYSTEM. بإمكان المهاجم بعد ذلك تثبيت برامج، أو عرض بيانات أو تغييرها أو حذفها؛ أو إنشاء حسابات جديدة بحقوق المستخدم الكاملة.⊠<sup>2]</sup>

ال تؤثر PrintNightmare على سالمة وأداء أي من أجهزة ZEISS.

ولكن توصي ZEISS بتحديث الأجهزة باستخدام إعدادات تصحيح Microsoft و/ أو إعدادات السجل، حسب الاقتضاء، لضمان استمرار الأمن عبر الإنترنت. قامت ZEISS بتحليل تأثير الثغرة الأمنية على منتجات ZEISS التي تعمل بنظام التشغيل Windows ويجب على األجهزة المسرودة أدناه فقط تشغيل التحديث.

- CIRRUS 500/5000/6000 ·
- CIRRUS Photo 600/800 ·
	- CLARUS 500/700 **·** 
		- ATLAS  $9000$   $\blacksquare$ 
			- $HFA3 =$
		- PLEX Elite 9000  $\blacksquare$

## **2** تنزيل تحديثات **10 Windows** وتثبيتها

يوفر الجدول التالي موقع الوصول (عنوان URL للتنزيل) وأسماء ملفات التحديثات:

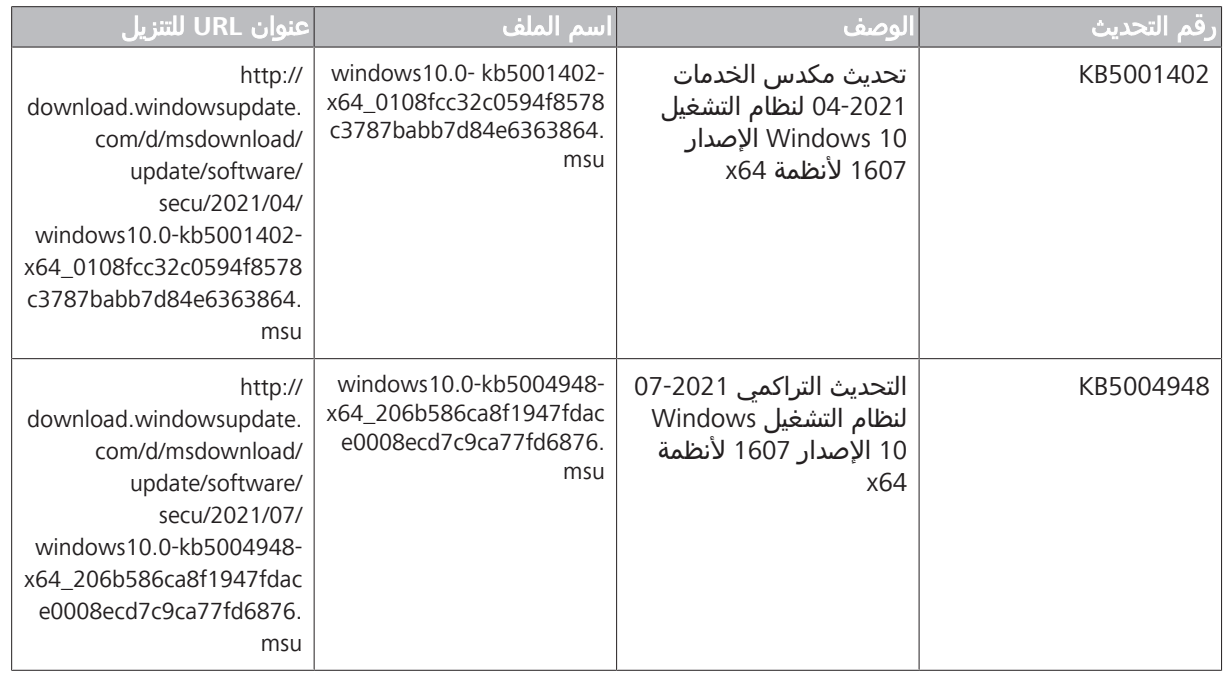

اتبع الخطوات بالترتيب المسرود:

<sup>[2]</sup> لشركة الويب موقع Microsoft: <https://msrc.microsoft.com/update-guide/vulnerability/CVE-2021-34527>

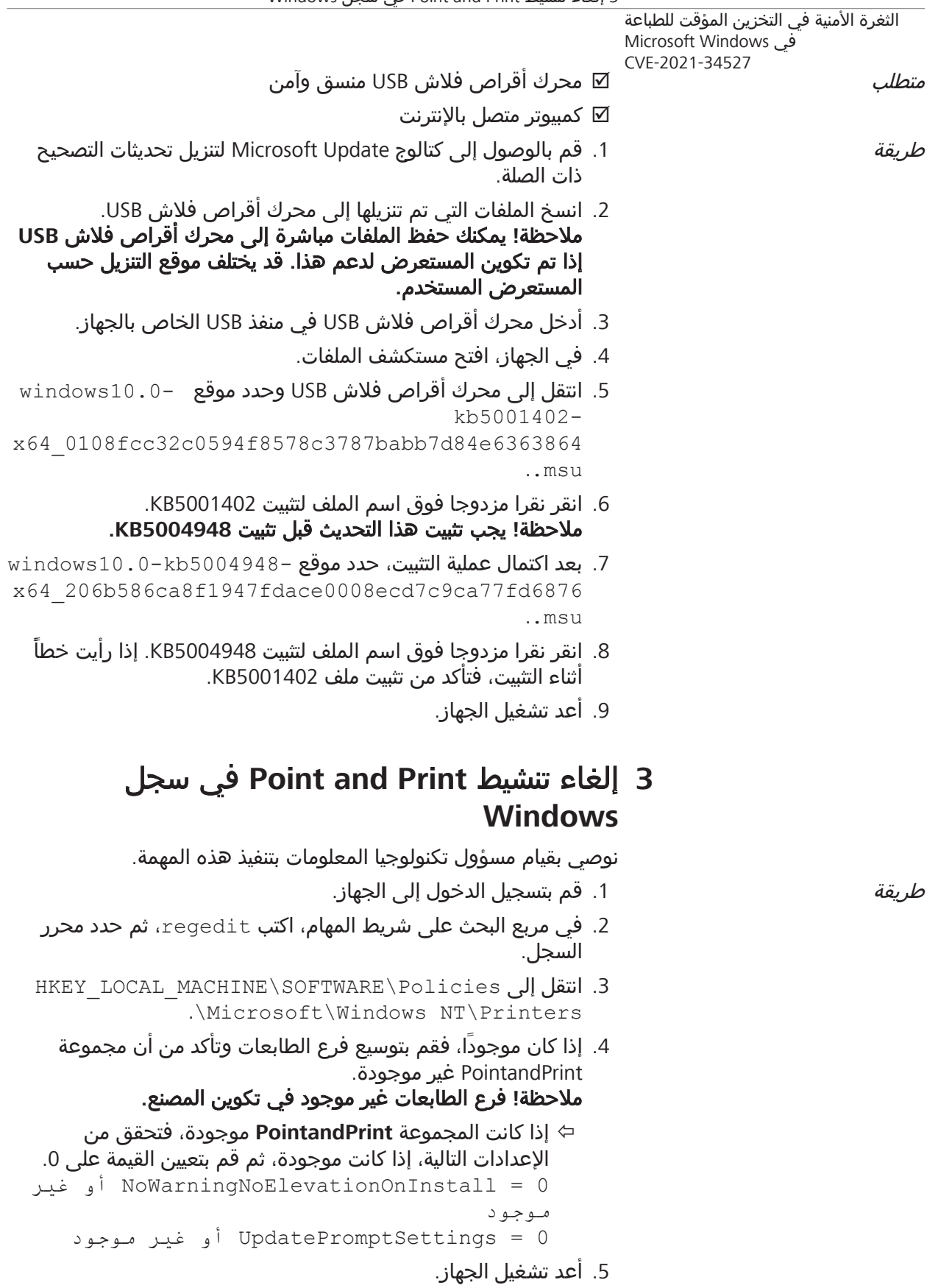

# Уязвимост на спулера за отпечатване на Microsoft Windows CVE-2021-34527

(PrintNightmare) Актуализация на киберсигурността за ОС Windows 10

### **Авторско право**

© 2021, Carl Zeiss Meditec, Inc., Dublin, CA

### **Търговски марки**

Всички продукти на Zeiss, посочени тук, са регистрирани търговски марки или търговски марки на Carl Zeiss Meditec, Inc. в Съединените щати и/или други държави.

Всички останали търговски марки, използвани в настоящия документ, са собственост на съответните им притежатели.

### **Патенти**

[www.zeiss.com/meditec/us/imprint/patents.html](http://www.zeiss.com/meditec/us/imprint/patents)

### **1 Относно актуализацията**

PrintNightmare е уязвимост, засягаща операционните системи (ОС) Windows на Microsoft.

Уязвимост от отдалечено изпълнение на код съществува, когато услугата за спулер за отпечатване на Windows неправилно изпълнява привилегировани файлови операции. Нападател, който успешно е използвал тази уязвимост, може да изпълни произволен код със СИСТЕМНИ привилегии. След това нападателят може да инсталира програми, да преглежда, променя или изтрива данни или да създава нови акаунти с пълни потребителски права.[3]

PrintNightmare не засяга безопасността и производителността на което и да е от устройствата на ZEISS.

ZEISS обаче препоръчва актуализиране на устройствата с поправките и/или настройките на системния регистър на Microsoft, ако е приложимо, за да се гарантира непрекъсната киберсигурност. ZEISS анализира въздействието на уязвимостта върху своите продукти с ОС Windows, като само устройствата, посочени по-долу, трябва да бъдат актуализирани.

- CIRRUS 500/5000/6000
- **CIRRUS Photo 600/800**
- **CLARUS 500/700**
- **ATLAS 9000**
- **B** HFA3
- **PLEX Elite 9000**

## **2 Изтеглете и инсталирайте актуализациите на Windows 10**

В следната таблица са предоставени местоположението за достъп (URL адрес за изтегляне) и имената на файловете на актуализациите:

<sup>&</sup>lt;sup>[3]</sup> Уеб сайт на Microsoft:<https://msrc.microsoft.com/update-guide/vulnerability/CVE-2021-34527>

#### Уязвимост на спулера за отпечатване на Microsoft Windows CVE-2021-34527

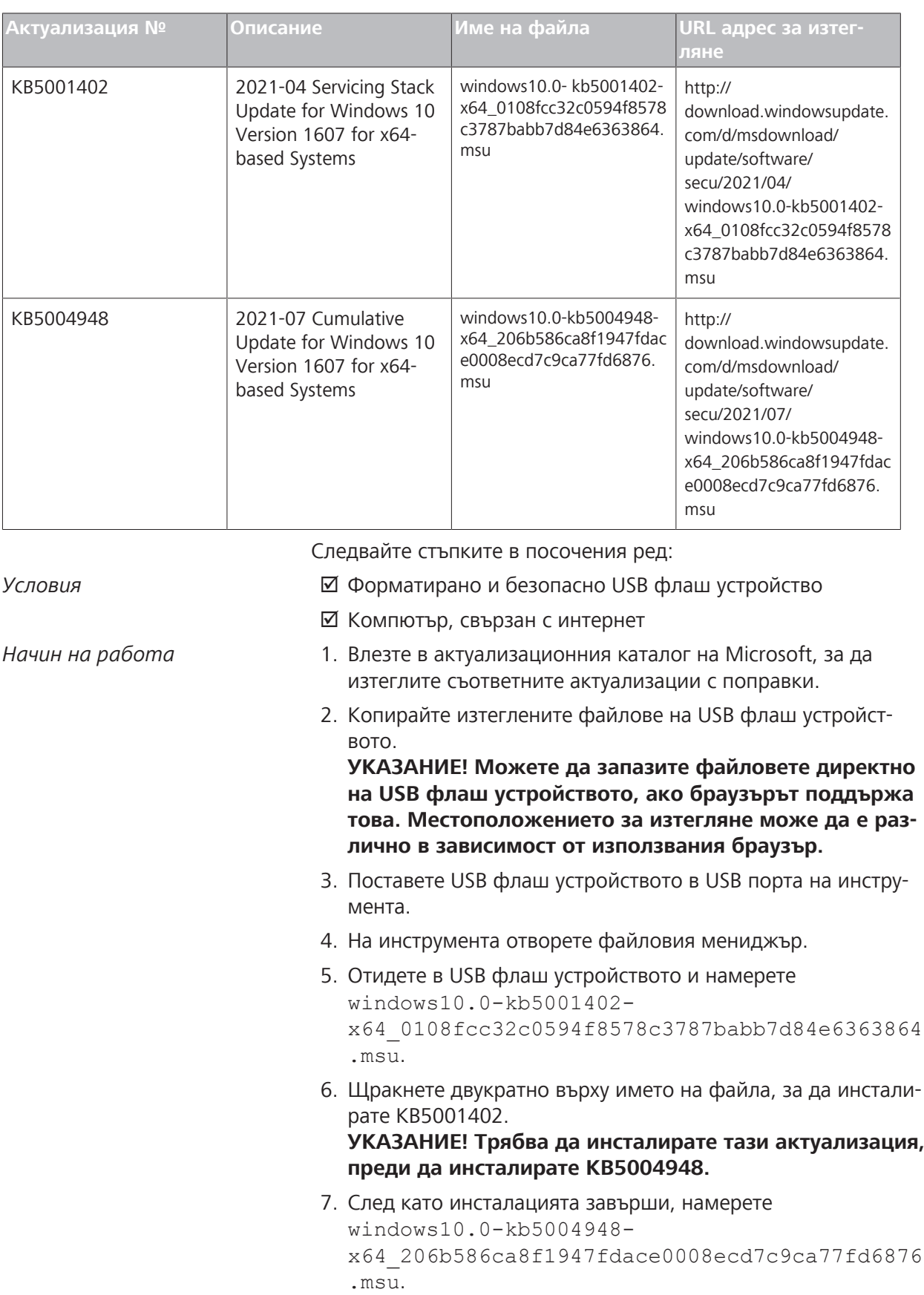

Уязвимост на спулера за отпечатване на Microsoft Windows CVE-2021-34527

- 8. Щракнете двукратно върху името на файла, за да инсталирате KB5004948. Ако възникне грешка по време на инсталацията, се уверете, че файлът KB5001402 е инсталиран.
- 9. Рестартирайте инструмента.

## **3 Деактивирайте Point and Print в системния регистър на Windows**

Препоръчваме ИТ администраторът да извърши тази задача.

- *Начин на работа* 1. Влезте в инструмента.
	- 2. В полето за търсене на лентата на задачите напишете regedit, след което изберете редактора на системния регистър.
	- 3. Отидете до HKEY LOCAL MACHINE\SOFTWARE \Policies\Microsoft\Windows NT\Printers.

4. Ако съществува, разширете клона на принтерите и се уверете, че групата PointandPrint не съществува. **УКАЗАНИЕ! Клонът на принтерите не съществува във фабричната конфигурация.**

ð Ако групата **PointandPrint** съществува, проверете следните настройки. Ако съществува, задайте стойността на 0.

NoWarningNoElevationOnInstall = 0 или не съществува UpdatePromptSettings = 0 или не съществува

5. Рестартирайте инструмента.

Празна страница, за Вашите бележки

# Microsoft Windows Print Spooler 漏洞 CVE-2021-34527

("PrintNightmare")Windows 10 操作系统 (OS)的网络安全更新

### **版权所有**

© 2021, Carl Zeiss Meditec, Inc., Dublin, CA

### **商标**

本文提及的所有 Zeiss 产品都是 Carl Zeiss Meditec, Inc. 在美国 和/或其他国家/地区的注册商标或商标。 本文档中使用的所有其他商标均是其各自所有者的财产。

#### **专利**

[www.zeiss.com/meditec/us/imprint/patents.html](http://www.zeiss.com/meditec/us/imprint/patents)

## **1 关于更新**

PrintNightmare 是影响 Microsoft Windows 操作系统(OS) 的漏洞。

当 Windows Print Spooler 服务执行特权文件操作不当时, 存在 远程代码执行漏洞。 成功利用此漏洞的攻击者可以使用系统特权 运行任意代码。 然后,攻击者可以安装程序; 查看、更改或删除 数据; 或创建具有完全用户权的新帐户。  $\Box$ [4]

PrintNightmare 不影响任何 ZEISS 设备的安全性和性能。

但是, ZEISS 建议根据适用情况, 使用 Microsoft 修补程序和/或 注册设置更新设备, 以确保持续网络安全。 ZEISS 分析了该漏洞 对运行 Windows操作系统 (OS) 的 ZEISS 产品的影响, 只有下 面列出的设备必须运行更新。

- CIRRUS 500/5000/6000
- CIRRUS Photo 600/800
- CLARUS 500/700
- ATLAS 9000
- HFA3
- PLEX Elite 9000

## **2 下载并安装 Windows 10 更新**

下表提供访问位置(下载网址)和更新的文件名称:

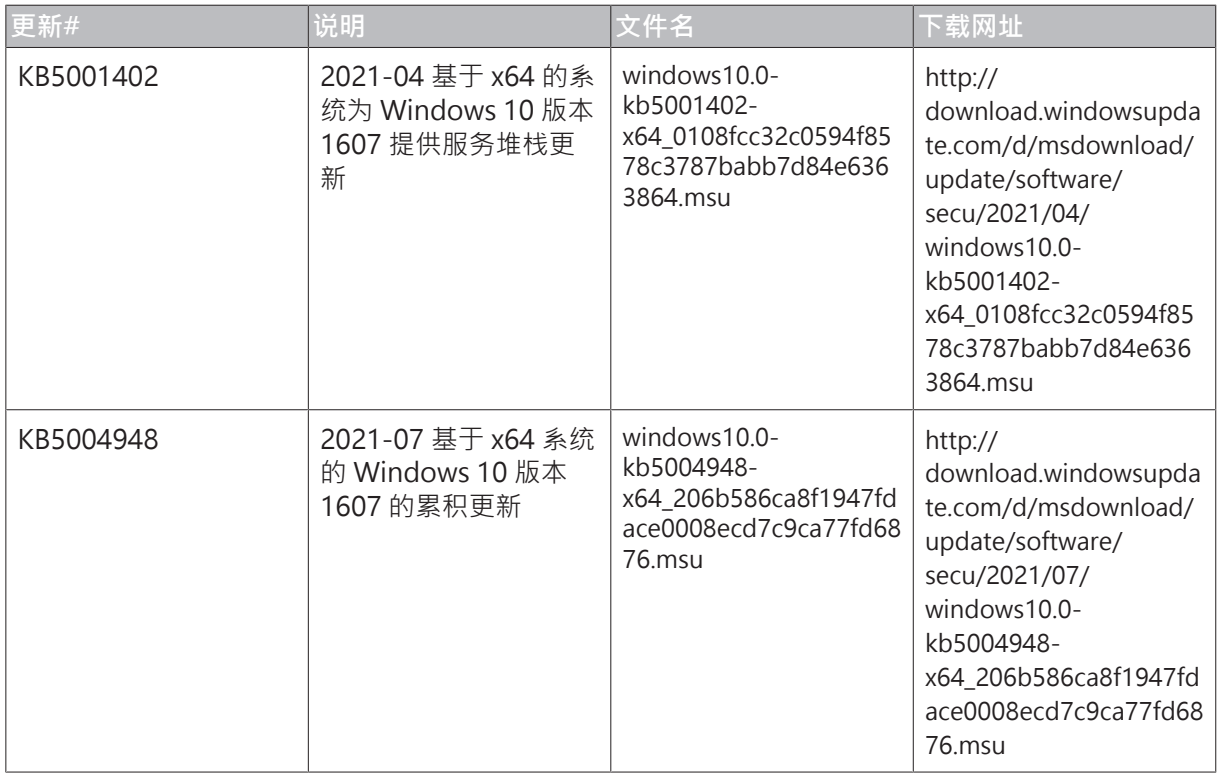

按照列出的顺序执行以下步骤:

<sup>[4]</sup> Microsoft 网站: <https://msrc.microsoft.com/update-guide/vulnerability/CVE-2021-34527>

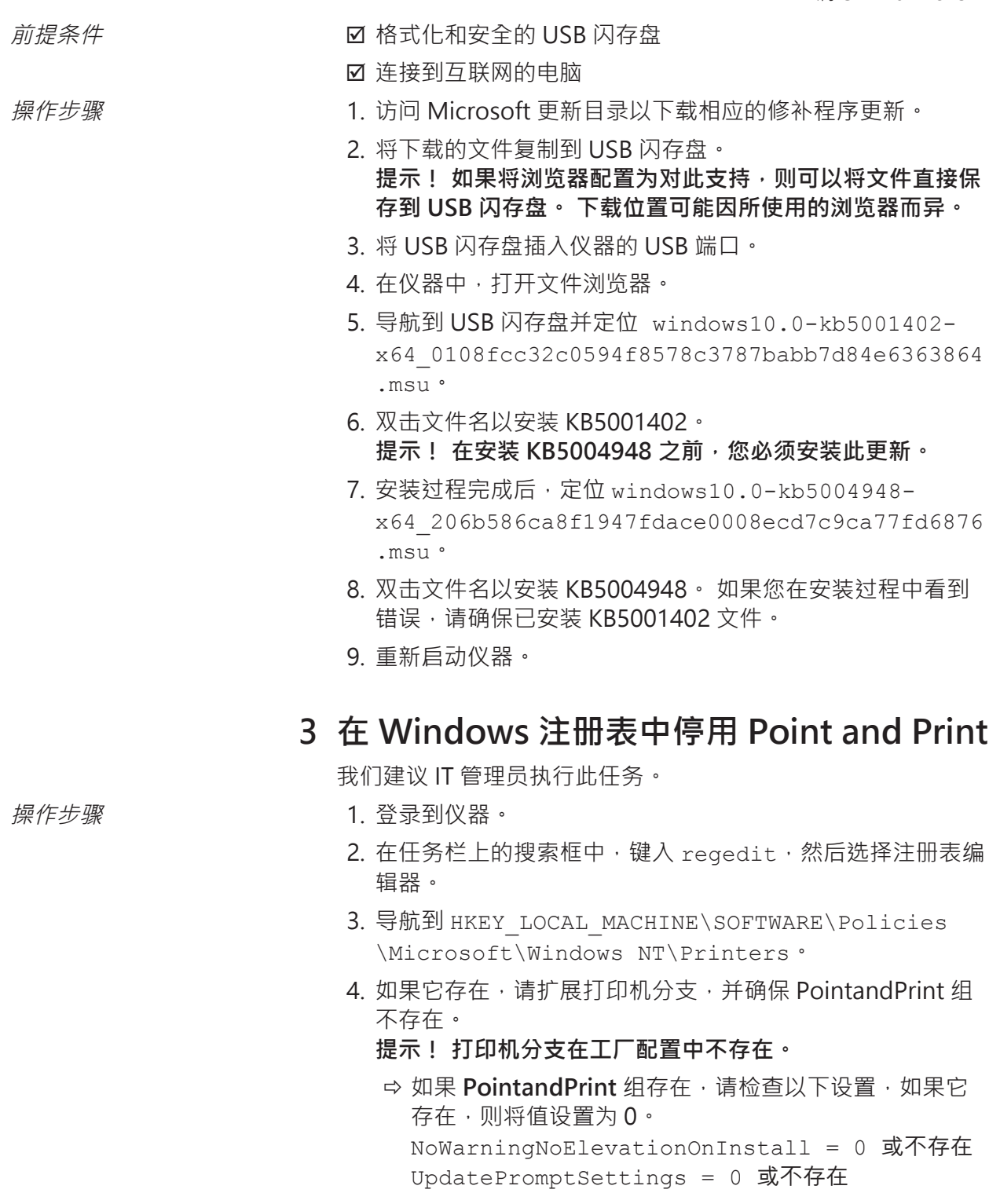

5. 重新启动仪器。

# Ranjivost usmjerivača ispisa u sustavu Microsoft Windows CVE-2021-34527

("PrintNightmare") Ažuriranje računalne sigurnosti za OS Windows 10

### **Autorska prava**

© 2021, Carl Zeiss Meditec, Inc., Dublin, CA

### **Zaštitni znakovi**

Svi ovdje spomenuti proizvodi tvrtke Zeiss registrirani su zaštitni znakovi ili zaštitni znakovi tvrtke Carl Zeiss Meditec, Inc. u SAD-u i/ ili drugim državama.

Svi drugi zaštitni znakovi korišteni u ovom dokumentu pripadaju svojim vlasnicima.

### **Patenti**

[www.zeiss.com/meditec/us/imprint/patents.html](http://www.zeiss.com/meditec/us/imprint/patents)

## **1 O ažuriranju**

PrintNightmare je ranjivost koja utječe na operacijske sustave Microsoft Windows (OS).

Ranjivost pri daljinskom izvršavanju koda javlja se kada servis usmjerivača ispisa u sustavu Windows nepravilno izvede povlaštene operacije s datotekama. Napadač koji uspješno iskoristi tu ranjivost mogao bi pokrenuti nasumični kod s ovlastima na razini sustava. Napadač bi tada mogao instalirati programe, prikazati, promijeniti ili izbrisati podatke ili stvoriti nove račune s punim korisničkim pravi $ma.<sup>[5]</sup>$ 

PrintNightmare ne utječe na sigurnost i performanse ni na jednom uređaju ZEISS.

Međutim, ZEISS preporučuje ažuriranje uređaja Microsoftovim postavkama zakrpe i/ili registra, ovisno o potrebi, kako bi se osigurala kontinuirana računalna sigurnost. ZEISS je analizirao utjecaj ranjivosti na proizvode ZEISS s operacijskim sustavom Windows OS i samo uređaji navedeni u nastavku moraju pokrenuti ažuriranje.

- CIRRUS 500/5000/6000
- **CIRRUS Photo 600/800**
- **CLARUS 500/700**
- **ATLAS 9000**
- **HFA3**
- **PLEX Elite 9000**

## **2 Preuzimanje i instalacija ažuriranja za Windows 10**

Sljedeća tablica sadrži mjesto pristupa (URL za preuzimanje) i nazive datoteka ažuriranja:

<sup>[5]</sup> Web-mjesto tvrtke Microsoft:<https://msrc.microsoft.com/update-guide/vulnerability/CVE-2021-34527>

Ranjivost usmjerivača ispisa u sustavu Microsoft Windows CVE-2021-34527

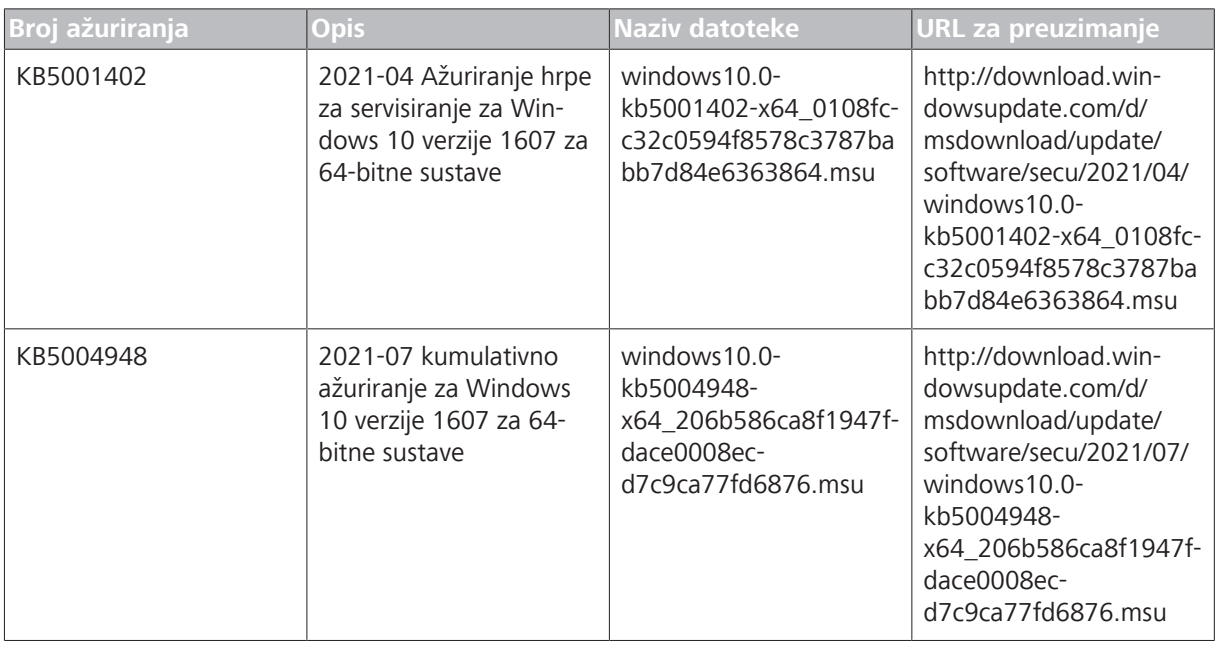

Slijedite korake navedenim redoslijedom:

- *Preduvjeti* **bila nadanje izvesni izbranje izvesnika izbranje izbranje izbranje izbranje izbranje izbranje izbr** 
	- $\boxtimes$  računalo povezano s internetom
- *Način postupanja* 1. Pristupite katalogu Microsoft Update da biste preuzeli odgovarajuća ažuriranja za zakrpe.
	- 2. Kopirajte preuzete datoteke na USB izbrisivi memorijski pogon. **NAPOMENA! Datoteke možete spremiti izravno na USB izbrisivi memorijski pogon ako je preglednik konfiguriran da to podržava. Lokacija preuzimanja može se razlikovati ovisno o korištenom pregledniku.**
	- 3. Umetnite USB izbrisivi memorijski pogon u USB priključak instrumenta.
	- 4. Na instrumentu otvorite Eksplorer za datoteke.
	- 5. Otiđite do USB izbrisivog memorijskog pogona i pronađite windows10.0-kb5001402-x64\_0108fcc32c0594f8578c3787babb7d84e6363864.msu.
	- 6. Dvaput kliknite naziv datoteke da biste instalirali KB5001402. **NAPOMENA! Prije instalacije KB5004948 morate instalirati ovo ažuriranje.**
	- 7. Nakon dovršetka postupka instalacije pronađite windows10.0-kb5004948-x64\_206b586ca8f1947fdace0008ecd7c9ca77fd6876.msu.
	- 8. Dvaput kliknite naziv datoteke da biste instalirali KB5004948. Ako se tijekom instalacije pojavi pogreška, provjerite je li datoteka KB5001402 instalirana.
	- 9. Ponovno pokrenite instrument.

Ranjivost usmjerivača ispisa u sustavu Microsoft Windows CVE-2021-34527

## **3 Deaktiviranje značajke Point and Print u registru sustava Windows**

Preporučujemo da taj zadatak obavlja IT administrator.

- *Način postupanja* 1. Prijavite se na instrument.
	- 2. U okvir za pretraživanje na programskoj traci upišite regedit, a zatim odaberite Uređivač registra.
	- 3. Otiđite na HKEY\_LOCAL\_MACHINE\SOFTWARE\Policies \Microsoft\Windows NT\Printers.
	- 4. Proširite granu Pisači ako postoji i uvjerite se da grupa PointandPrint ne postoji.

**NAPOMENA! Grana Pisači ne postoji u tvorničkoj konfiguraciji.**

ð Ako grupa **PointandPrint** postoji, provjerite sljedeće postavke; ako postoji, postavite vrijednost na 0. NoWarningNoElevationOnInstall = 0 ili ne postoji

```
UpdatePromptSettings = 0 ili ne postoji
```
5. Ponovno pokrenite instrument.

Prazna stranica za vaše bilješke

# Chyba zabezpečení zařazovací služby tisku systému Microsoft Windows CVE-2021-34527

("PrintNightmare") Aktualizace ohledně kybernetické bezpečnosti pro operační systém Windows 10

### **Copyright**

© 2021, Carl Zeiss Meditec, Inc., Dublin, CA

### **Ochranné známky**

Všechny uvedené produkty společnosti Zeiss jsou registrované ochranné známky nebo ochranné známky společnosti Carl Zeiss Meditec, Inc., v USA a/nebo jiných zemích.

Všechny ostatní ochranné známky použité v tomto dokumentu jsou majetkem příslušných vlastníků.

### **Patenty**

[www.zeiss.com/meditec/us/imprint/patents.html](http://www.zeiss.com/meditec/us/imprint/patents)

Chyba zabezpečení zařazovací služby tisku systému Microsoft Windows CVE-2021-34527

## **1 Informace o aktualizaci**

PrintNightmare je chyba zabezpečení ovlivňující operační systémy Microsoft Windows.

Pokud služba zařazování tisku systému Windows nesprávně provede privilegované operace se soubory, může se projevit chyba zabezpečení umožňující vzdálené spuštění kódu. Útočník, který by tuto chybu zabezpečení úspěšně zneužil, by mohl spustit libovolný kód se systémovými oprávněními. Útočník by pak mohl instalovat programy, prohlížet, měnit nebo mazat data nebo vytvářet nové účty s plnými uživatelskými právy.<sup>[6]</sup>

PrintNightmare neovlivňuje bezpečnost a výkon na žádném ze zařízení ZEISS.

Společnost ZEISS nicméně pro zajištění trvalé kybernetické bezpečnosti doporučuje aktualizovat zařízení pomocí opravy společnosti Microsoft nebo registru. Společnost ZEISS analyzovala dopad této chyby zabezpečení na produkty ZEISS s operačním systémem Windows a aktualizaci je nutné provést pouze na níže uvedených zařízeních.

- CIRRUS 500/5000/6000
- CIRRUS Photo 600/800
- **CLARUS 500/700**
- **ATLAS 9000**
- **HFA3**
- **PLEX Elite 9000**

## **2 Stažení a instalace aktualizací Windows 10**

Následující tabulka obsahuje přístupové umístění (adresa URL pro stažení) a názvy souborů aktualizací:

| Č. aktualizace | <b>Popis</b>                                                                       | Název souboru                                                                          | <b>URL pro stažení</b>                                                                                                    |
|----------------|------------------------------------------------------------------------------------|----------------------------------------------------------------------------------------|----------------------------------------------------------------------------------------------------|
| KB5001402      | 2021-04 Aktualizace<br>sady služeb pro<br>Windows 10 verze 1607<br>pro systémy x64 | windows10.0-<br>kb5001402-<br>x64 0108fcc32c0594f8<br>578c3787babb7d84e63<br>63864.msu | http://<br>download.windowsupda<br>te.com/d/msdownload/<br>update/software/<br>secu/2021/04/<br>windows10.0-<br>kb5001402-<br>x64 0108fcc32c0594f8<br>578c3787babb7d84e63<br>63864.msu |
| KB5004948      | 2021-07 Kumulativní<br>aktualizace pro<br>Windows 10 verze 1607<br>pro systémy x64 | windows10.0-<br>kb5004948-<br>x64 206b586ca8f1947f<br>dace0008ecd7c9ca77fd<br>6876.msu | http://<br>download.windowsupda<br>te.com/d/msdownload/<br>update/software/<br>secu/2021/07/                                                                                           |

<sup>&</sup>lt;sup>[6]</sup> Web společnosti Microsoft: <https://msrc.microsoft.com/update-guide/vulnerability/CVE-2021-34527>

### Chyba zabezpečení zařazovací služby tisku systému Microsoft Windows

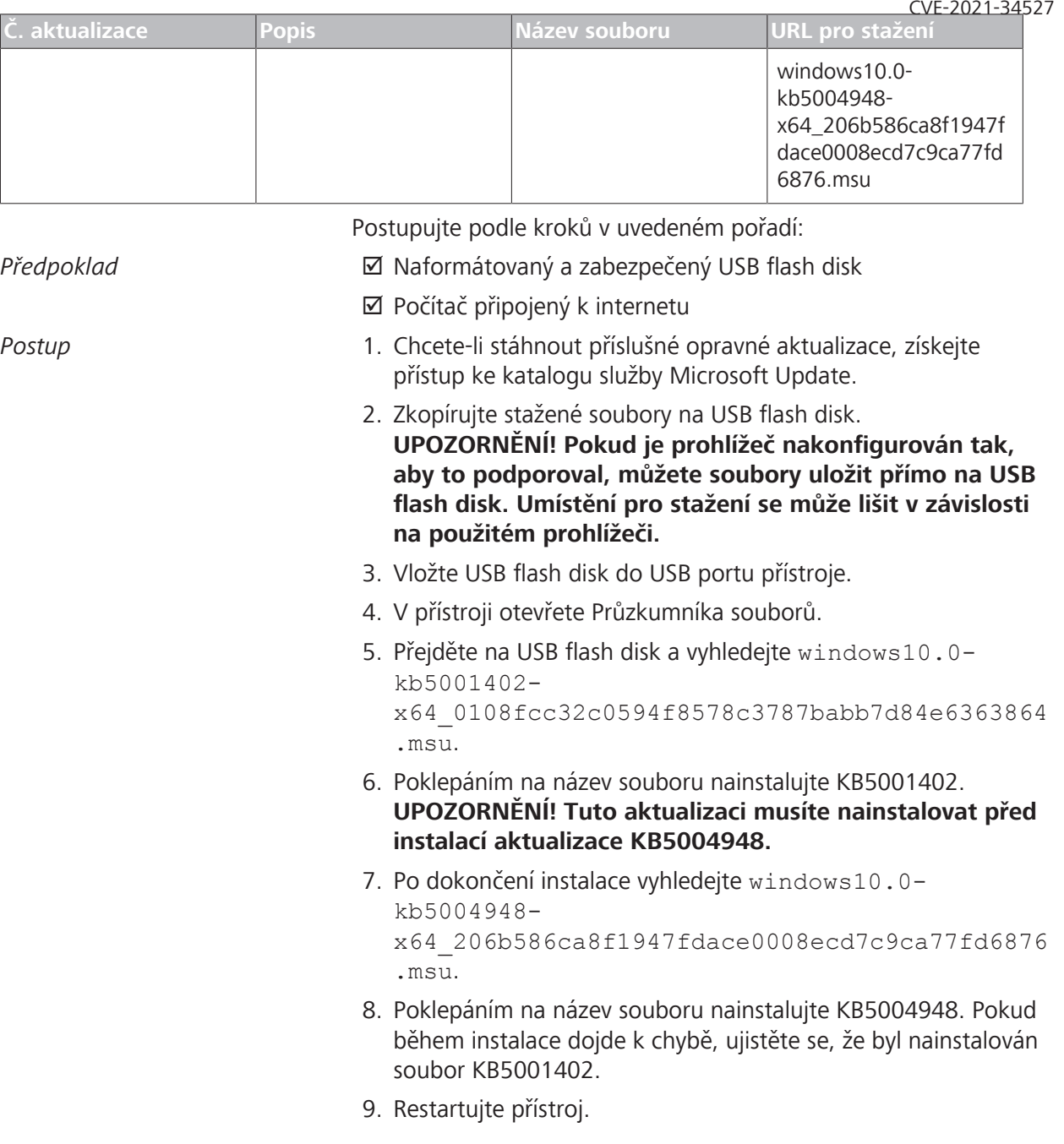

## **3 Deaktivace funkce Ukázat a tisknout v registru systému Windows**

Doporučuje se, aby tento úkon provedl IT správce webu.

- Postup **1.** V přístroji se přihlaste.
	- 2. Do vyhledávacího pole na hlavním panelu zadejte regedit a pak vyberte Editor registru.
	- 3. Přejděte na HKEY\_LOCAL\_MACHINE\SOFTWARE\Policies \Microsoft\Windows NT\Printers.

Chyba zabezpečení zařazovací služby tisku systému Microsoft Windows CVE-2021-34527

4. Pokud existuje, rozbalte větev Printers a ujistěte se, že neexistuje skupina PointandPrint.

### **UPOZORNĚNÍ! Větev Printers v tovární konfiguraci neexistuje.**

ð Pokud skupina **PointandPrint** existuje, zkontrolujte následující nastavení, pokud existuje, nastavte hodnotu na 0.

```
NoWarningNoElevationOnInstall = 0 nebo
neexistuje
```

```
UpdatePromptSettings = 0 nebo neexistuje
```
5. Restartujte přístroj.

Prázdná stránka, pro vaše poznámky
## Sikkerhedsrisiko ved Microsoft Windows-printspooler CVE-2021-34527

("PrintNightmare") Cybersikkerhedsopdatering til Windows 10 operativsystemet

### **Copyright**

© 2021, Carl Zeiss Meditec, Inc., Dublin, CA

### **Varemærker**

Alle de Zeiss-produkter, der er nævnt heri, er enten registrerede varemærker eller varemærker tilhørende Carl Zeiss Meditec, Inc. i USA og/eller andre lande.

Alle andre varemærker, der anvendes i dette dokument, tilhører deres respektive ejere.

### **Patenter**

[www.zeiss.com/meditec/us/imprint/patents.html](http://www.zeiss.com/meditec/us/imprint/patents)

## **1 Om opdateringen**

PrintNightmare er en sikkerhedsrisiko, der berører Microsoft Windows-operativsystemer (OS).

Der er en sikkerhedsrisiko i forbindelse med fjernkørsel af programkode, når tjenesten Windows-printspooler udfører filhandlinger med privilegerede filer på forkert vis. En person med ondsindede hensigter, der har held til at udnytte denne sikkerhedsrisiko, kan køre skadelig kode med SYSTEM-rettigheder. En person med ondsindede hensigter kan derefter installere programmer, få vist, ændre eller slette data eller oprette nye konti med komplette brugerrettigheder.[7]

PrintNightmare påvirker ikke sikkerheden og ydeevnen på nogen af ZEISS-enhederne.

ZEISS anbefaler dog, at enhederne opdateres med Microsoftprogramrettelses- og/eller registreringsdatabaseindstillingerne, hvis det er relevant, for at sikre fortsat cybersikkerhed. ZEISS har analyseret indvirkningen af sikkerhedsrisikoen på ZEISS-produkter, der kører Windows-operativsystemet, og kun de enheder, der er angivet nedenfor, skal køre opdateringen.

- CIRRUS 500/5000/6000
- **CIRRUS Photo 600/800**
- **CLARUS 500/700**
- **ATLAS 9000**
- **B** HFA3
- **PLEX Elite 9000**

## **2 Hent og installer Windows 10 opdateringerne**

Følgende tabel angiver adgangen til placeringen af (URL-adressen) og filnavnene på opdateringerne:

<sup>[7]</sup> Microsoft-websted:<https://msrc.microsoft.com/update-guide/vulnerability/CVE-2021-34527>

#### Sikkerhedsrisiko ved Microsoft Windows-printspooler CVE-2021-34527

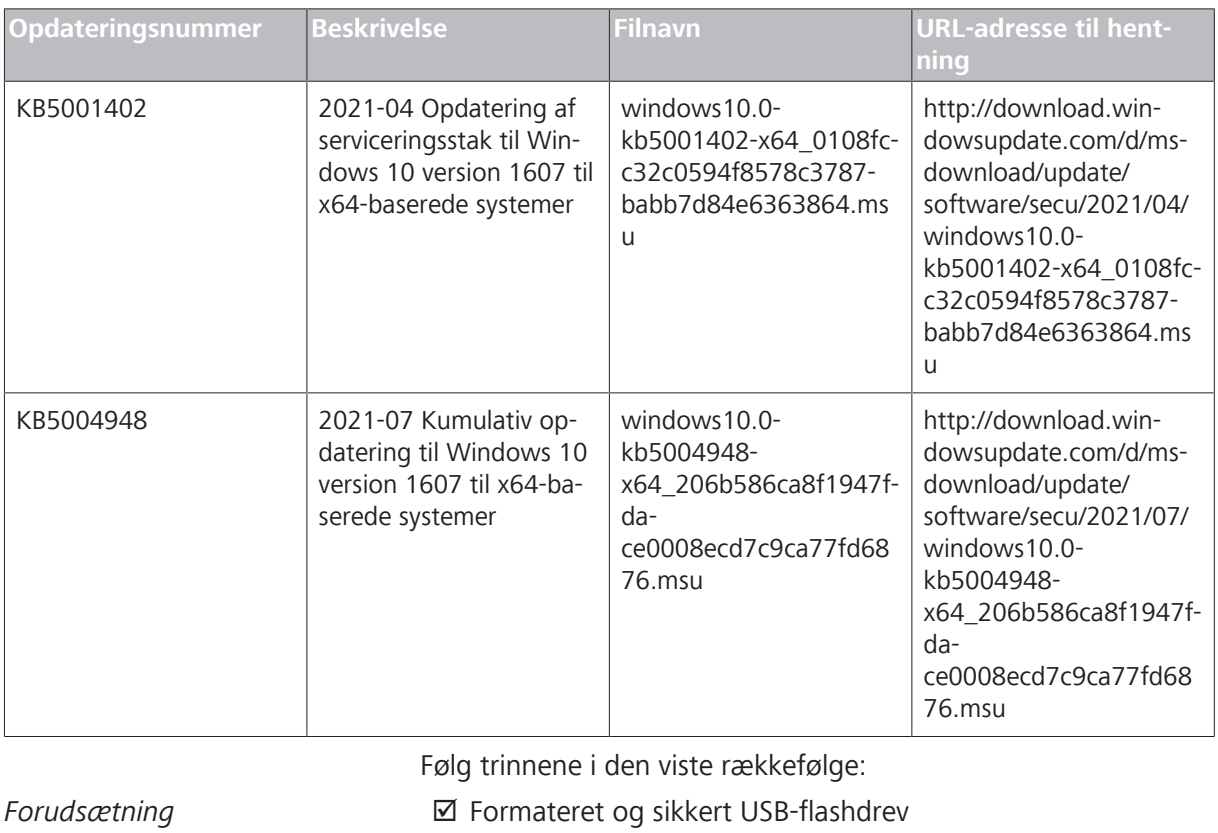

 $\boxtimes$  En computer, der har forbindelse til internettet

- *Fremgangsmåde* 1. Gå til Microsoft Update-kataloget for at hente de respektive programrettelsesopdateringer.
	- 2. Kopiér de hentede filer til USB-flashdrevet. **BEMÆRK! Du kan gemme filerne direkte på USB-flashdrevet, hvis browseren er konfigureret til at understøtte dette. Placeringen for hentningen kan variere afhængigt af den anvendte browser.**
	- 3. Sæt USB-flashdrevet i instrumentets USB-port.
	- 4. Åbn Stifinder på instrumentet.
	- 5. Gå til USB-flashdrevet, og find windows10.0-kb5001402 x64\_0108fcc32c0594f8578c3787 babb7d84e6363864.msu.
	- 6. Dobbeltklik på filnavnet for at installere KB5001402. **BEMÆRK! Du skal installere denne opdatering, før du installerer KB5004948.**
	- 7. Når installationsprocessen er fuldført, skal du finde windows10.0-kb5004948-x64\_206b586ca8f1947fdace0008ecd7c9ca77fd6876.msu.
	- 8. Dobbeltklik på filnavnet for at installere KB5004948. Hvis der opstår en fejl under installationen, skal du kontrollere, at filen kb5001402 er installeret.
	- 9. Genstart instrumentet.

Sikkerhedsrisiko ved Microsoft Windows-printspooler CVE-2021-34527

## **3 Deaktiver pegning og udskrivning i Windows-registreringsdatabasen**

Vi anbefaler, at denne opgave udføres af en it-administrator.

- *Fremgangsmåde* 1. Log på instrumentet.
	- 2. Skriv regedit i søgefeltet på proceslinjen, og vælg derefter Registreringseditor.
	- 3. Gå til HKEY\_LOCAL\_MACHINE\SOFTWARE\Policies \Microsoft\Windows NT\Printers.
	- 4. Hvis den findes, skal du udvide printerforgreningen og kontrollere, at gruppen PointandPrint (Peg og udskriv) ikke findes. **BEMÆRK! Printerforgreningen findes ikke i fabrikskonfigurationen.**
		- ð Hvis gruppen **PointandPrint** (Peg og udskriv) findes, skal du kontrollere følgende indstillinger, og hvis den findes, skal værdien angives til 0. NoWarningNoElevationOnInstall = 0 eller findes ikke UpdatePromptSettings = 0 eller findes ikke
	- 5. Genstart instrumentet.

Tom side, til dine notater

## Beveiligingslek in Microsoft Windows Print Spooler CVE-2021-34527

("PrintNightmare") Cyberbeveiligingsupdate voor Windows 10 besturingssysteem

### **Copyright**

© 2021, Carl Zeiss Meditec, Inc., Dublin, CA

### **Handelsmerken**

Alle in dit document genoemde Zeiss-producten zijn handelsmerken of gedeponeerde handelsmerken van Carl Zeiss Meditec, Inc. in de Verenigde Staten en/of andere landen.

Alle overige handelsmerken die in dit document worden gebruikt, zijn eigendom van hun respectieve eigenaren.

### **Octrooien**

[www.zeiss.com/meditec/us/imprint/patents.html](http://www.zeiss.com/meditec/us/imprint/patents)

## **1 Over de update**

PrintNightmare is een beveiligingslek in het besturingssysteem Microsoft Windows.

Er is een beveiligingslek dat het mogelijk maakt om op afstand code uit te voeren wanneer de Windows Print Spooler-service bepaalde geprivilegieerde bestandsbewerkingen niet op de juiste manier uitvoert. Een aanvaller die erin slaagt gebruik te maken van dit beveiligingslek, zou in staat zijn willekeurige code uit te voeren met SYSTEEM-rechten. De aanvaller kan dan programma's installeren, gegevens bekijken, wijzigen of verwijderen, of nieuwe accounts maken met volledige gebruikersrechten.<sup>[8]</sup>

PrintNightmare heeft geen gevolgen voor de veiligheid en prestaties op ZEISS-apparaten.

ZEISS beveelt echter aan de apparaten bij te werken met de Microsoft-patch en/of registerinstellingen, al naar gelang hetgeen van toepassing is, om de cyberbeveiliging zeker te stellen. ZEISS heeft de impact geanalyseerd van het beveiligingslek op ZEISS-producten waarop het Windows-besturingssysteem wordt gebruikt. Alleen op de hieronder genoemde apparaten moet de update worden uitgevoerd.

- CIRRUS 500/5000/6000
- **CIRRUS Photo 600/800**
- **CLARUS 500/700**
- **ATLAS 9000**
- **HFA3**
- **PLEX Elite 9000**

### **2 De Windows 10-updates downloaden en installeren**

In de volgende tabel worden de toegangslocatie (download-URL) en bestandsnamen voor de updates vermeld:

<sup>[8]</sup> Microsoft-website: <https://msrc.microsoft.com/update-guide/vulnerability/CVE-2021-34527>

#### Beveiligingslek in Microsoft Windows Print Spooler CVE-2021-34527

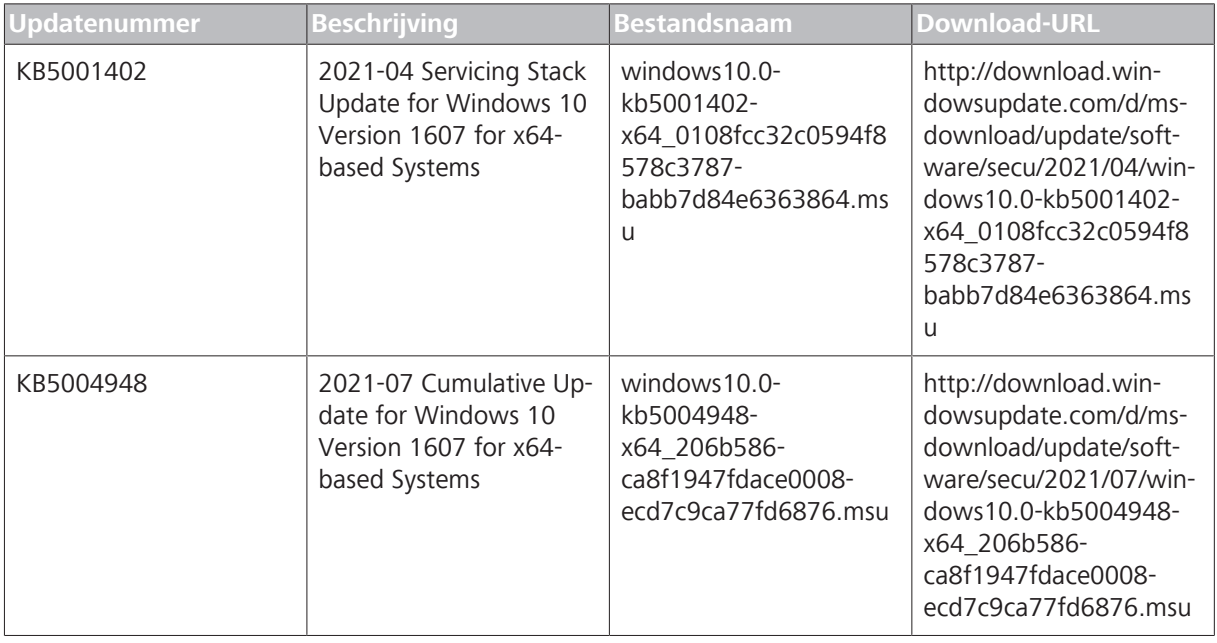

Voer de stappen uit in de aangegeven volgorde:

- *Voorwaarde* **beveiligde USB-flashdrive ⊡** Geformatteerde en beveiligde USB-flashdrive
	- $\boxtimes$  Computer met internetverbinding
- *Werkwijze* 1. Ga naar de Microsoft Update-catalogus voor het downloaden van de updatepatches.
	- 2. Kopieer de gedownloade bestanden naar de USB-flashdrive. **OPMERKING! U kunt de bestanden rechtstreeks op de USB-flashdrive opslaan als uw browserconfiguratie dat ondersteunt. De downloadlocatie kan verschillen, afhankelijk van de gebruikte browser.**
	- 3. Plaats de USB-flashdrive in de USB-poort van het instrument.
	- 4. Open de Windows Verkenner op het instrument.
	- 5. Open de USB-flashdrive en zoek naar windows10.0 kb5001402-x64\_0108fcc32c0594f8578c3787 babb7d84e6363864.msu.
	- 6. Dubbelklik op de bestandsnaam om KB5001402 te installeren. **OPMERKING! U moet deze update instelleren voordat u KB5004948 installeert.**
	- 7. Zoek na voltooiing van het installatieproces naar windows10.0-kb5004948-x64\_206b586 ca8f1947fdace0008ecd7c9ca77fd6876.msu.
	- 8. Dubbelklik op de bestandsnaam om KB5004948 te installeren. Als u tijdens de installatie een foutmelding krijgt, moet u controleren of het bestand KB5001402 al is geïnstalleerd.
	- 9. Start het instrument opnieuw op.

Beveiligingslek in Microsoft Windows Print Spooler CVE-2021-34527

## **3 Point-and-print deactiveren in het Windows-register**

We raden aan deze taak te laten uitvoeren door een IT-beheerder.

- *Werkwijze* 1. Log in op het instrument.
	- 2. Typ regedit in het zoekveld op de taakbalk en selecteer de Registereditor.
	- 3. Ga naar HKEY\_LOCAL\_MACHINE\SOFTWARE\Policies \Microsoft\Windows NT\Printers.
	- 4. Open de vertakking Printers als deze bestaat en controleer of de groep PointandPrint niet bestaat.

**OPMERKING! De vertakking Printers maakt geen deel uit van de fabrieksconfiguratie.**

ð Als de groep **PointandPrint** bestaat, controleert u de volgende instellingen. Als de groep bestaat, stelt u de waarde in op 0. NoWarningNoElevationOnInstall = 0 of be-

```
staat niet 
UpdatePromptSettings = 0 of bestaat niet
```
5. Start het instrument opnieuw op.

Lege pagina voor uw notities

## Microsoft Windowsi prindispuuleri haavatavus CVE-2021-34527

("PrintNightmare") Küberturvalisuse värskendus operatsioonisüsteemile Windows 10

### **Autoriõigus**

© 2021, Carl Zeiss Meditec, Inc., Dublin, CA

### **Kaubamärgid**

Kõik selles dokumendis mainitud Zeissi tooted on kas Carl Zeiss Meditec, Inc-i registreeritud kaubamärgid või kaubamärgid USA-s ja/või teistes riikides.

Kõik teised selles dokumendis mainitud kaubamärgid kuuluvad nende omanikele.

### **Patendid**

[www.zeiss.com/meditec/us/imprint/patents.html](http://www.zeiss.com/meditec/us/imprint/patents)

Microsoft Windowsi prindispuuleri haavatavus CVE-2021-34527

## **1 Värskenduse teave**

PrintNightmare on haavatavus, mis puudutab Microsoft Windowsi operatsioonisüsteeme (OS).

Koodi kaugtäitmine on haavatav, kui Windowsi prindispuuleri teenus teeb privilegeeritud failitoiminguid valesti. Seda haavatavust edukalt kasutanud ründajal oli võimalus käivitada suvaline kood koos SÜSTEEMI õigustega. Ründaja võib seejärel installida programme; vaadata, muuta või kustutada andmeid; või luua uusi täielike kasutajaõigustega kontosid.<sup>[9]</sup>

PrintNightmare ei mõjuta üheski ZEISS-seadmes ohutust ega jõudlust.

Siiski soovitab ZEISS küberturvalisuse kestvaks tagamiseks värskendada seadmeid Microsofti paiga- ja/või registrisätetega. ZEISS on analüüsinud haavatavuse mõju Windowsi OS-iga töötavatele ZEISS-i toodetele ja värskenduse peavad käivitama ainult allpool loetletud seadmed.

- **CIRRUS 500/5000/6000**
- **E** CIRRUS Photo 600/800
- **CLARUS 500/700**
- **ATLAS 9000**
- **B** HFA3
- **PLEX Elite 9000**

## **2 Windows 10 värskenduste allalaadimine ja installimine**

Järgmises tabelis on esitatud värskenduste juurdepääsukoht (allalaadimise URL) ja failinimed.

| Värskendus # | <b>Kirjeldus</b>                                                                                        | Faili nimi                                                                              | <b>URL-i allalaadimine</b>                                                                                                    |
|--------------|----------------------------------------------------------------------------------------------------|-----------------------------------------------------------------------------------------|----------------------------------------------------------------------------------------------------|
| KB5001402    | 2021-04 teeninduse pi-<br>nu värskendus Windows<br>10 versioonile 1607 x64-<br>põhiste süsteemide jaoks | windows10.0-<br>kb5001402-<br>x64 0108fcc32c0594f8<br>578c3787babb7d84e63<br>63864.msu  | http://download.wi-<br>ndowsupdate.com/d/ms-<br>download/update/sof-<br>tware/secu/2021/04/wi-<br>ndows10.0-kb5001402-<br>x64 0108fcc32c0594f8<br>578c3787babb7d84e63<br>63864.msu  |
| KB5004948    | 2021-07 koondvärs-<br>kendus Windows 10 ver-<br>sioonile 1607 x64-<br>põhiste süsteemide jaoks          | windows10.0-<br>kb5004948-<br>x64 206b586ca8f1947f-<br>dace0008ecd7c9ca77fd<br>6876.msu | http://download.wi-<br>ndowsupdate.com/d/ms-<br>download/update/sof-<br>tware/secu/2021/07/wi-<br>ndows10.0-kb5004948-<br>x64 206b586ca8f1947f-<br>dace0008ecd7c9ca77fd<br>6876.msu |

<sup>[9]</sup> Microsofti veebisait:<https://msrc.microsoft.com/update-guide/vulnerability/CVE-2021-34527>

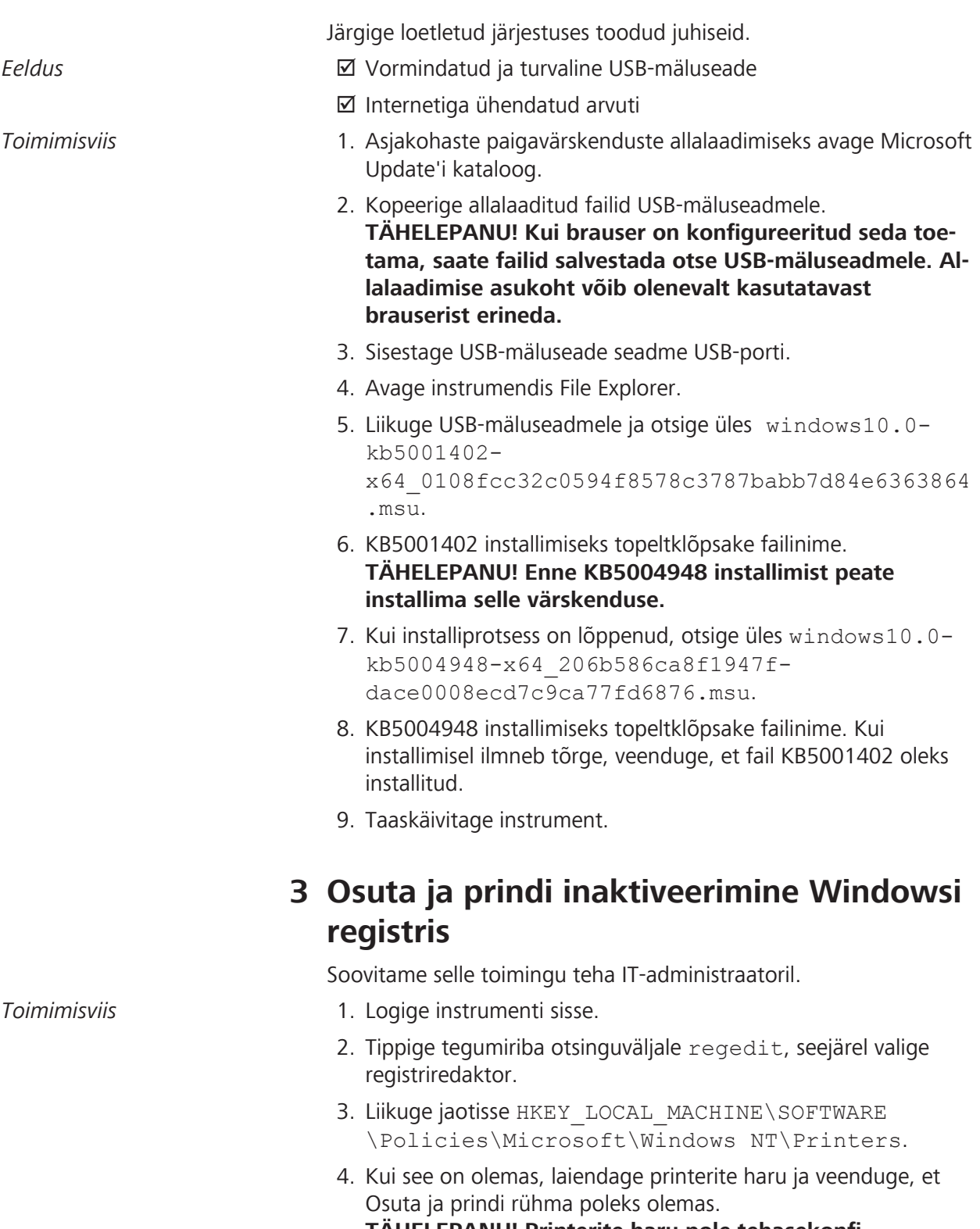

**TÄHELEPANU! Printerite haru pole tehasekonfiguratsioonis olemas.**

ð Kui **Osuta ja prindi** rühm on olemas, kontrollige järgmisi sätteid, kui see on olemas, seejärel seadke väärtuseks 0. NoWarningNoElevationOnInstall = 0 või

Microsoft Windowsi prindispuuleri haavatavus CVE-2021-34527

```
seda pole olemas 
UpdatePromptSettings = 0 või seda pole
olemas
```
5. Taaskäivitage instrument.

Tühi leht Teie märkuste jaoks

## Microsoft Windows -taustatulostuksen tietoturvaaukko CVE-2021-34527

("PrintNightmare") Kyberturvallisuuspäivitys Windows 10 käyttöjärjestelmälle

### **Copyright**

© 2021, Carl Zeiss Meditec, Inc., Dublin, CA

### **Tuotemerkit**

Kaikki tässä mainitut Zeiss-tuotteet ovat Carl Zeiss Meditec, Inc:n rekisteröityjä tai virallisia tavaramerkkejä Yhdysvalloissa ja/tai muissa maissa.

Kaikki muut tässä asiakirjassa mainitut tuotemerkit ovat vastaavien omistajiensa omaisuutta.

### **Patentit**

[www.zeiss.com/meditec/us/imprint/patents.html](http://www.zeiss.com/meditec/us/imprint/patents)

## **1 Tietoja päivityksestä**

PrintNightmare on Microsoft Windows -käyttöjärjestelmiin (OS) vaikuttava tietoturva-aukko.

Koodin etäsuoritusta koskeva tietoturva-aukko on olemassa, kun Windowsin taustatulostuspalvelu suorittaa virheellisesti etuoikeutetut tiedostotoiminnot. Hyökkääjä, joka onnistuu tämän tietoturvaaukon hyödyntämisessä, voi suorittaa haittaohjelman JÄRJESTEL-MÄN käyttöoikeuksilla. Tällöin hyökkääjä voi asentaa ohjelmia, tarkastella, muuttaa tai poistaa tietoja tai luoda uusia tilejä, joilla on täydet käyttöoikeudet.[10]

PrintNightmare ei vaikuta ZEISS-laitteiden turvallisuuteen ja suorituskykyyn.

ZEISS suosittelee kuitenkin laitteiden päivittämistä Microsoftin korjaustiedosto- ja/tai rekisteriasetuksilla kyberturvallisuuden jatkumisen varmistamiseksi. ZEISS on analysoinut tietoturva-aukon vaikutuksen ZEISS-tuotteisiin, joissa on Windows-käyttöjärjestelmä, ja vain alla lueteltuihin laitteisiin tarvitaan päivitys.

- CIRRUS 500/5000/6000
- **CIRRUS Photo 600/800**
- **CLARUS 500/700**
- **ATLAS 9000**
- **HFA3**
- **PLEX Elite 9000**

## **2 Lataa ja asenna Windows 10 -päivitykset**

Seuraavassa taulukossa on päivitysten käyttösijainti (lataus-URL) ja tiedostonimet:

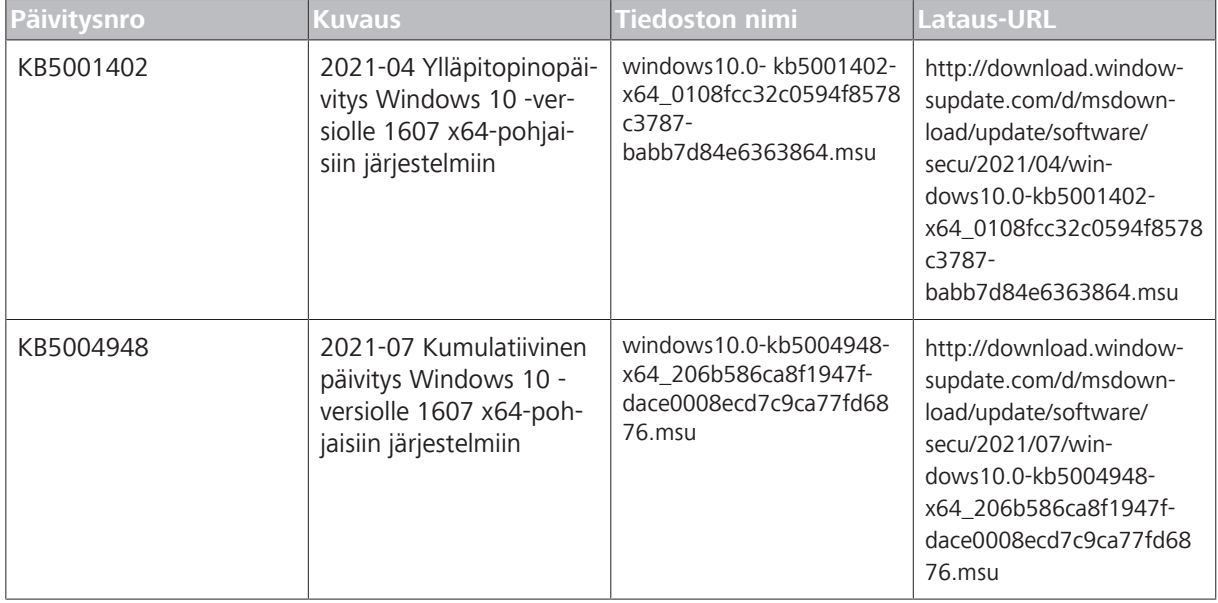

Noudata ohjeita annetussa järjestyksessä:

<sup>[10]</sup> Microsoft-verkkosivusto: <https://msrc.microsoft.com/update-guide/vulnerability/CVE-2021-34527>

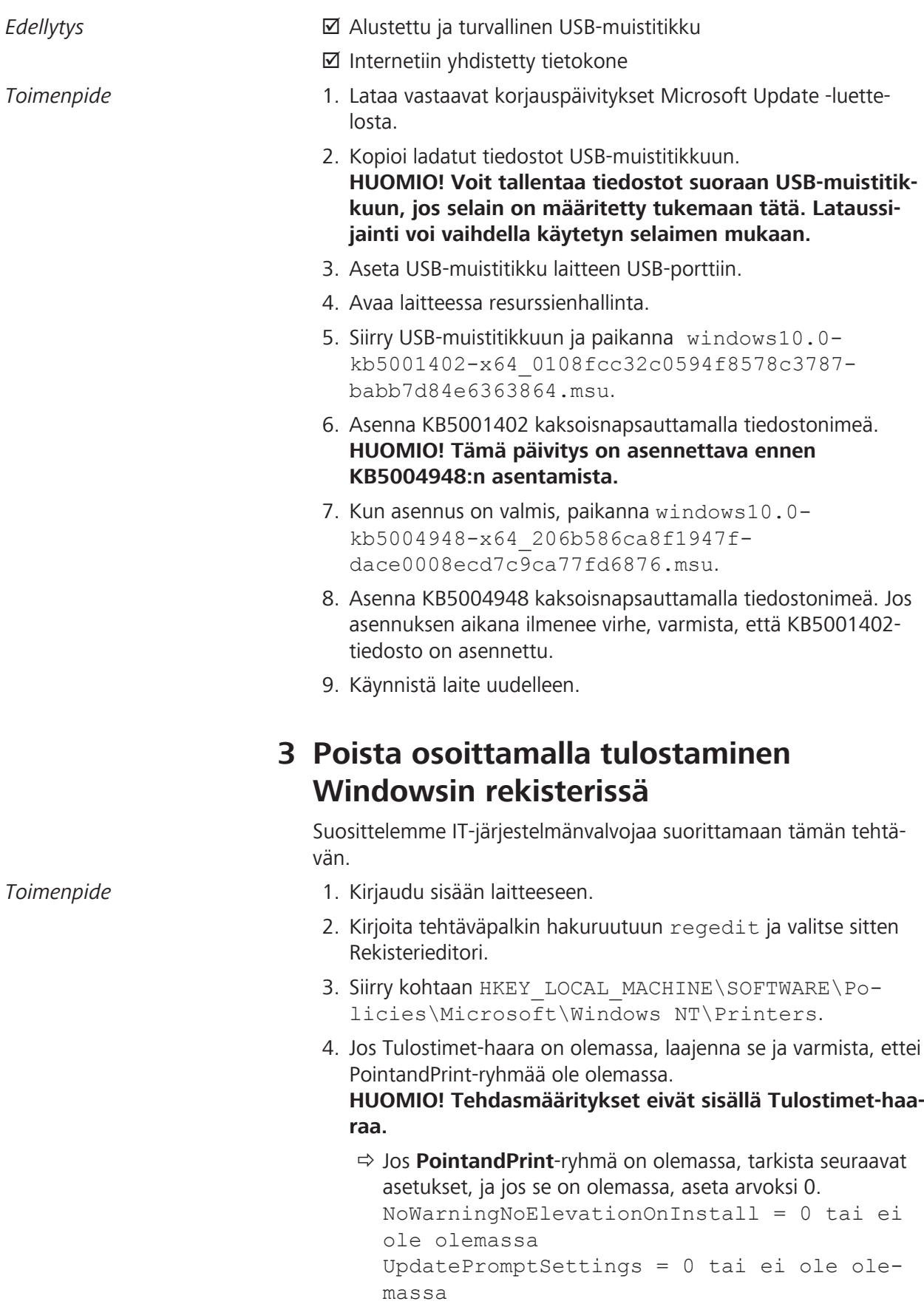

Microsoft Windows -taustatulostuksen tietoturva-aukko CVE-2021-34527

5. Käynnistä laite uudelleen.

Tyhjä sivu, muistiinpanoja varten

## Vulnérabilité du spouleur d'impression Microsoft Windows CVE-2021-34527

("PrintNightmare") Mise à jour de cybersécurité pour le système d'exploitation Windows 10

### **Copyright**

© 2021, Carl Zeiss Meditec, Inc., Dublin, CA

#### **Marques commerciales**

Tous les produits Zeiss mentionnés dans la présente sont des marques déposées ou des marques commerciales de Carl Zeiss Meditec, Inc. aux États-Unis et/ou dans d'autres pays.

Toutes les autres marques déposées utilisées dans ce document sont la propriété de leurs propriétaires respectifs.

### **Brevets**

[www.zeiss.com/meditec/us/imprint/patents.html](http://www.zeiss.com/meditec/us/imprint/patents)

## **1 À propos de la mise à jour**

PrintNightmare est une vulnérabilité affectant les systèmes d'exploitation (OS) Microsoft Windows.

Il existe une vulnérabilité d'exécution de code à distance lorsque le service Spouleur d'impression Windows exécute de manière incorrecte des opérations sur les fichiers privilégiés. Un attaquant qui parviendrait à exploiter cette vulnérabilité pourrait exécuter du code arbitraire avec les privilèges SYSTEM. Un attaquant pourrait alors installer des programmes, consulter, modifier ou supprimer des données ou créer de nouveaux comptes avec des droits d'utilisateur complets.<sup>[11]</sup>

PrintNightmare n'affecte pas la sécurité et les performances des appareils ZEISS.

Cependant, ZEISS recommande de mettre à jour les appareils avec le correctif Microsoft et/ou les paramètres du registre, selon le cas, pour assurer une cybersécurité continue. ZEISS a analysé l'impact de cette vulnérabilité sur les produits ZEISS fonctionnant sous Windows OS et seuls les appareils listés ci-dessous doivent exécuter la mise à jour.

- CIRRUS 500/5000/6000
- **CIRRUS Photo 600/800**
- **CLARUS 500/700**
- **ATLAS 9000**
- **B** HFA3
- **PLEX Elite 9000**

## **2 Téléchargez et installez les mises à jour de Windows 10**

Le tableau suivant indique l'emplacement d'accès (URL de téléchargement) et les noms de fichiers des mises à jour :

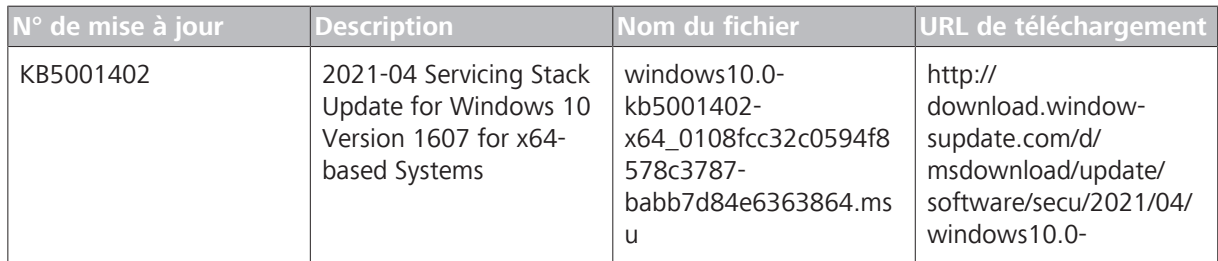

<sup>[11]</sup> Site Web de Microsoft : <https://msrc.microsoft.com/update-guide/vulnerability/CVE-2021-34527>

#### Vulnérabilité du spouleur d'impression Microsoft Windows CVE-2021-34527

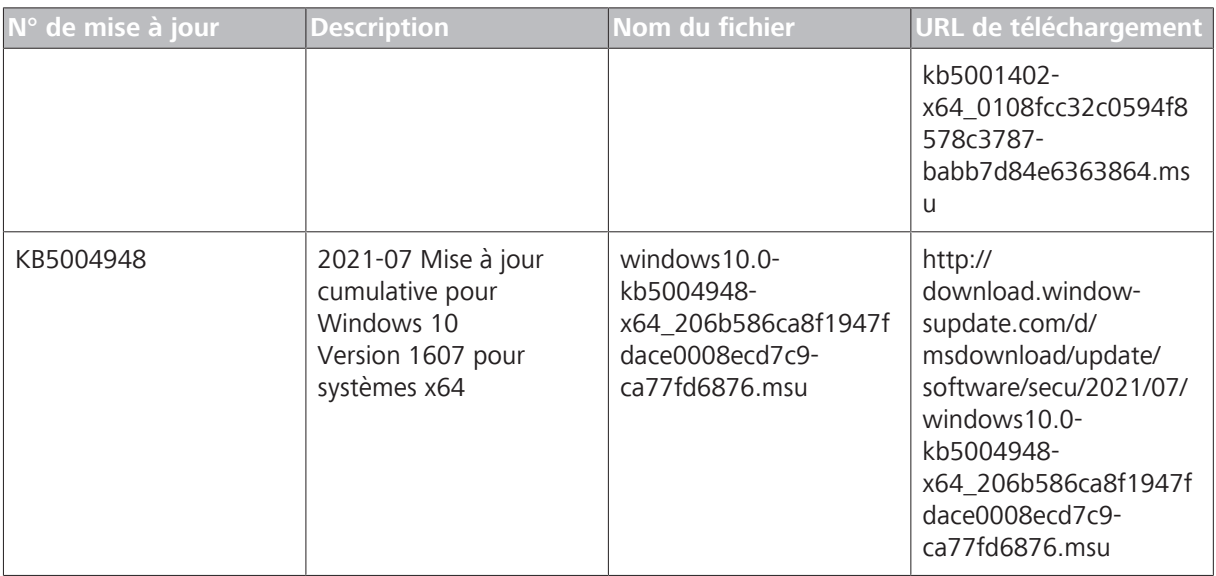

Suivez les étapes dans l'ordre indiqué :

Condition **D** Lecteur flash USB formaté et sécurisé

þ Ordinateur connecté à Internet

- Procédure **1.** Accédez au catalogue Microsoft Update pour télécharger les mises à jour des correctifs respectifs.
	- 2. Copiez les fichiers téléchargés sur le lecteur flash USB. **AVIS ! Vous pouvez enregistrer les fichiers directement sur le lecteur flash USB si le navigateur est configuré pour le faire. L'emplacement du téléchargement peut varier en fonction du navigateur utilisé.**
	- 3. Insérez le lecteur flash USB dans le port USB de l'instrument.
	- 4. Dans l'instrument, ouvrez l'Explorateur de fichiers.
	- 5. Accédez au lecteur flash USB et localisez windows10.0 kb5001402-x64\_0108fcc32c0594f8578c3787 babb7d84e6363864.msu.
	- 6. Double-cliquez sur le nom du fichier pour installer KB5001402. **AVIS ! Vous devez installer cette mise à jour avant d'installer KB5004948.**
	- 7. Une fois le processus d'installation terminé, localisez windows10.0-kb5004948 x64\_206b586ca8f1947fdace0008ecd7c9 ca77fd6876.msu.
	- 8. Double-cliquez sur le nom du fichier pour installer KB5004948. Si vous voyez une erreur se produire lors de l'installation, assurez-vous que le fichier KB5001402 a été installé.
	- 9. Redémarrez l'instrument.

## **3 Désactiver Pointer et imprimer dans le registre Windows**

Nous recommandons à un administrateur informatique d'effectuer cette tâche.

- *Procédure* 1. Connectez-vous à l'instrument.
	- 2. Dans la zone de recherche de la barre des tâches, tapez regedit, puis sélectionnez Éditeur du registre.
	- 3. Accédez à HKEY\_LOCAL\_MACHINE\SOFTWARE\Policies \Microsoft\Windows NT\Printers.
	- 4. S'il existe, développez la branche Imprimantes et vérifiez que le groupe PointandPrint n'existe pas. **AVIS ! La branche Imprimantes n'existe pas dans la configuration d'usine.**
		- ð Si le groupe **PointandPrint**existe, vérifiez les paramètres suivants, s'il existe, définissez la valeur sur 0. NoWarningNoElevationOnInstall = 0 ou n'existe pas UpdatePromptSettings = 0 ou n'existe pas
	- 5. Redémarrez l'instrument.

Page vide, pour vos notes

# Sicherheitsrisiko des Microsoft Windows Print Spooler CVE-2021-34527

("PrintNightmare") Cybersicherheitsupdate für Windows 10 OS

### **Copyright**

© 2021, Carl Zeiss Meditec, Inc., Dublin, CA

### **Warenzeichen**

Alle hierin erwähnten Zeiss Produkte sind entweder eingetragene Warenzeichen oder Warenzeichen der Carl Zeiss Meditec, Inc. in den USA und/oder anderen Ländern.

Alle anderen in diesem Dokument enthaltenen Marken sind Eigentum ihrer jeweiligen Inhaber.

### **Patente**

[www.zeiss.com/meditec/us/imprint/patents.html](http://www.zeiss.com/meditec/us/imprint/patents)

## **1 Über das Update**

PrintNightmare ist eine Sicherheitslücke, die Microsoft Windows-Betriebssysteme (OS) betrifft.

Es besteht eine Sicherheitslücke bezüglich Remotecodeausführung, wenn der Windows Print Spooler-Dienst unzulässigerweise autorisierte Dateioperationen ausführt. Ein Angreifer, der diese Sicherheitslücke erfolgreich ausnutzt, könnte beliebigen Code mit SYSTEM-Rechten ausführen. Ein Angreifer könnte dann Programme installieren, Daten anzeigen, ändern oder löschen oder neue Konten mit vollen Benutzerrechten erstellen.<sup>[12]</sup>

PrintNightmare hat keine Auswirkungen auf die Sicherheit und Leistung von ZEISS Geräten.

ZEISS empfiehlt jedoch, die Geräte mit dem Microsoft-Patch und/ oder den Registry-Einstellungen zu aktualisieren, um fortgesetzte Cybersicherheit zu gewährleisten. ZEISS hat die Auswirkungen der Sicherheitslücke auf ZEISS Produkte mit dem Windows-Betriebssystem analysiert und nur die unten aufgeführten Geräte müssen das Update ausführen.

- **CIRRUS 500/5000/6000**
- CIRRUS Photo 600/800
- **CLARUS 500/700**
- **ATLAS 9000**
- **HFA3**
- **PLEX Elite 9000**

### **2 Herunterladen und Installieren der Windows 10-Updates**

Die folgende Tabelle enthält den Zugriffsort (Download-URL) und die Dateinamen der Updates:

| <b>Update-Nr.</b> | <b>Beschreibung</b>                                                                            | <b>Dateiname</b>                                                                         | <b>Download-URL</b>                                                                                                    |
|-------------------|------------------------------------------------------------------------------------------------|------------------------------------------------------------------------------------------|----------------------------------------------------------------------------------------------------|
| KB5001402         | 2021-04 Servicing-Stack-<br>Update für Windows 10<br>Version 1607 für x64-<br>basierte Systeme | windows10.0-<br>kb5001402-<br>x64 0108fcc32c0594f8<br>578c3787bab-<br>b7d84e6363864.msu  | http://<br>download.window-<br>supdate.com/d/msdow-<br>nload/update/software/<br>secu/2021/04/<br>windows10.0-<br>kb5001402-<br>x64 0108fcc32c0594f8<br>578c3787bab-<br>b7d84e6363864.msu |
| KB5004948         | 2021-07 Kumulatives<br>Update für Windows 10<br>Version 1607 für x64-<br>basierte Systeme      | windows10.0-<br>kb5004948-<br>x64 206b586ca8f1947f-<br>dace0008ecd7c9-<br>ca77fd6876.msu | http://<br>download.window-<br>supdate.com/d/msdow-<br>nload/update/software/<br>secu/2021/07/                                                                                            |

<sup>[12]</sup> Microsoft-Website: <https://msrc.microsoft.com/update-guide/vulnerability/CVE-2021-34527>

Sicherheitsrisiko des Microsoft Windows Print Spooler CVE-2021-34527

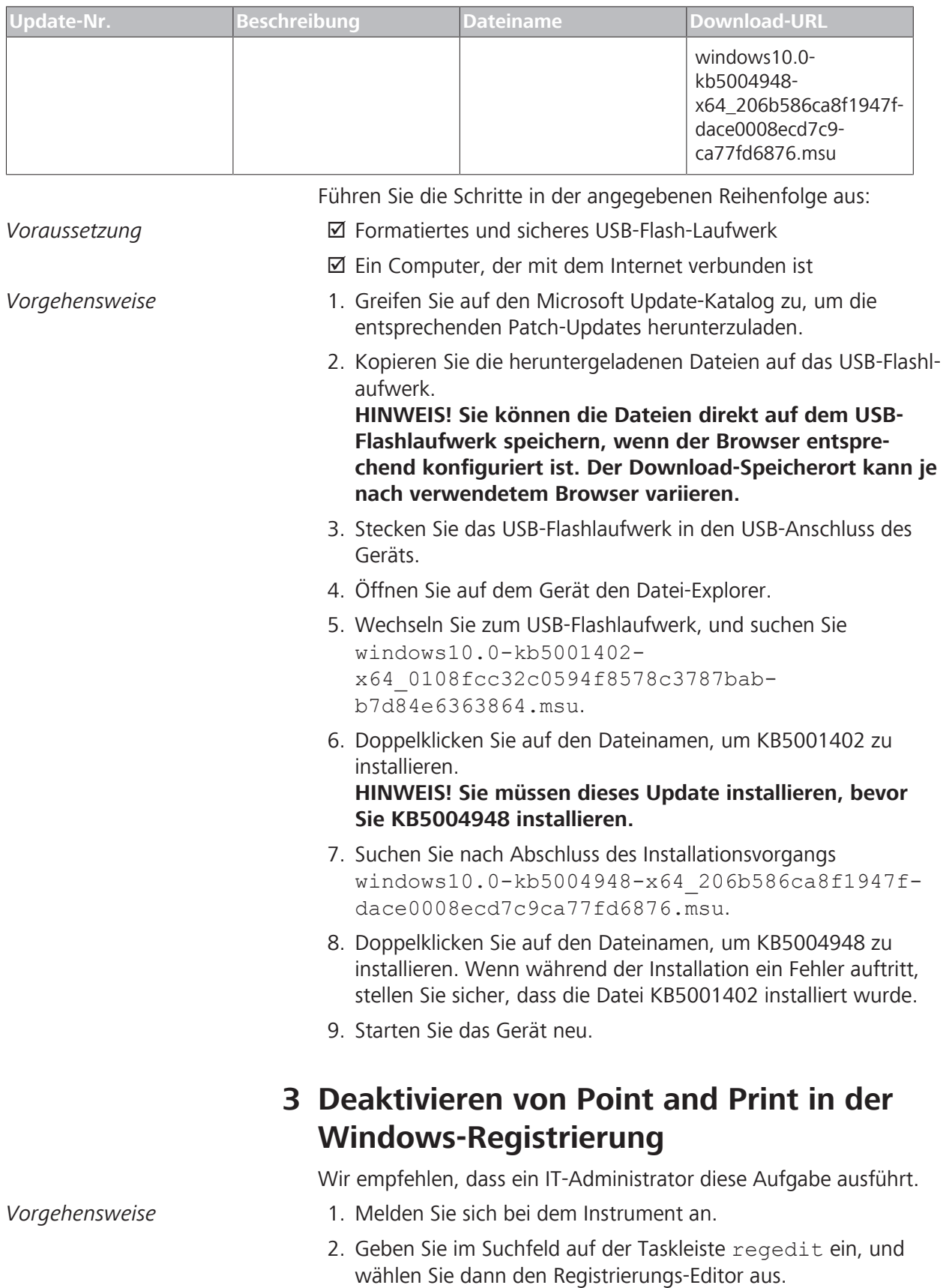

Sicherheitsrisiko des Microsoft Windows Print Spooler CVE-2021-34527

- 3. Navigieren Sie zu HKEY\_LOCAL\_MACHINE\SOFTWARE \Policies\Microsoft\Windows NT\Printers.
- 4. Falls vorhanden, erweitern Sie den Zweig "Drucker", und stellen Sie sicher, dass die Gruppe "PointandPrint" nicht vorhanden ist. HINWEIS! Der Zweig "Drucker" ist in der Werkskonfigu**ration nicht vorhanden.**
	- ð Wenn die Gruppe **PointandPrint** vorhanden ist, überprüfen Sie die folgenden Einstellungen, und legen Sie, sofern vorhanden, als Wert "0" fest. NoWarningNoElevationOnInstall = 0 oder nicht vorhanden UpdatePromptSettings = 0 oder nicht vorhanden
- 5. Starten Sie das Gerät neu.

Leere Seite, für Ihre Notizen
# Αδυναμία λογισμικού ουράς εκτύπωσης Microsoft Windows CVE-2021-34527

("PrintNightmare") Ενημέρωση κυβερνοασφάλειας για λειτουργικό σύστημα Windows 10

### **Copyright**

© 2021, Carl Zeiss Meditec, Inc., Dublin, CA

### **Εμπορικά σήματα**

Όλα τα προϊόντα Zeiss που αναφέρονται στο παρόν είναι είτε σήματα κατατεθέντα είτε εμπορικά σήματα της Carl Zeiss Meditec, Inc. στις Ηνωμένες Πολιτείες ή/και σε άλλες χώρες.

Όλα τα υπόλοιπα εμπορικά σήματα που χρησιμοποιούνται στο παρόν έγγραφο είναι ιδιοκτησία των αντίστοιχων κατόχων τους.

### **Διπλώματα ευρεσιτεχνίας**

[www.zeiss.com/meditec/us/imprint/patents.html](http://www.zeiss.com/meditec/us/imprint/patents)

# **1 Σχετικά με την ενημέρωση**

Το PrintNightmare είναι μια αδυναμία που επηρεάζει τα λειτουργικά συστήματα των Microsoft Windows (OS).

Μια αδυναμία απομακρυσμένης εκτέλεσης κώδικα υπάρχει όταν η υπηρεσία του λογισμικού ουράς εκτύπωσης των Windows εκτελεί εσφαλμένα λειτουργίες προνομιούχων αρχείων. Ένας εισβολέας που εκμεταλλεύτηκε με επιτυχία αυτήν την αδυναμία θα μπορούσε να εκτελέσει οποιονδήποτε κώδικα με προνόμια ΣΥΣΤΗΜΑΤΟΣ. Ένας εισβολέας θα μπορούσε στη συνέχεια να εγκαταστήσει προγράμματα, να προβάλλει, αλλάξει ή διαγράψει δεδομένα ή να δημιουργήσει νέους λογαριασμούς με πλήρη δικαιώματα χρήστη.[13]

Το PrintNightmare δεν επηρεάζει την ασφάλεια και την απόδοση σε καμία από τις συσκευές ZEISS.

Ωστόσο, η ZEISS συνιστά την ενημέρωση συσκευών με την ενημέρωση κώδικα της Microsoft ή/και τις ρυθμίσεις μητρώου, κατά περίπτωση, για να διασφαλίσει τη συνεχή κυβερνοασφάλεια. Η ZEISS ανέλυσε τον αντίκτυπο της αδυναμίας που έχουν τα προϊόντα ZEISS που εκτελούν λειτουργικό σύστημα Windows και μόνο οι συσκευές που αναφέρονται παρακάτω πρέπει να εκτελέσουν την ενημέρωση.

- CIRRUS 500/5000/6000
- CIRRUS Photo 600/800
- **CLARUS 500/700**
- **ATLAS 9000**
- **HFA3**
- **PLEX Elite 9000**

# **2 Λήψη και εγκατάσταση των ενημερώσεων των Windows 10**

Ο παρακάτω πίνακας παρέχει τη θέση πρόσβασης (διεύθυνση url λήψης) και τα ονόματα αρχείων των ενημερώσεων:

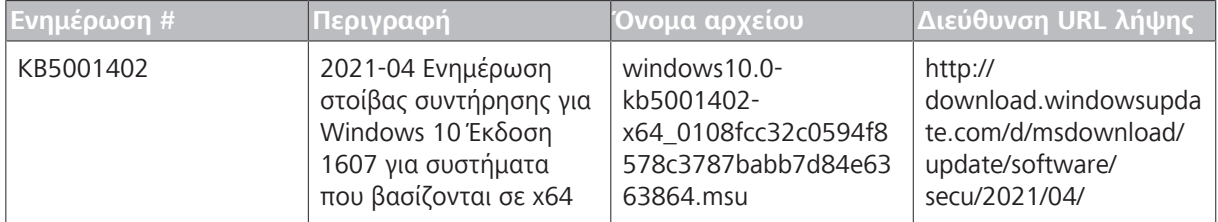

<sup>[13]</sup> Ιστότοπος της Microsoft: <https://msrc.microsoft.com/update-guide/vulnerability/CVE-2021-34527>

Αδυναμία λογισμικού ουράς εκτύπωσης Microsoft Windows CVE-2021-34527

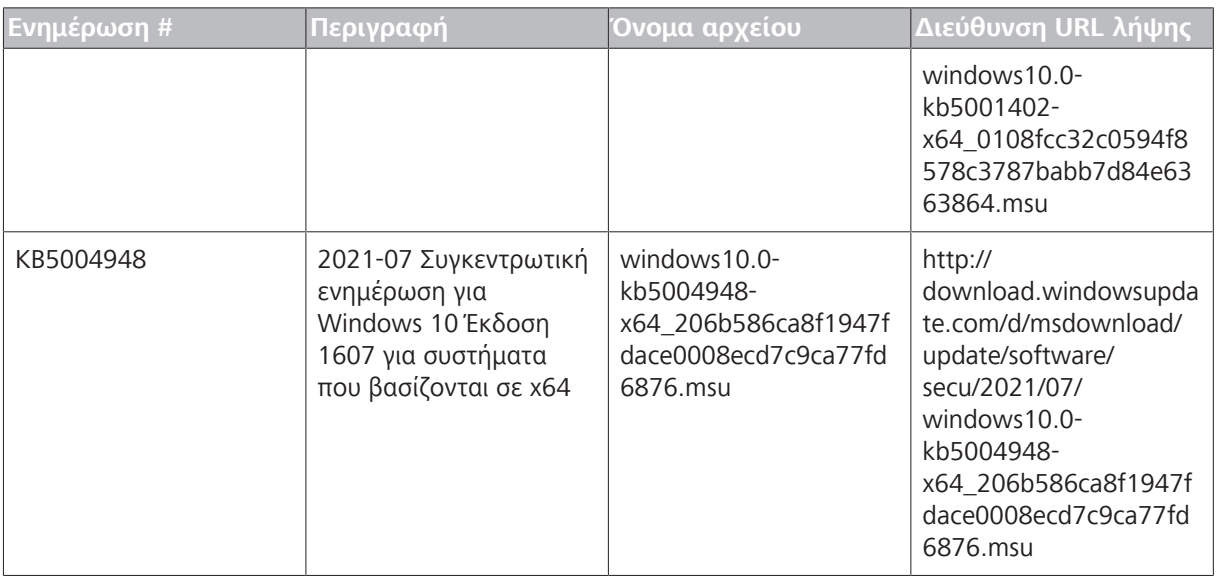

Ακολουθήστε τα βήματα της σειράς που παρατίθεται:

*Προϋπόθεση* <u>Διαμορφωμένη και ασφαλής μονάδα USB flash</u>

 $M\epsilon\theta$ όδευση

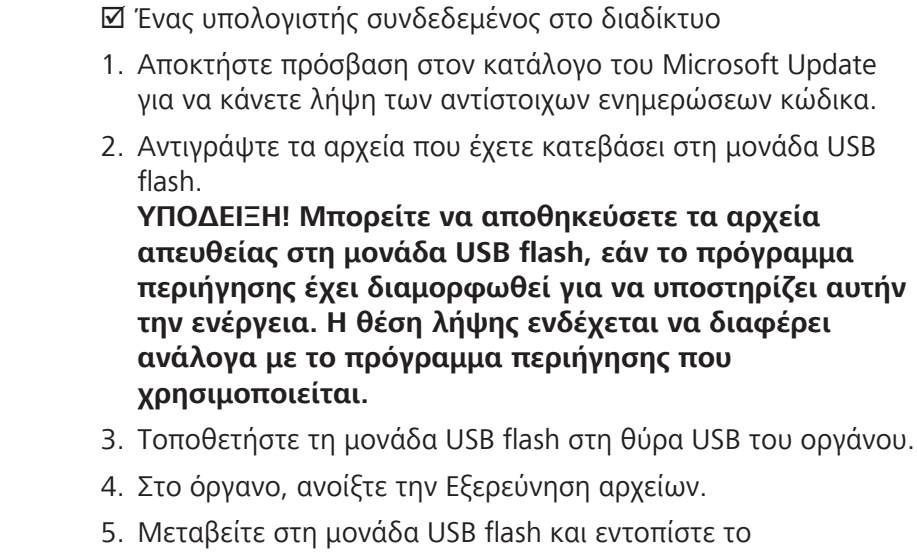

- windows10.0-kb5001402 x64\_0108fcc32c0594f8578c3787babb7d84e6363864 .msu.
- 6. Κάντε διπλό κλικ στο όνομα αρχείου για να εγκαταστήσετε το KB5001402. **ΥΠΟΔΕΙΞΗ! Πρέπει να εγκαταστήσετε αυτήν την**
	- **ενημέρωση πριν από την εγκατάσταση του KB5004948.**
- 7. Μετά την ολοκλήρωση της διαδικασίας εγκατάστασης, εντοπίστε το windows10.0-kb5004948 x64\_206b586ca8f1947fdace0008ecd7c9ca77fd6876 .msu.

8. Κάντε διπλό κλικ στο όνομα αρχείου για να εγκαταστήσετε το

Αδυναμία λογισμικού ουράς εκτύπωσης Microsoft Windows CVE-2021-34527

KB5004948. Εάν εμφανιστεί ένα σφάλμα κατά την εγκατάσταση, βεβαιωθείτε ότι το αρχείο KB5001402 έχει εγκατασταθεί. 9. Επανεκκινήστε το όργανο. **3 Απενεργοποιήστε το Point and Print στο Μητρώο των Windows** Συνιστούμε την εκτέλεση αυτής της εργασίας από έναν διαχειριστή συστημάτων πληροφορικής. *Μεθόδευση* 1. Συνδεθείτε στο όργανο. 2. Στο πλαίσιο αναζήτησης στη γραμμή εργασιών, πληκτρολογήστε regeditκαι, στη συνέχεια, επιλέξτε "Πρόγραμμα επεξεργασίας μητρώου". 3. Μεταβείτε στο HKEY LOCAL MACHINE\SOFTWARE \Policies\Microsoft\Windows NT\Printers. 4. Εάν υπάρχει, αναπτύξτε το τμήμα "Εκτυπωτές" και βεβαιωθείτε ότι η ομάδα PointandPrint δεν υπάρχει. **ΥΠΟΔΕΙΞΗ! Το τμήμα "Εκτυπωτές" δεν υπάρχει στην εργοστασιακή διαμόρφωση.** ð Εάν υπάρχει η ομάδα **PointandPrint**, ελέγξτε τις ακόλουθες ρυθμίσεις και εφόσον υπάρχει, ορίστε την τιμή σε 0 .

NoWarningNoElevationOnInstall = 0 ή δεν υπάρχει

UpdatePromptSettings = 0 ή δεν υπάρχει

5. Επανεκκινήστε το όργανο.

Κενή σελίδα, για τις σημειώσεις σας

# Microsoft Windows Nyomtatásisor-kezelő biztonsági rése CVE-2021-34527

("PrintNightmare") Kiberbiztonsági frissítés Windows 10 operációs rendszerhez

### **Szerzői jog**

© 2021, Carl Zeiss Meditec, Inc., Dublin, CA

### **Védjegy**

Az összes, alábbiakban említett Zeiss termék bejegyzett védjegy vagy a Carl Zeiss Meditec, Inc. védjegyei az Egyesült Államokban és/ vagy más országokban.

A dokumentumban használt összes többi védjegy mindenkori tulajdonosaik tulajdonát képezi.

### **Szabadalmak**

[www.zeiss.com/meditec/us/imprint/patents.html](http://www.zeiss.com/meditec/us/imprint/patents)

# **1 A frissítésről**

A PrintNightmare a Microsoft Windows operációs rendszereket (OS) érintő biztonsági rés.

Távoli kódfuttatási biztonsági rés áll fenn, ha a Windows Nyomtatásisor-kezelő szolgáltatás helytelenül hajt végre privilegizált fájlműveleteket. A biztonsági rést sikeresen kihasználó támadó tetszőleges kódot tud futtatni SYSTEM jogosultságokkal. A támadó ezután programokat telepíthet; adatokat tud megtekinteni, módosítani vagy törölni; illetve új fiókokat hozhat létre teljes körű felhasználói jogokkal.<sup>[14]</sup>

A PrintNightmare nincs hatással a ZEISS-eszközök biztonságára és teljesítményére.

A ZEISS azonban azt javasolja, hogy a folyamatos kiberbiztonság biztosítása érdekében frissítse az eszközöket a Microsoft javításával és/vagy a beállításjegyzék-beállításokkal. A ZEISS elemezte a biztonsági rés hatását a Windows operációs rendszert futtató ZEISS termékekre, és csak az alább felsorolt eszközöknek kell futtatniuk a frissítést.

- CIRRUS 500/5000/6000
- CIRRUS Photo 600/800
- **CLARUS 500/700**
- **ATLAS 9000**
- **HFA3**
- **PLEX Elite 9000**

# **2 A Windows 10 frissítések letöltése és telepítése**

A következő táblázat tartalmazza a frissítések hozzáférési helyét (letöltési URL-címét) és fájlneveit:

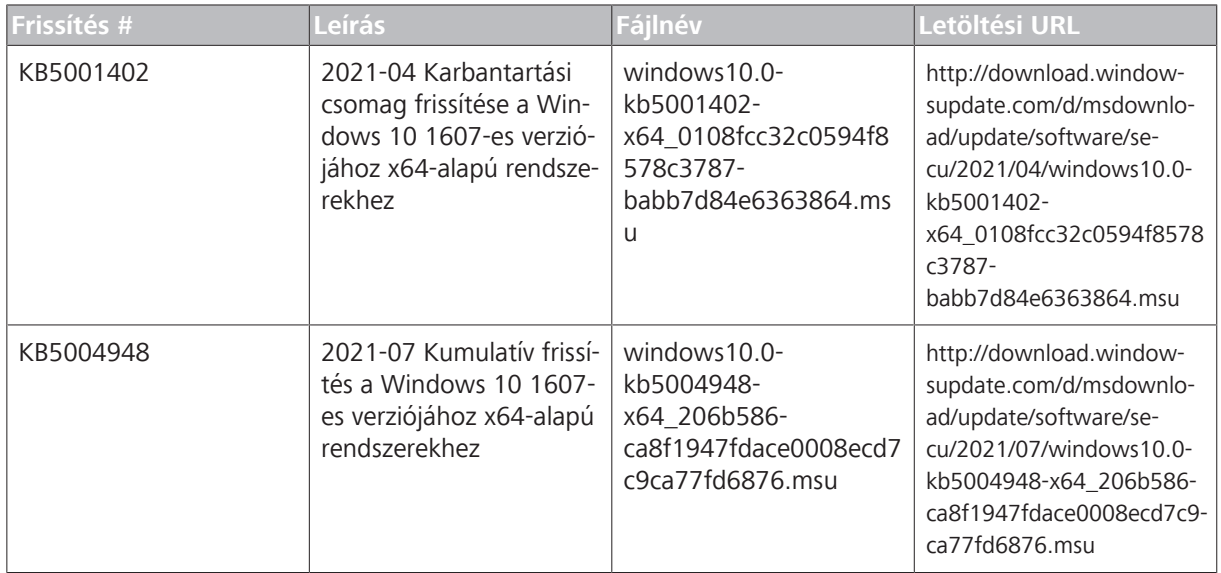

[14] A Microsoft webhelye: <https://msrc.microsoft.com/update-guide/vulnerability/CVE-2021-34527>

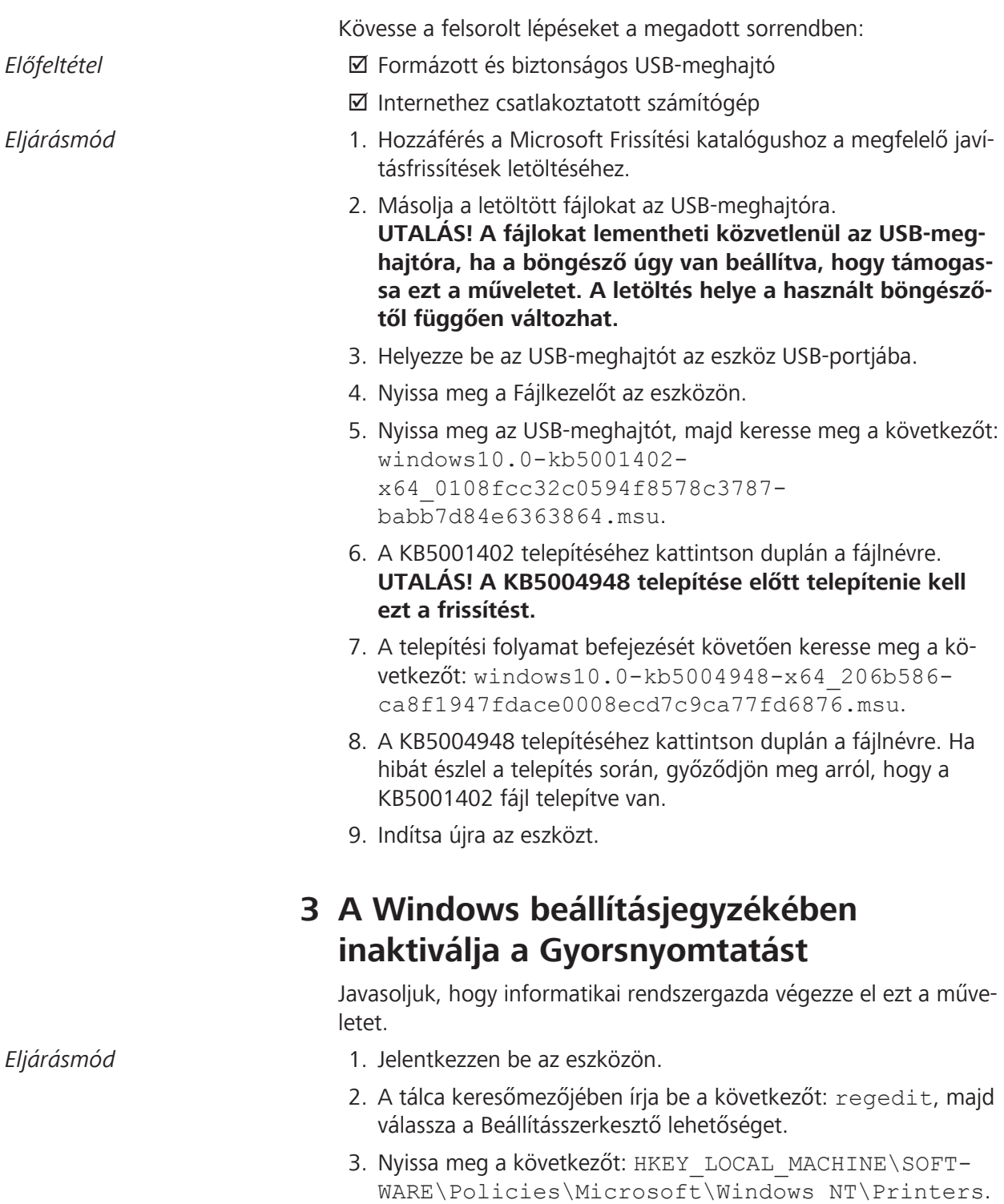

Microsoft Windows Nyomtatásisor-kezelő biztonsági rése CVE-2021-34527

> 4. Ha létezik, bővítse ki a Nyomtatók ágat, és győződjön meg arról, hogy a PointandPrint csoport nem létezik.

**UTALÁS! A Nyomtatók ág nem létezik a gyári konfigurációban.**

ð Ha a **PointandPrint** csoport létezik, ellenőrizze a következő beállításokat, ha létezik, akkor állítsa az értéket 0-ra. NoWarningNoElevationOnInstall = 0 vagy nem létezik

UpdatePromptSettings = 0 vagy nem létezik

5. Indítsa újra az eszközt.

Üres oldal a megjegyzései számára

# Vulnerabilità dello spooler di stampa di Microsoft Windows CVE-2021-34527

("PrintNightmare") Aggiornamento della sicurezza informatica per il sistema operativo Windows 10

### **Copyright**

© 2021, Carl Zeiss Meditec, Inc., Dublin, CA

#### **Marchi di fabbrica**

Tutti i prodotti Zeiss qui menzionati sono marchi registrati o marchi di fabbrica di Carl Zeiss Meditec, Inc. negli Stati Uniti e/o in altri paesi.

Tutti gli altri marchi di fabbrica menzionati in questo documento sono di proprietà dei rispettivi titolari.

#### **Brevetti**

[www.zeiss.com/meditec/us/imprint/patents.html](http://www.zeiss.com/meditec/us/imprint/patents)

# **1 Informazioni sull'aggiornamento**

PrintNightmare è una vulnerabilità che interessa i sistemi operativi Microsoft Windows.

Esiste una vulnerabilità legata all'esecuzione del codice in modalità remota quando il servizio Spooler di stampa di Windows esegue in modo erroneo operazioni sui file privilegiati. Sfruttando questa vulnerabilità, un utente malintenzionato può eseguire un codice arbitrario con privilegi SYSTEM. Un utente malintenzionato potrebbe quindi installare programmi, visualizzare, modificare o eliminare i dati, oppure creare nuovi account con diritti utente completi.[15]

PrintNightmare non influisce sulla sicurezza e sulle prestazioni di nessuno dei dispositivi ZEISS.

Tuttavia, ZEISS consiglia di aggiornare i dispositivi con la patch Microsoft e/o le impostazioni del Registro di sistema, in base ai casi, per garantire la sicurezza informatica continua. ZEISS ha analizzato l'impatto della vulnerabilità sui prodotti ZEISS che eseguono il sistema operativo Windows e solo i dispositivi elencati di seguito devono eseguire l'aggiornamento.

- CIRRUS 500/5000/6000
- **Foto CIRRUS 600/800**
- **CLARUS 500/700**
- **ATLAS 9000**
- **B** HFA3
- **PLEX Elite 9000**

# **2 Scarica e installa gli aggiornamenti di Windows 10**

Nella tabella seguente vengono forniti il percorso di accesso (URL di download) e i nomi dei file degli aggiornamenti:

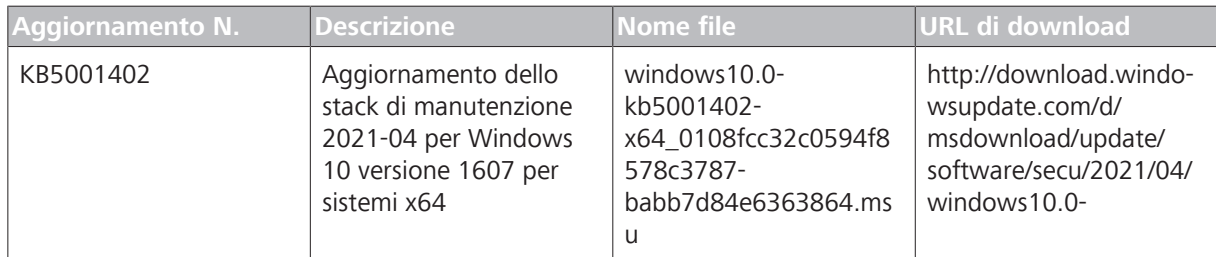

<sup>[15]</sup> Sito Web Microsoft: <https://msrc.microsoft.com/update-guide/vulnerability/CVE-2021-34527>

Vulnerabilità dello spooler di stampa di Microsoft Windows CVE-2021-34527

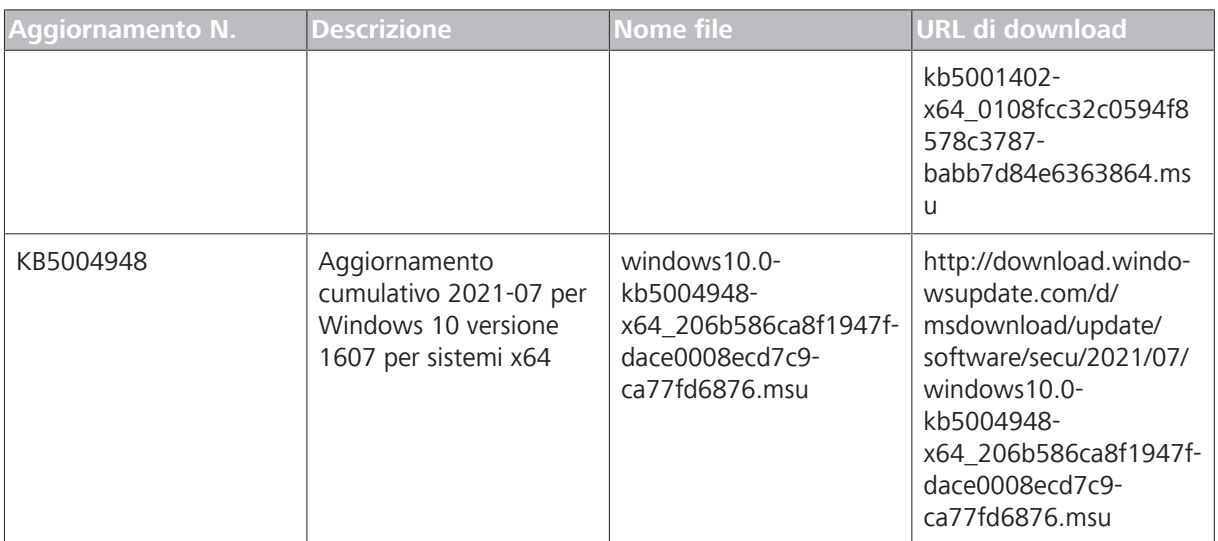

Seguire i passaggi nell'ordine elencato:

### **Condizione b D** Unità flash USB formattata e sicura

 $\boxtimes$  Un computer connesso a Internet

- *Procedura* 1. Accedere al catalogo di Microsoft Update per scaricare i rispettivi aggiornamenti delle patch.
	- 2. Copiare i file scaricati sulla flash drive USB. **AVVISO! È possibile salvare i file direttamente sulla flash drive USB se il browser è configurato per supportare questa operazione. Il percorso di download può variare a seconda del browser utilizzato.**
	- 3. Inserire l'unità flash USB nella porta USB dello strumento.
	- 4. Nello strumento, aprire File Explorer.
	- 5. Andare all'unità flash USB e individuare windows10.0 kb5001402-x64\_0108fcc32c0594f8578c3787 babb7d84e6363864.msu.
	- 6. Fare doppio clic sul nome del file per installare KB5001402. **AVVISO! È necessario installare questo aggiornamento prima di installare KB5004948.**
	- 7. Al termine del processo di installazione, individuare windows10.0-kb5004948-x64\_206b586ca8f1947fdace0008ecd7c9ca77fd6876.msu.
	- 8. Fare doppio clic sul nome del file per installare KB5004948. Se si verifica un errore durante l'installazione, assicurarsi che il file KB5001402 sia stato installato.
	- 9. Riavviare lo strumento.

Vulnerabilità dello spooler di stampa di Microsoft Windows CVE-2021-34527

# **3 Disattivare Point and Print nel Registro di sistema di Windows**

Si consiglia che questa attività venga eseguita da un amministratore IT.

- *Procedura* 1. Accedere allo strumento.
	- 2. Nella casella di ricerca sulla barra delle applicazioni digitare regedit, quindi selezionare Editor del Registro di sistema.
	- 3. Andare a HKEY\_LOCAL\_MACHINE\SOFTWARE\Policies \Microsoft\Windows NT\Printers.
	- 4. Se esiste, espandere il ramo Stampanti e assicurarsi che il gruppo PointandPrint non esista. **AVVISO! Il ramo Stampanti non esiste nella configurazione di fabbrica.**
		- ð Se il gruppo **PointandPrint** esiste, controllare le impostazioni che seguono, quindi impostare il valore su 0. NoWarningNoElevationOnInstall = 0 o non esiste

UpdatePromptSettings = 0 o non esiste

5. Riavviare lo strumento.

Pagina vuota per i commenti

# Microsoft Windows の印刷スプーラーの脆弱性 CVE-2021-34527 (「PrintNightmare」) Windows 10 OS 用のサイバーセキュリティ更新プログラム

ja ■ 2021/09/24 ja • 2021/09/24

### **Copyright**

© 2021, Carl Zeiss Meditec, Inc., Dublin, CA

## **商標**

本文書に記載されているすべての Zeiss 製品は、米国またはその他の国 における Carl Zeiss Meditec, Inc. の登録商標または商標です。

本文書で使用するその他すべての商標は、それぞれの所有者の財産で す。

## **特許**

[www.zeiss.com/meditec/us/imprint/patents.html](http://www.zeiss.com/meditec/us/imprint/patents)

# **1 更新プログラムについて**

PrintNightmare は、Microsoft Windows オペレーティングシステム (OS) に影響を与える脆弱性です。

Windows 印刷スプーラーサービスにより特権ファイル操作が不適切に実行 された場合に、リモートでコードが実行される脆弱性が存在します。 攻撃 者がこの脆弱性を悪用した場合、SYSTEM 特権を使用して任意のコード を実行する可能性があります。 その後、攻撃者はプログラムのインストー ル、データの表示、変更、削除などを行ったり、あらゆるユーザー権限を持 つ新しいアカウントを作成したりする可能性があります。 ⊠[16]

PrintNightmare は、ZEISS デバイスの安全性とパフォーマンスには影響し ません。

しかし、サイバーセキュリティを確実に維持するために、Microsoft のパッチ やレジストリ設定 (該当する場合) を使用してデバイスを更新することをお 勧めします。 当社は、Windows OS を実行している ZEISS 製品に対する この脆弱性の影響を分析しました。アップデートを実行する必要があるの は以下のデバイスのみとなります。

- CIRRUS 500/5000/6000
- CIRRUS フォト 600/800
- **CLARUS 500/700**
- **ATLAS 9000**
- **B** HFA3
- **PLEX Elite 9000**

# **2 Windows 10 更新プログラムをダウンロードしてイ ンストールする**

次の表は、更新プログラムのアクセス場所 (ダウンロード URL) とファイル名 を示しています。

| 更新プログラム番号 | 説明                                                                       | ファイル名                                                                                  | ダウンロード URL                                                                                                    |
|-----------|--------------------------------------------------------------------------|----------------------------------------------------------------------------------------|----------------------------------------------------------------------------------------------------|
| KB5001402 | 2021-04 x64 ベースシステ<br>ム用 Windows 10<br>Version 1607 のサービスス<br>タック更新プログラム | windows10.0-<br>kb5001402-<br>x64 0108fcc32c0594f8<br>578c3787babb7d84e63<br>63864.msu | http://<br>download.windowsupda<br>te.com/d/msdownload/<br>update/software/<br>secu/2021/04/<br>windows10.0-<br>kb5001402-<br>x64 0108fcc32c0594f8<br>578c3787babb7d84e63<br>63864.msu |
| KB5004948 | 2021-07 x64 ベースシステ<br>ム用 Windows 10<br>Version 1607 の累積的<br>な更新プログラム     | windows10.0-<br>kb5004948-<br>x64 206b586ca8f1947f<br>dace0008ecd7c9ca77fd<br>6876.msu | http://<br>download.windowsupda<br>te.com/d/msdownload/<br>update/software/<br>secu/2021/07/                                                                                           |

<sup>[16]</sup> Microsoft の Web サイト:<https://msrc.microsoft.com/update-guide/vulnerability/CVE-2021-34527>

**Microsoft Windows の印刷スプーラーの脆** 弱性 CVE-2021-34527

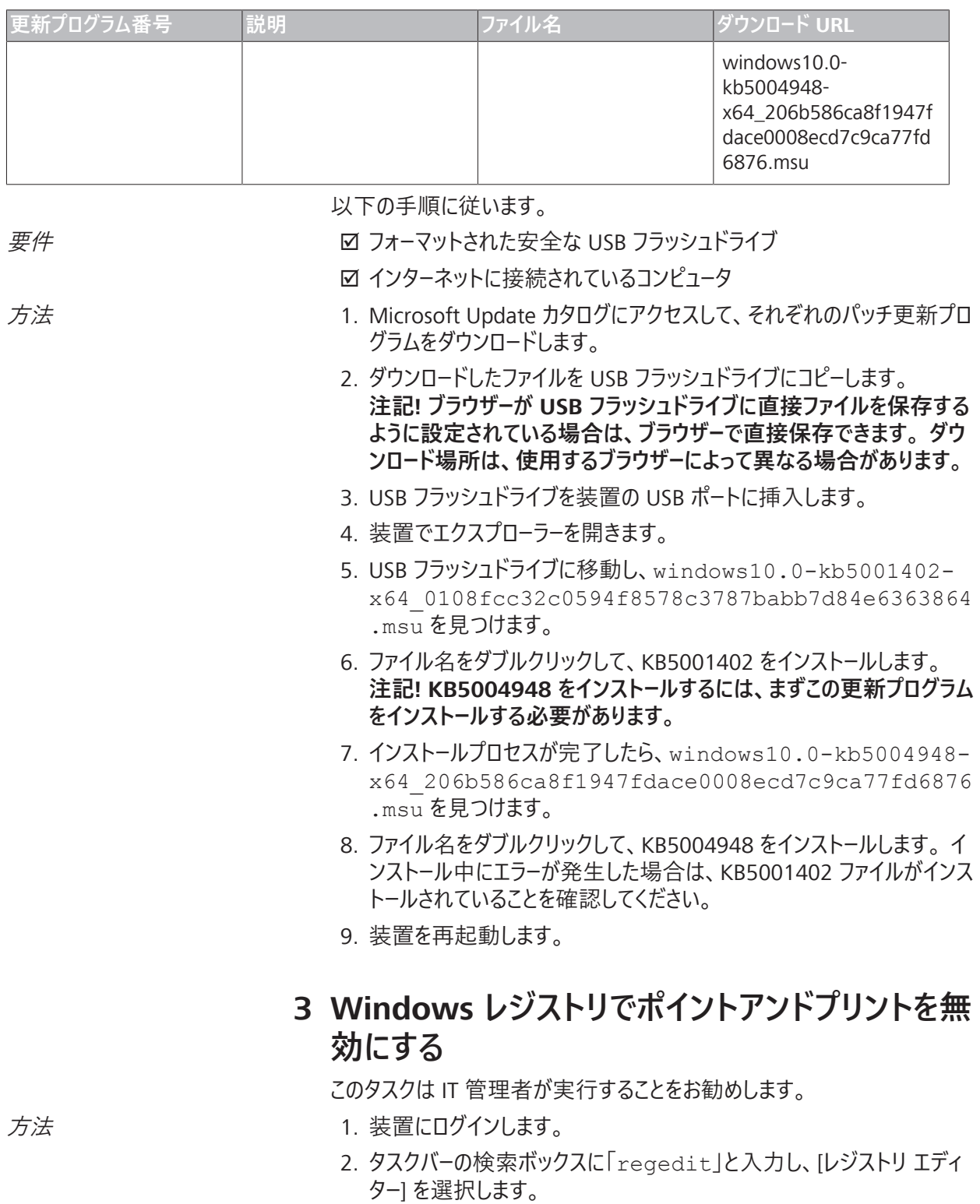

3. HKEY\_LOCAL\_MACHINE\SOFTWARE\Policies \Microsoft\Windows NT\Printers に移動します。 Microsoft Windows の印刷スプーラーの脆 弱性 CVE-2021-34527

> 4. [Printers] ブランチがある場合は展開し、[PointandPrint] グループが 存在しないことを確認します。

## **注記! [Printers] ブランチは既定の設定では存在しません。**

ð [**PointandPrint**] グループが存在する場合は、次の設定を確認 し、存在する場合は値を「0」に設定します。 NoWarningNoElevationOnInstall = 0 または存 在しない

UpdatePromptSettings = 0 または存在しない

5. 装置を再起動します。

このページは空欄です。

# Microsoft Windows 인쇄 스풀러 취약성 CVE-2021-34527 ("PrintNightmare") Windows 10 OS에 대한 사이버 보안 업데이트

## 저작권

© 2021, Carl Zeiss Meditec, Inc., Dublin, CA

## 상표

여기에 언급된 모든 Zeiss 제품들은 미국 및/또는 기타 국가들에 서 Carl Zeiss Meditec, Inc.의 상표 또는 등록 상표들 중 하나입니 다.

이 문서에 사용된 기타 모든 상표는 해당 소유주의 자산입니다.

### 특허

[www.zeiss.com/meditec/us/imprint/patents.html](http://www.zeiss.com/meditec/us/imprint/patents)

# **1** 업데이트 정보

PrintNightmare는 Microsoft Windows 운영 체제(OS)에 영향을 미 치는 취약성을 말합니다.

Windows 인쇄 스풀러 서비스가 권한 있는 파일 작업을 부적절하 게 수행할 때 원격 코드 실행 취약성이 존재합니다. 이 취약성을 악용한 공격자는 SYSTEM 권한으로 임의코드를 실행할 수 있습니 다. 그런 다음 공격자는 프로그램을 설치할 수 있습니다. 데이터 를 확인, 변경 또는 삭제하거나 전체 사용자 권한이 있는 새 계정  $\cong$  만듭니다.  $[7]^{17}$ 

PrintNightmare는 ZEISS 장치의 안전성과 성능에 영향을 미치지 않습니다.

그러나 ZEISS는 지속적인 사이버 보안을 보장하기 위해 Microsoft 패치 및/또는 레지스트리 설정으로 장치를 업데이트하는 것이 좋 습니다. ZEISS는 Windows OS를 실행하는 ZEISS 제품에 대한 취약 성의 영향을 분석했으며 아래에 나열된 장치에만 업데이트를 실 행해야 합니다.

- CIRRUS 500/5000/6000
- CIRRUS 포토 600/800
- **CLARUS 500/700**
- **ATLAS 9000**
- **F** HFA3
- **PLEX Elite 9000**

# **2 Windows 10** 업데이트 다운로드 및 설치

다음 테이블에 액세스 위치(다운로드 URL)와 업데이트의 파일 이 름이 나타납니다.

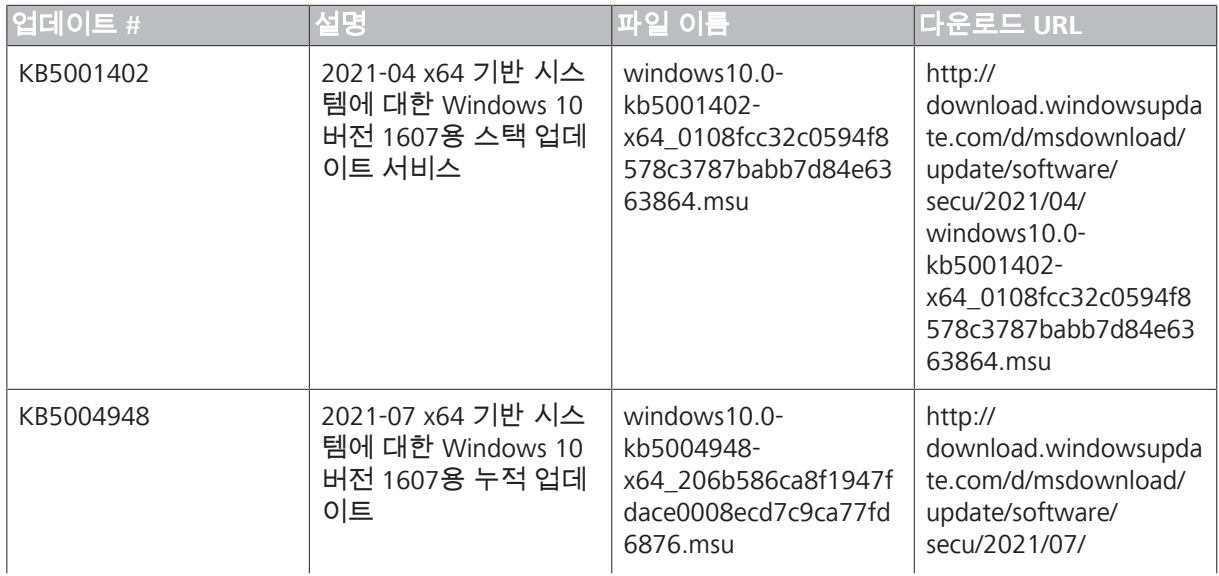

<sup>[17]</sup> Microsoft 웹사이트:<https://msrc.microsoft.com/update-guide/vulnerability/CVE-2021-34527>

Microsoft Windows 인쇄 스풀러 취약 성 CVE-2021-34527

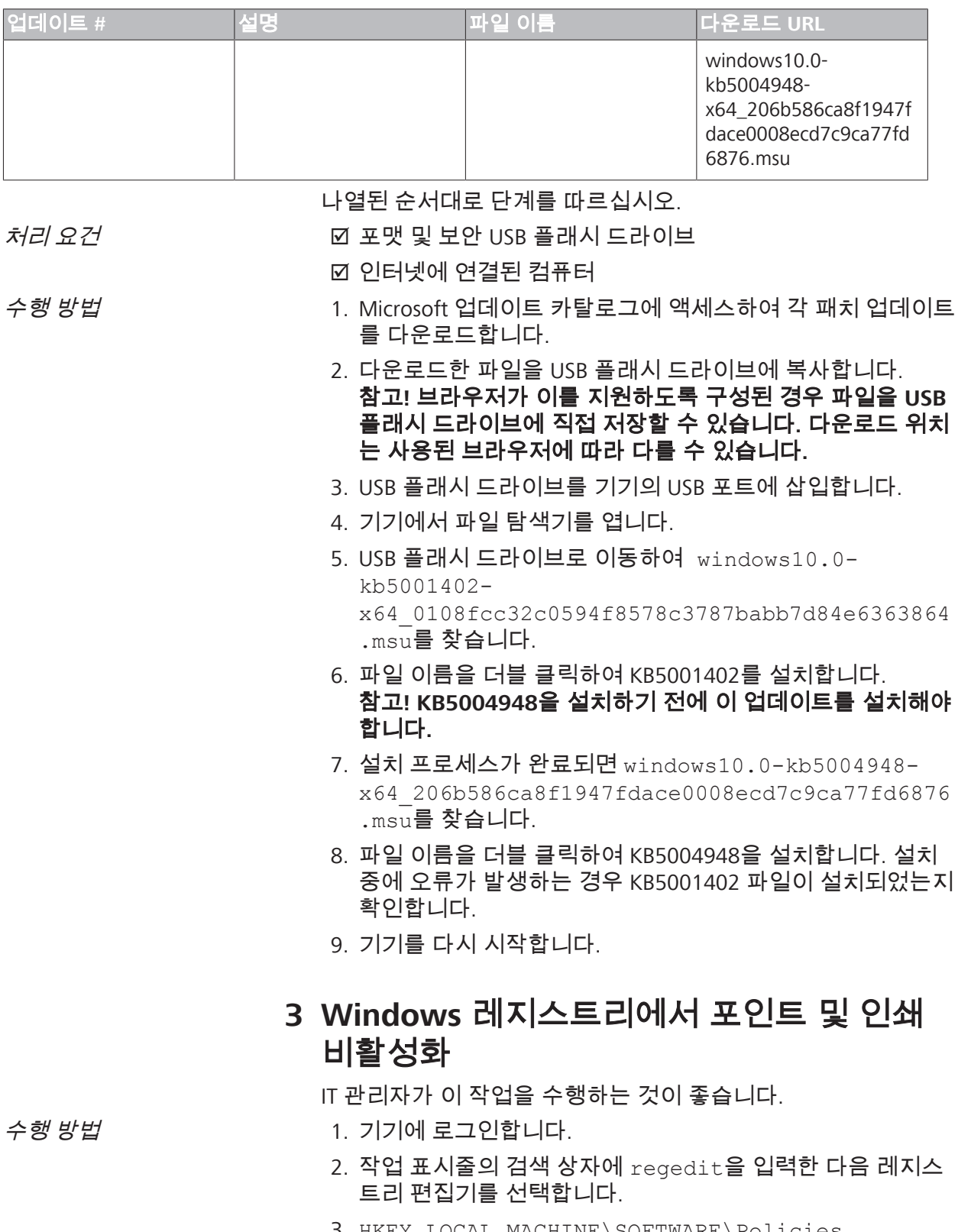

4. 이 경우 프린터 분기를 확장하고 PointandPrint 그룹이 존재하 지 않는지 확인합니다.

## 참고**!** 프린터 분기는 공장 구성에 존재하지 않습니다**.**

ð **PointandPrint** 그룹이 있는 경우 다음 설정을 확인하고 설정이 있는 경우 값을 0으로 설정합니다. NoWarningNoElevationOnInstall = 0 또는 존재

하지 않음 UpdatePromptSettings = 0 또는 존재하지 않음

5. 기기를 다시 시작합니다.

빈 페이지 — 메모용

# Microsoft Windows drukas spolētāja ievainojamība CVE-2021-34527

("PrintNightmare") Kiberdrošības atjauninājums operētājsistēmai Windows 10

### **Autortiesības**

© 2021, Carl Zeiss Meditec, Inc., Dublin, CA

## **Preču zīmes**

Visi šeit minētie Zeiss produkti ir Carl Zeiss Meditec, Inc. reģistrētas preču zīmes vai preču zīmes Amerikas Savienotajās Valstīs un/vai citās valstīs.

Visas citas šajā dokumentā izmantotās preču zīmes ir to īpašnieku īpašums.

#### **Patenti**

[www.zeiss.com/meditec/us/imprint/patents.html](http://www.zeiss.com/meditec/us/imprint/patents)

# **1 Par atjaunināšanu**

PrintNightmare ir ievainojamība, kas ietekmē Microsoft Windows operētājsistēmas (OS).

Attālā koda izpildes ievainojamība pastāv, ja Windows drukas spolētāja pakalpojums nepareizi veic priviliģētas failu darbības. Uzbrucējs, kurš veiksmīgi izmantoja šo ievainojamību, var palaist patvaļīgu kodu ar SYSTEM privilēģijām. Pēc tam uzbrucējs var instalēt programmas; skatīt, mainīt vai dzēst datus; vai izveidot jaunus kontus ar pilnām lietotāja tiesībām.<sup>[18]</sup>

PrintNightmare neietekmē drošību un veiktspēju nevienā ZEISS ierīcē.

Tomēr ZEISS iesaka atjaunināt ierīces ar Microsoft ielāpa un/vai reģistra iestatījumiem, lai nodrošinātu nepārtrauktu kiberdrošību. ZEISS ir analizējis ievainojamības ietekmi uz ZEISS produktiem, kuros darbojas Windows operētājsistēma, un atjauninājums ir jāpalaiž tikai tālāk uzskaitītajām ierīcēm.

- CIRRUS 500/5000/6000
- **E** CIRRUS Photo 600/800
- **CLARUS 500/700**
- **ATLAS 9000**
- **B** HFA3
- **PLEX Elite 9000**

# **2 Windows 10 atjauninājumu lejupielāde un instalēšana**

Šajā tabulā ir sniegta atjauninājumu piekļuves atrašanās vieta (lejupielādes URL) un failu nosaukumi:

| Atjauninājums # | <b>Apraksts</b>                                                                               | Faila nosaukums                                                                        | Lejupielādes URL                                                                                                    |
|-----------------|-----------------------------------------------------------------------------------------------|----------------------------------------------------------------------------------------|----------------------------------------------------------------------------------------------------|
| KB5001402       | 04.2021; apkopes steka<br>atjauninājums Windows<br>10 versijai 1607 x64<br>bāzētām sistēmām   | windows10.0-<br>kb5001402-<br>x64 0108fcc32c0594f8<br>578c3787babb7d84e63<br>63864.msu | http://<br>download.windowsupda<br>te.com/d/msdownload/<br>update/software/<br>secu/2021/04/<br>windows $10.0 -$<br>kb5001402-<br>x64 0108fcc32c0594f8<br>578c3787babb7d84e63<br>63864.msu |
| KB5004948       | 07.2021.; kumulatīvais<br>atjauninājums Windows<br>10 versijai 1607 x64<br>bāzētajām sistēmām | windows10.0-<br>kb5004948-<br>x64 206b586ca8f1947f<br>dace0008ecd7c9ca77fd<br>6876.msu | http://<br>download.windowsupda<br>te.com/d/msdownload/<br>update/software/<br>secu/2021/07/                                                                                               |

<sup>[18]</sup> Microsoft tīmekļa vietne: <https://msrc.microsoft.com/update-guide/vulnerability/CVE-2021-34527>

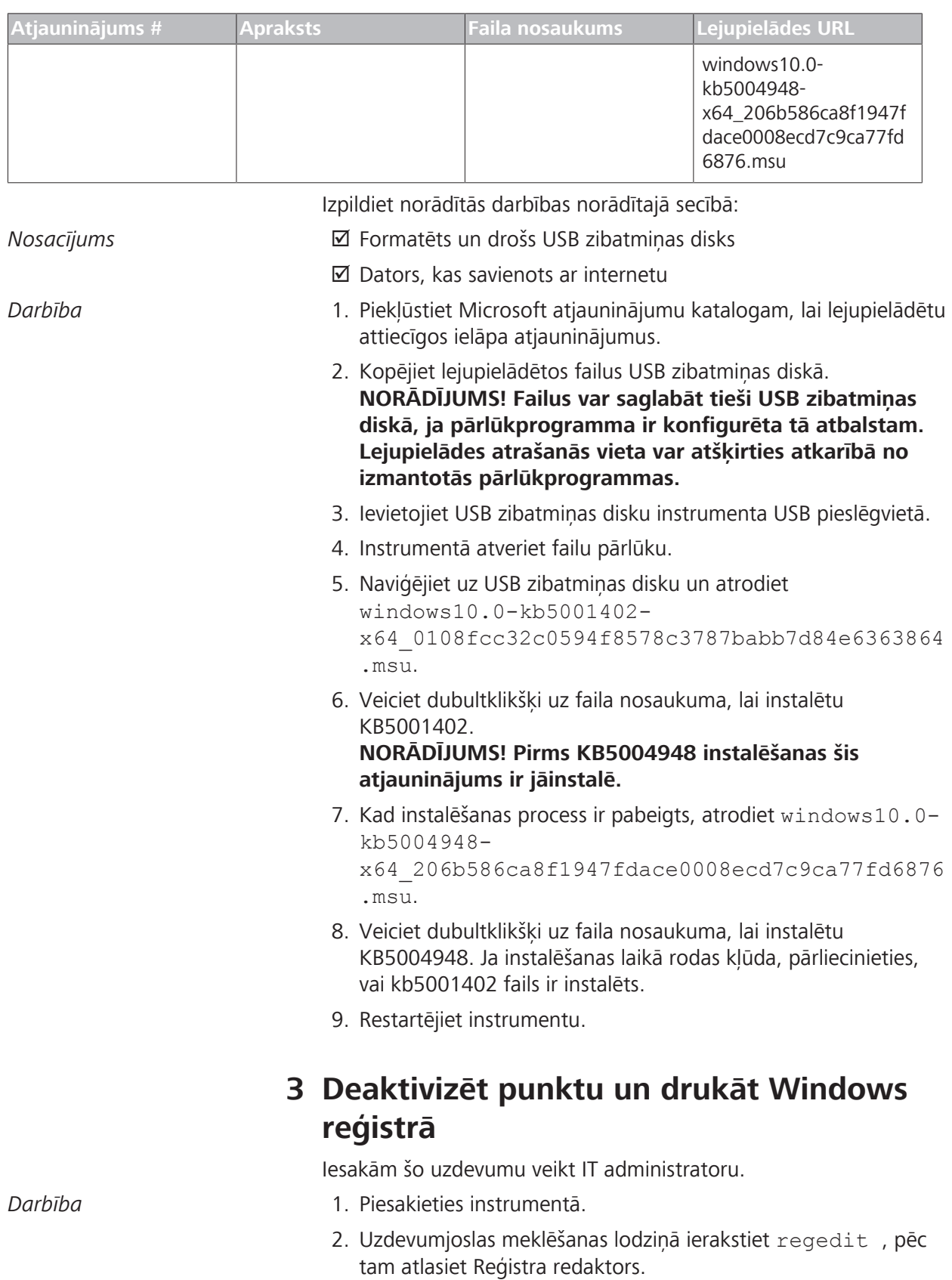

3. Naviģējiet uz HKEY\_LOCAL\_MACHINE\SOFTWARE \Policies\Microsoft\Windows NT\Printers.

Microsoft Windows drukas spolētāja ievainojamība CVE-2021-34527

> 4. Ja tāds pastāv, izvērsiet zaru Printeri un pārliecinieties, vai grupa PointandPrint nepastāv.

## **NORĀDĪJUMS! Rūpnīcas konfigurācijā nav zara Printeri.**

- ð Ja grupa **PointandPrint** pastāv, pārbaudiet šādus iestatījumus, ja tādi ir, pēc tam iestatiet vērtību uz 0 . NoWarningNoElevationOnInstall = 0 or does not exist UpdatePromptSettings = 0 or does not exist
- 5. Restartējiet instrumentu.

Tukša lapa piezīmēm
## "Microsoft Windows" spausdinimo kaupos pažeidžiamumas CVE-2021-34527 ("PrintNightmare") kibernetinio saugumo naujinys "Windows 10" OS

#### **Autorių teisės**

© 2021, Carl Zeiss Meditec, Inc., Dublin, CA

#### **Prekių ženklai**

Visi čia minimi "Zeiss" gaminiai yra JAV ir (arba) kitose šalyse registruoti "Carl Zeiss Meditec, Inc." prekių ženklai arba prekių ženklai.

Visi kiti šiame dokumente naudojami prekių ženklai yra jų atitinkamų savininkų nuosavybė.

#### **Patentai**

[www.zeiss.com/meditec/us/imprint/patents.html](http://www.zeiss.com/meditec/us/imprint/patents)

"Microsoft Windows" spausdinimo kaupos pažeidžiamumas CVE-2021-34527

### **1 Apie naujinį**

"PrintNightmare" yra pažeidžiamumas, turintis įtakos "Microsoft Windows" operacinėms sistemoms (OS).

Nuotolinio kodo vykdymo pažeidžiamumas yra, kai "Windows" spausdinimo kaupos tarnyba netinkamai atlieka privilegijuotų failų operacijas. Pažeidėjas, sėkmingai išnaudojęs šį pažeidžiamumą, gali paleisti savavališką kodą su SISTEMOS teisėmis. Tada pažeidėjas gali įdiegti programas; peržiūrėti, keisti arba naikinti duomenis, arba sukurti naujas paskyras su visomis naudotojo teisėmis.<sup>[19]</sup>

"PrintNightmare" neturi įtakos jokių ZEISS įrenginių saugai ir veikimui.

Tačiau ZEISS rekomenduoja atnaujinti įrenginius naudojant "Microsoft" pataisą ir (arba) registro parametrus, kaip tinkama, kad būtų užtikrintas nuolatinis kibernetinis saugumas. ZEISS išanalizavo pažeidžiamumo poveikį ZEISS gaminiams, kuriuose veikia "Windows" OS, ir tik toliau išvardytiems įrenginiams turi būti paleistas naujinys.

- CIRRUS 500 / 5000 / 6000
- "CIRRUS Photo" 600 / 800
- CLARUS 500 / 700
- **ATLAS 9000**
- **HFA3**
- **PLEX Elite 9000**

### 2 Atsisiųskite ir įdiekite "Windows 10" **naujinius**

Tolesnėje lentelėje pateikiama naujinių prieigos vieta (atsisiuntimo URL) ir naujinių failų vardai:

<sup>[19] &</sup>quot;Microsoft" žiniatinklio svetainė:<https://msrc.microsoft.com/update-guide/vulnerability/CVE-2021-34527>

### "Microsoft Windows" spausdinimo kaupos pažeidžiamumas

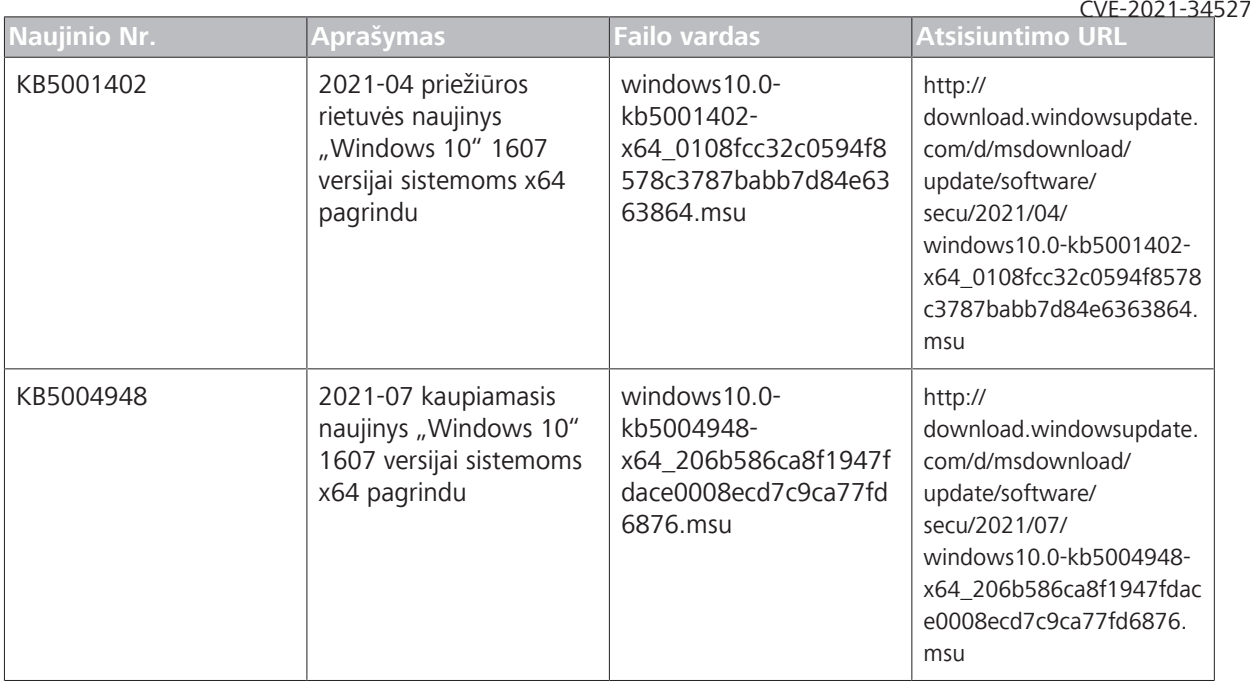

Atlikite veiksmus nurodyta tvarka:

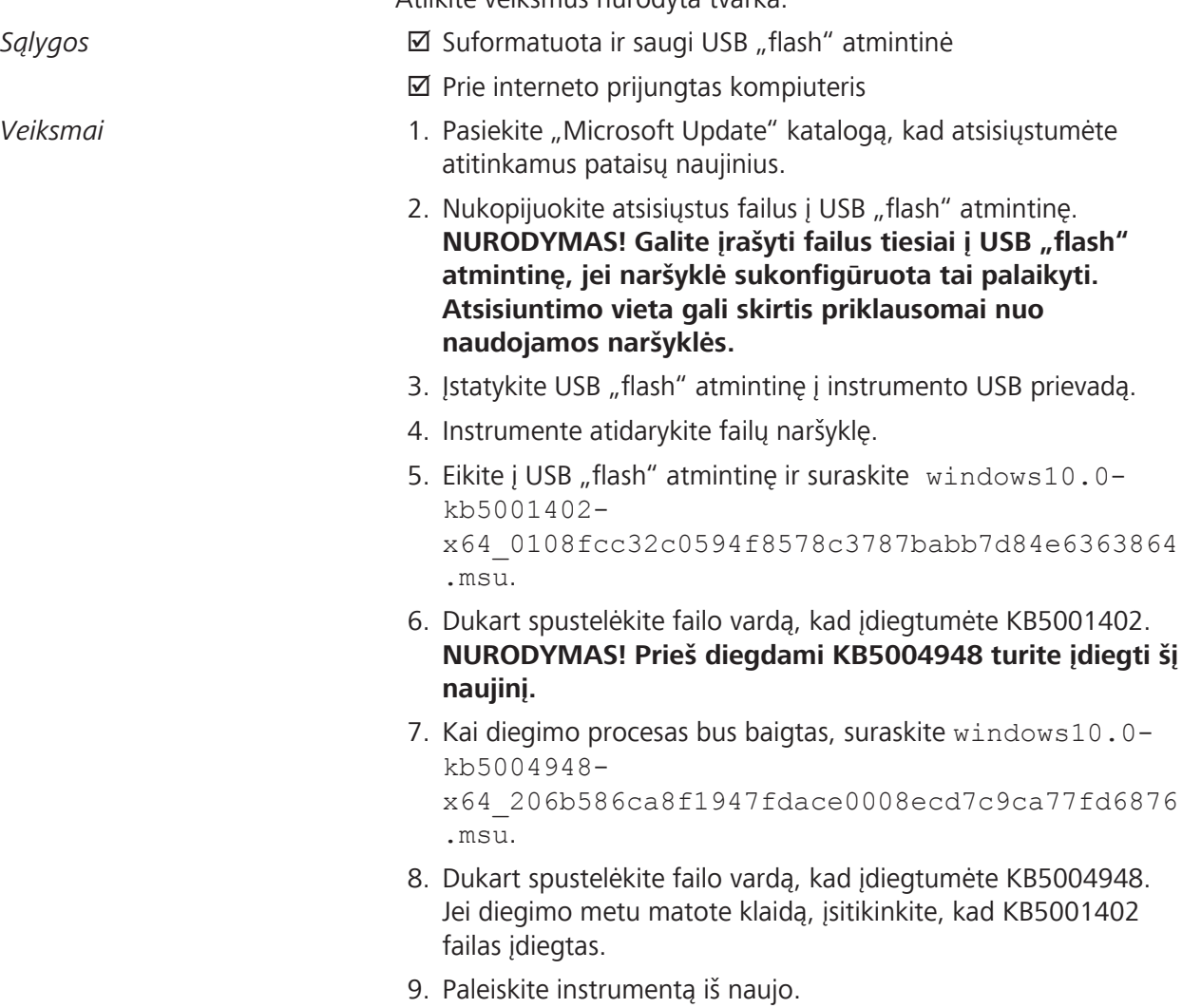

"Microsoft Windows" spausdinimo kaupos pažeidžiamumas CVE-2021-34527

### **3 Pasyvinkite tašką ir spausdinimą "Windows" registre**

Šią užduotį atlikti rekomenduojame IT administratoriui.

- *Veiksmai* 1. Prisijunkite prie instrumento.
	- 2. Užduočių juostos ieškos lauke įrašykite regedit, tada pasirinkite "Registry Editor".
	- 3. Eikite į HKEY\_LOCAL\_MACHINE\SOFTWARE\Policies \Microsoft\Windows NT\Printers.
	- 4. Jei yra, išplėskite šaką "Printers" ir įsitikinkite, kad grupės "PointandPrint" nėra.

**NURODYMAS! Šakos "Printers" gamyklos konfigūracijoje nėra.**

- ð Jei grupė **PointandPrint** yra, patikrinkite tolesnius parametrus, jei yra, nustatykite reikšmę 0. NoWarningNoElevationOnInstall = 0 arba nėra UpdatePromptSettings = 0 arba nėra
- 5. Paleiskite instrumentą iš naujo.

Tuščias puslapis Jūsų užrašams

# Sikkerhetsproblem i utskriftskøen i Microsoft Windows CVE-2021-34527

("PrintNightmare") Cybersikkerhetsoppdatering for Windows 10 OS

#### **Opphavsrett**

© 2021, Carl Zeiss Meditec, Inc., Dublin, CA

#### **Varemerker**

Alle Zeiss-produkter som er nevnt her, er enten registrerte varemerker eller varemerker for Carl Zeiss Meditec, Inc. i USA og/eller andre land.

Alle andre varemerker som brukes i dette dokumentet tilhører deres respektive eiere.

#### **Patenter**

[www.zeiss.com/meditec/us/imprint/patents.html](http://www.zeiss.com/meditec/us/imprint/patents)

### **1 Om oppdateringen**

PrintNightmare er et sikkerhetsproblem som berører Microsoft Windows-operativsystemer (OS).

Det finnes et sikkerhetsproblem som kan forårsake ekstern kjøring av kode når utskriftskøtjenesten i Windows utfører privilegerte filoperasjoner på feil måte. En angriper som klarer å utnytte dette sikkerhetsproblemet, kan kjøre vilkårlig kode med SYSTEM-rettigheter. En angriper kan deretter installere programmer, vise, endre eller slette data, eller opprette nye kontoer med fullstendige brukerrettigheter.<sup>[20]</sup>

PrintNightmare påvirker ikke sikkerheten og ytelsen på noen av ZEISS-enhetene.

ZEISS anbefaler imidlertid å oppdatere enheter med Microsoft-oppdateringen og/eller registerinnstillingene, der det er aktuelt, for å sikre fortsatt cybersikkerhet. ZEISS har analysert virkningen av sikkerhetsproblemet på ZEISS-produkter som kjører Windows OS, og bare enheter som er oppført nedenfor, må kjøre oppdateringen.

- CIRRUS 500/5000/6000
- **CIRRUS Photo 600/800**
- **CLARUS 500/700**
- **ATLAS 9000**
- **HFA3**
- **PLEX Elite 9000**

### **2 Last ned og installer Windows 10 oppdateringene**

Tabellen nedenfor viser tilgangsplasseringen (URL-adressen for nedlasting) og filnavnene til oppdateringene:

| <b>Oppdatering nr.</b> | <b>Beskrivelse</b>                                                                                 | <b>Filnavn</b>                                                                          | <b>URL-adresse for ned-</b><br>lasting                                                                                                    |
|------------------------|----------------------------------------------------------------------------------------------------|-----------------------------------------------------------------------------------------|----------------------------------------------------------------------------------------------------|
| KB5001402              | 2021-04 Servicestakk-<br>oppdatering for<br>Windows 10 versjon<br>1607 for x64-baserte<br>systemer | windows 10.0-<br>kb5001402-<br>x64_0108fcc32c0594f8<br>578c3787babb7d84e63<br>63864.msu | http://down-<br>load.windowsup-<br>date.com/d/msdown-<br>load/update/software/<br>secu/2021/04/<br>windows10.0-<br>kb5001402-<br>x64 0108fcc32c0594f8<br>578c3787babb7d84e63<br>63864.msu |
| KB5004948              | 2021-07 Kumulativ opp-<br>datering for Windows<br>10 versjon 1607 for x64-<br>baserte systemer     | windows10.0-<br>kb5004948-<br>x64 206b586ca8f1947f<br>dace0008ecd7c9ca77fd<br>6876.msu  | http://down-<br>load.windowsup-<br>date.com/d/msdown-<br>load/update/software/<br>secu/2021/07/                                                                                           |

<sup>[20]</sup> Microsofts nettsted:<https://msrc.microsoft.com/update-guide/vulnerability/CVE-2021-34527>

# Sikkerhetsproblem i utskriftskøen i

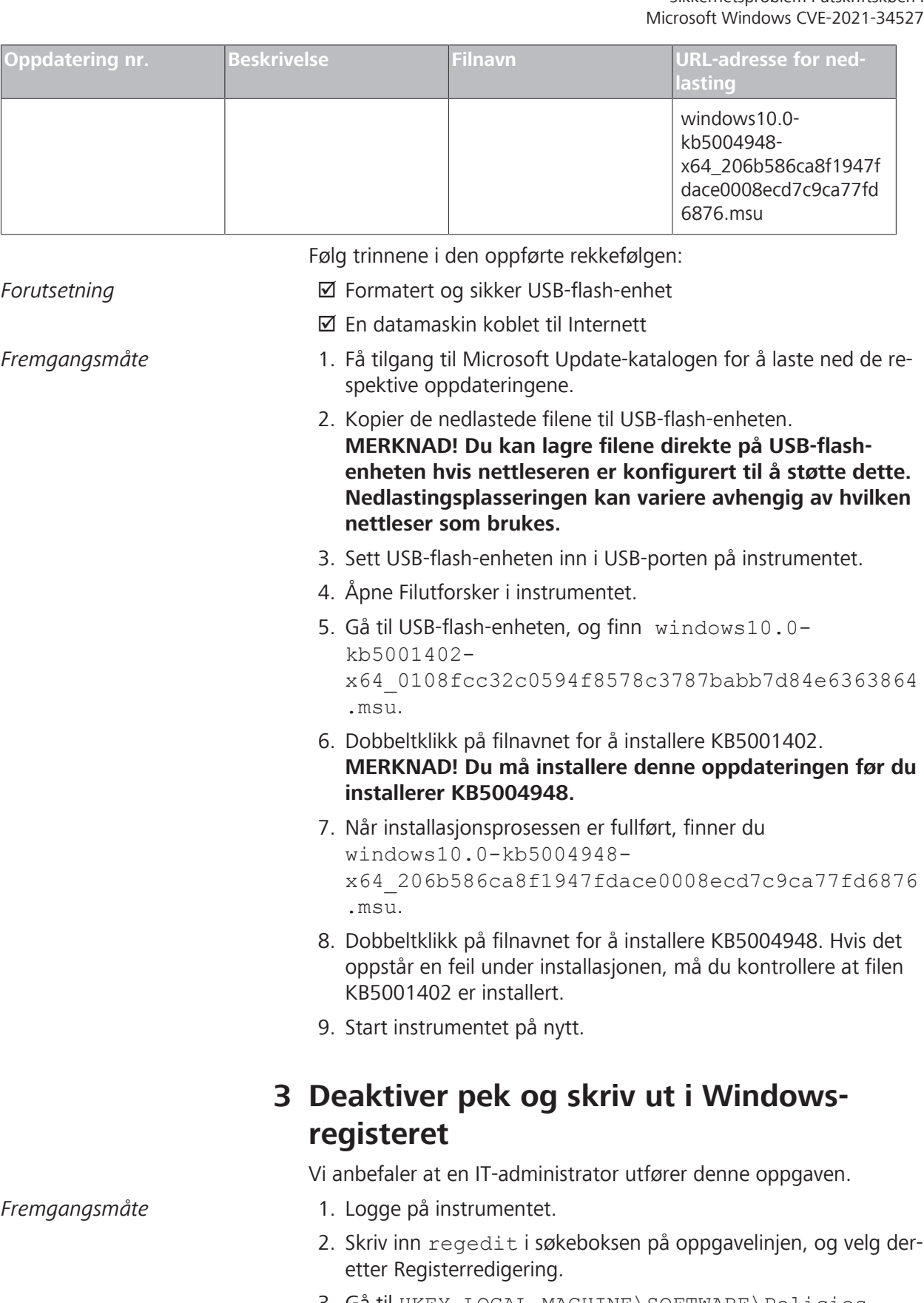

3. Gå til HKEY\_LOCAL\_MACHINE\SOFTWARE\Policies \Microsoft\Windows NT\Printers.

Sikkerhetsproblem i utskriftskøen i Microsoft Windows CVE-2021-34527

> 4. Hvis den finnes, utvider du grenen Skrivere og kontrollerer at PointandPrint-gruppen ikke finnes.

**MERKNAD! Grenen Skrivere finnes ikke i fabrikkonfigurasjonen.**

- ð Hvis **PointandPrint**-gruppen finnes, kontrollerer du følgende innstillinger, og deretter setter du verdien til 0. NoWarningNoElevationOnInstall = 0 eller finnes ikke UpdatePromptSettings = 0 eller finnes ikke
- 5. Start instrumentet på nytt.

Tom side, til dine egne notater

# Luka w zabezpieczeniach bufora wydruku systemu Microsoft Windows CVE-2021-34527

("PrintNightmare") Aktualizacja funkcji cyberbezpieczeństwa dla systemu operacyjnego Windows 10

#### **Prawa autorskie**

© 2021, Carl Zeiss Meditec, Inc., Dublin, Kalifornia

#### **Znaki towarowe**

Wszystkie produkty Zeiss wspomniane w niniejszym dokumencie to zarejestrowane znaki towarowe albo znaki towarowe Carl Zeiss Meditec, Inc. w Stanach Zjednoczonych lub innych krajach.

Wszystkie pozostałe znaki towarowe użyte w niniejszym dokumencie stanowią własność odpowiednich właścicieli.

#### **Patenty**

[www.zeiss.com/meditec/us/imprint/patents.html](http://www.zeiss.com/meditec/us/imprint/patents)

Luka w zabezpieczeniach bufora wydruku systemu Microsoft Windows CVE-2021-34527

## **1 O aktualizacji**

PrintNightmare to luka w zabezpieczeniach systemów operacyjnych (OS) Microsoft Windows.

Luka w zabezpieczeniach umożliwiająca zdalne wykonanie kodu powstaje, gdy usługa Bufor wydruku systemu Windows nieprawidłowo wykonuje uprzywilejowane operacje na plikach. Napastnik, który z powodzeniem wykorzysta tę lukę, może uruchomić dowolny kod z uprawnieniami SYSTEM. Napastnik może wówczas instalować programy; przeglądać, zmieniać lub usuwać dane; może też tworzyć nowe konta z pełnymi prawami użytkownika.<sup>[21]</sup>

PrintNightmare nie wpływa na bezpieczeństwo i wydajność żadnego z urządzeń ZEISS.

Firma ZEISS zaleca jednak aktualizację urządzeń za pomocą poprawki firmy Microsoft lub ustawień rejestru, zależnie od sytuacji, w celu zapewnienia ciągłości cyberbezpieczeństwa. Firma ZEISS przeanalizowała wpływ tej luki w produktach ZEISS z systemem operacyjnym Windows i uruchomienie aktualizacji jest konieczne wyłącznie w przypadku poniższych urządzeń.

- CIRRUS 500/5000/6000
- CIRRUS Photo 600/800
- **CLARUS 500/700**
- **ATLAS 9000**
- **HFA3**
- **PLEX Elite 9000**

### **2 Pobierz i zainstaluj aktualizacje systemu Windows 10**

W poniższej tabeli podano lokalizację dostępu (adres URL do pobrania) i nazwy plików aktualizacji:

| Nr aktualizacji | <b>Opis</b>                                                                                                    | Nazwa pliku                                                                                   | Adres URL do pobrania                                                                                                    |
|-----------------|----------------------------------------------------------------------------------------------------|-----------------------------------------------------------------------------------------------|----------------------------------------------------------------------------------------------------|
| KB5001402       | 2021-04 Aktualizacja<br>stosu obsługi dla syste-<br>mu Windows 10 w wer-<br>sji 1607 dla systemów<br>opartych na procesorach<br>x64 | windows10.0-<br>kb5001402-<br>x64 0108fcc32c0594f8<br>578c3787babb7d84e63<br>63864.msu        | http://download.win-<br>dowsupdate.com/d/<br>msdownload/update/so-<br>ftware/secu/2021/04/<br>windows10.0-<br>kb5001402-<br>x64 0108fcc32c0594f8<br>578c3787babb7d84e63<br>63864.msu |
| KB5004948       | 2021-07 Zbiorcza aktu-<br>alizacja dla systemu Win-<br>dows 10 w wersji 1607<br>dla systemów opartych<br>na procesorach x64         | windows10.0-<br>kb5004948-<br>x64 206b586ca-<br>8f1947fdace-<br>0008ecd7c9ca-<br>77fd6876.msu | http://download.win-<br>dowsupdate.com/d/<br>msdownload/update/so-<br>ftware/secu/2021/07/<br>windows10.0-                                                                           |

<sup>[21]</sup> Witryna internetowa firmy Microsoft:<https://msrc.microsoft.com/update-guide/vulnerability/CVE-2021-34527>

#### Luka w zabezpieczeniach bufora wydruku systemu Microsoft Windows

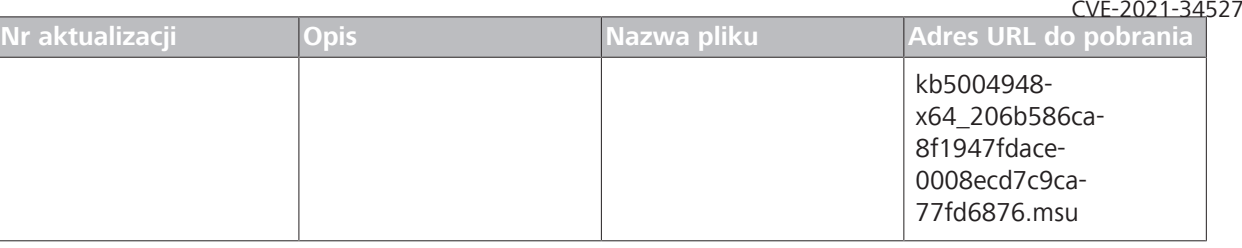

Wykonaj czynności w kolejności podanej poniżej:

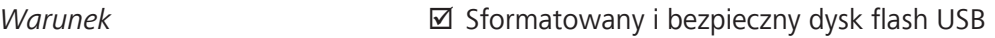

- þ Komputer podłączony do Internetu
- *Sposób postępowania* 1. Uzyskaj dostęp do katalogu Microsoft Update, aby pobrać odpowiednie aktualizacje poprawek.
	- 2. Skopiuj pobrane pliki na dysk flash USB. **WSKAZÓWKA! Można zapisać pliki bezpośrednio na dysku flash USB, jeśli przeglądarka jest skonfigurowana do jego obsługi. Lokalizacja pobierania może się różnić w zależności od używanej przeglądarki.**
	- 3. Włóż pamięć flash USB do portu USB urządzenia.
	- 4. W urządzeniu otwórz Eksplorator plików.
	- 5. Przejdź do napędu flash USB i zlokalizuj windows10.0 kb5001402 x64\_0108fcc32c0594f8578c3787babb7d84e6363864 .msu.
	- 6. Kliknij dwukrotnie nazwę pliku, aby zainstalować aktualizację KB5001402.

**WSKAZÓWKA! Tę aktualizację należy zainstalować przed zainstalowaniem KB5004948.**

- 7. Po zakończeniu procesu instalacji zlokalizuj windows10.0 kb5004948-x64\_206b586ca8f1947fdace-0008ecd7c9ca77fd6876.msu.
- 8. Kliknij dwukrotnie nazwę pliku, aby zainstalować aktualizację KB5004948. Jeśli podczas instalacji wystąpi błąd, sprawdź, czy aktualizacja KB5001402 została zainstalowana.
- 9. Uruchom ponownie urządzenie.

### **3 Wyłącz funkcję "Wskaż i drukuj" w rejestrze systemu Windows**

Zaleca się, aby wykonał to zdalnie administrator IT witryny.

- *Sposób postępowania* 1. Zaloguj się do urządzenia.
	- 2. W polu wyszukiwania na pasku zadań wpisz regedit, a następnie wybierz Edytor rejestru.
	- 3. Przejdź do HKEY\_LOCAL\_MACHINE\SOFTWARE\Policies \Microsoft\Windows NT\Printers.

Luka w zabezpieczeniach bufora wydruku systemu Microsoft Windows CVE-2021-34527

4. Jeśli gałąź Drukarki istnieje, rozwiń ją i sprawdź, czy grupa PointandPrint nie istnieje.

#### **WSKAZÓWKA! W konfiguracji fabrycznej gałąź Drukarki nie istnieje.**

ð Jeśli grupa **PointandPrint** istnieje, sprawdź następujące ustawienia; jeśli istnieje, ustaw wartość na 0. NoWarningNoElevationOnInstall = 0 lub nie istnieje

UpdatePromptSettings= 0 lub nie istnieje

5. Uruchom ponownie urządzenie.

Pusta strona na notatki

# Vulnerabilidade no Spooler de Impressão do Microsoft Windows CVE-2021-34527

Atualização de cibersegurança para o sistema operativo Windows 10 ("PrintNightmare")

#### **Direitos de autor**

© 2021, Carl Zeiss Meditec, Inc., Dublin, CA

#### **Marcas comerciais**

Todos os produtos Zeiss mencionados neste documento estão associados a marcas comerciais registadas ou marcas comerciais da Carl Zeiss Meditec, Inc. nos Estados Unidos e/ou noutros países.

Todas as outras marcas comerciais utilizadas neste documento são propriedade dos respetivos titulares.

#### **Patentes**

[www.zeiss.com/meditec/us/imprint/patents.html](http://www.zeiss.com/meditec/us/imprint/patents)

Vulnerabilidade no Spooler de Impressão do Microsoft Windows CVE-2021-34527

### **1 Sobre a atualização**

O PrintNightmare é uma vulnerabilidade que afeta os sistemas operativos (SO) Microsoft Windows.

Existe uma vulnerabilidade de execução remota de código quando o serviço Spooler de Impressão do Windows executa incorretamente operações de ficheiro com privilégios. Um atacante que conseguir explorar esta vulnerabilidade poderá executar código arbitrário com privilégios do SISTEMA. O atacante poderá assim instalar programas; ver, alterar ou eliminar dados ou criar novas contas com direitos plenos de utilizador.<sup>[22]</sup>

O PrintNightmare não afeta a segurança nem o desempenho em nenhum dos dispositivos ZEISS.

No entanto, a ZEISS recomenda atualizar os dispositivos com as definições de patch e/ou registo da Microsoft, conforme aplicável, para garantir a continuidade da cibersegurança. A ZEISS analisou o impacto da vulnerabilidade nos produtos ZEISS que executam o sistema operativo Windows. Apenas os dispositivos indicados abaixo têm de executar a atualização.

- CIRRUS 500/5000/6000
- CIRRUS Photo 600/800
- **CLARUS 500/700**
- **ATLAS 9000**
- **HFA3**
- **PLEX Elite 9000**

### **2 Transfira e instale as atualizações do Windows 10**

A tabela seguinte fornece o local de acesso (URL de transferência) e os nomes dos ficheiros das atualizações:

<sup>[22]</sup> Site da Microsoft:<https://msrc.microsoft.com/update-guide/vulnerability/CVE-2021-34527>

#### Vulnerabilidade no Spooler de Impressão do Microsoft Windows CVE-2021-34527

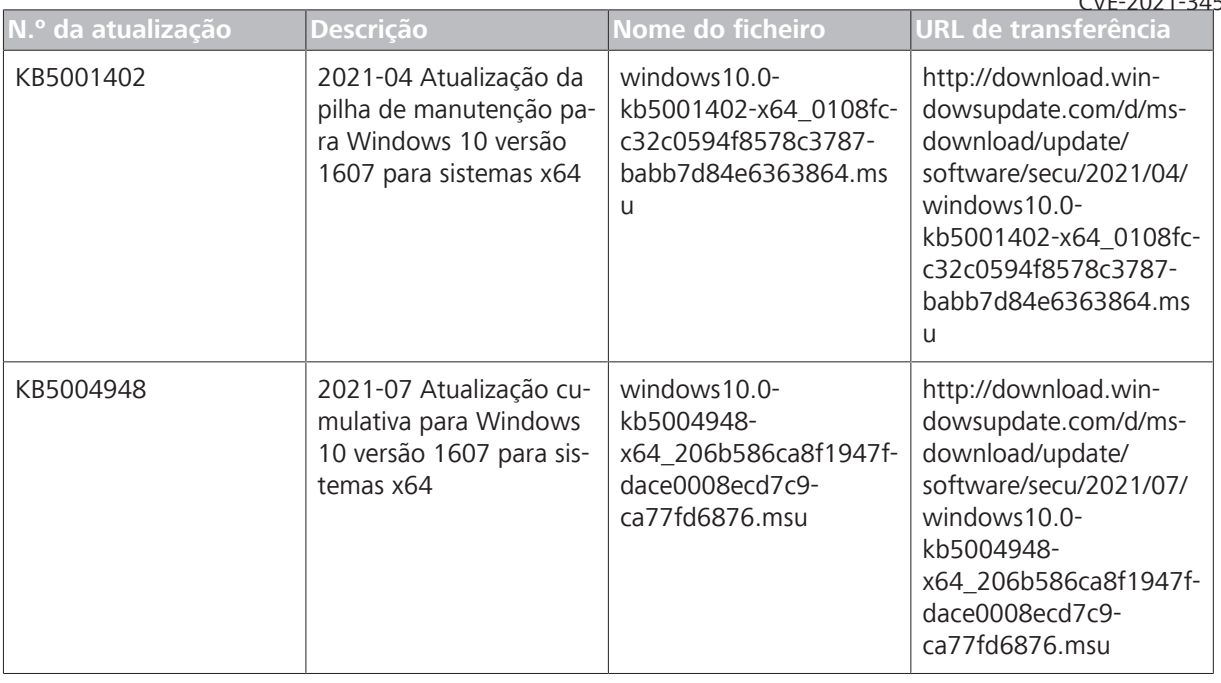

Siga os passos pela ordem indicada:

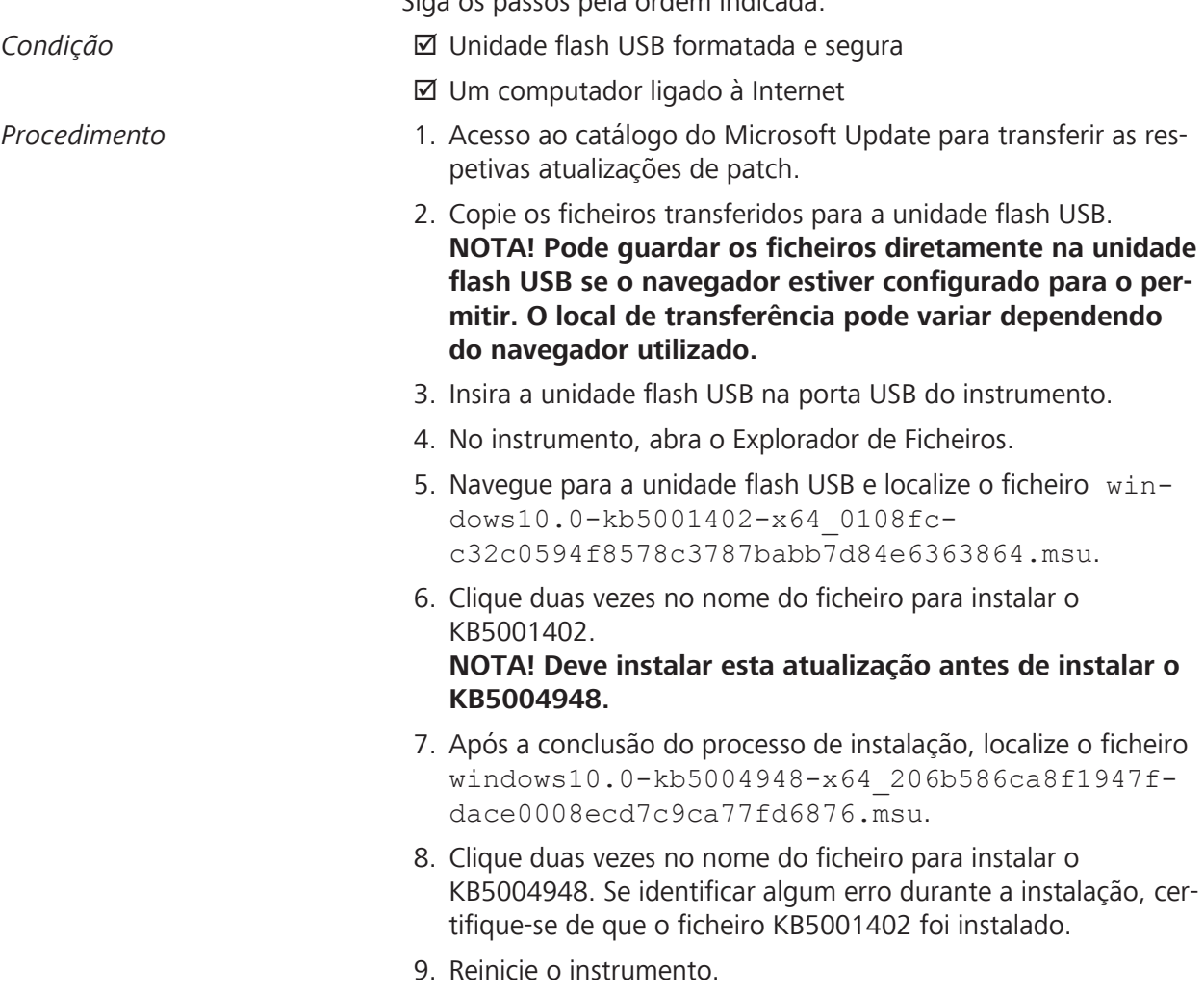

Vulnerabilidade no Spooler de Impressão do Microsoft Windows CVE-2021-34527

### **3 Desative a opção Apontar e Imprimir no Registo do Windows**

Recomendamos que esta tarefa seja realizada por um administrador de TI.

- *Procedimento* 1. Inicie sessão no instrumento.
	- 2. Na caixa de pesquisa da barra de tarefas, escreva regedit e, em seguida, selecione Editor de registo.
	- 3. Navegue para HKEY\_LOCAL\_MACHINE\SOFTWARE\Policies\Microsoft\Windows NT\Printers.
	- 4. Se existir, expanda o ramo Impressoras e certifique-se de que o grupo PointandPrint (Apontar e Imprimir) não existe. **NOTA! O ramo Impressoras não existe na configuração de fábrica.**
		- ð Se o grupo **PointandPrint** (Apontar e imprimir) existir, verifique as seguintes definições. Se existir, então defina o valor como 0. NoWarningNoElevationOnInstall = 0 ou não

existe

UpdatePromptSettings = 0 ou não existe

5. Reinicie o instrumento.

Página em branco, para as suas anotações

# Vulnerabilidade no spooler de impressão do Microsoft Windows CVE-2021-34527

Atualização de segurança cibernética para o sistema operacional Windows 10 ("PrintNightmare")

#### **Copyright**

© 2021, Carl Zeiss Meditec, Inc., Dublin, CA

#### **Marcas comerciais**

Todos os produtos da Zeiss mencionados aqui são marcas comerciais registradas da Carl Zeiss Meditec, Inc. nos Estados Unidos e/ou em outros países.

Todas as outras marcas comerciais presentes neste documento pertencem aos seus respectivos proprietários.

#### **Patentes**

[www.zeiss.com/meditec/us/imprint/patents.html](http://www.zeiss.com/meditec/us/imprint/patents)

Vulnerabilidade no spooler de impressão do Microsoft Windows CVE-2021-34527

### **1 Sobre a atualização**

O PrintNightmare é uma vulnerabilidade que afeta os sistemas operacionais (SO) Microsoft Windows.

Existe uma vulnerabilidade de execução remota de código quando o serviço de spooler de impressão do Windows executa indevidamente operações de arquivo privilegiadas. Um invasor que conseguiu explorar com sucesso essa vulnerabilidade pode executar código arbitrário com privilégios de SISTEMA. Um invasor poderia então instalar programas; exibir, alterar ou excluir dados ou criar novas contas com direitos plenos de usuário.<sup>[23]</sup>

O PrintNightmare não afeta a segurança nem o desempenho em nenhum dos dispositivos ZEISS.

No entanto, a ZEISS recomenda atualizar os dispositivos com as configurações de patch e/ou registro da Microsoft, conforme aplicável, para garantir continuidade da segurança cibernética. A ZEISS analisou o impacto da vulnerabilidade nos produtos ZEISS que executam o sistema operacional Windows. Apenas os dispositivos listados abaixo devem executar a atualização.

- CIRRUS 500/5000/6000
- CIRRUS Photo 600/800
- **CLARUS 500/700**
- **ATLAS 9000**
- **HFA3**
- **PLEX Elite 9000**

### **2 Baixe e instale as atualizações do Windows 10**

A tabela a seguir fornece o local de acesso (URL de download) e os nomes dos arquivos das atualizações:

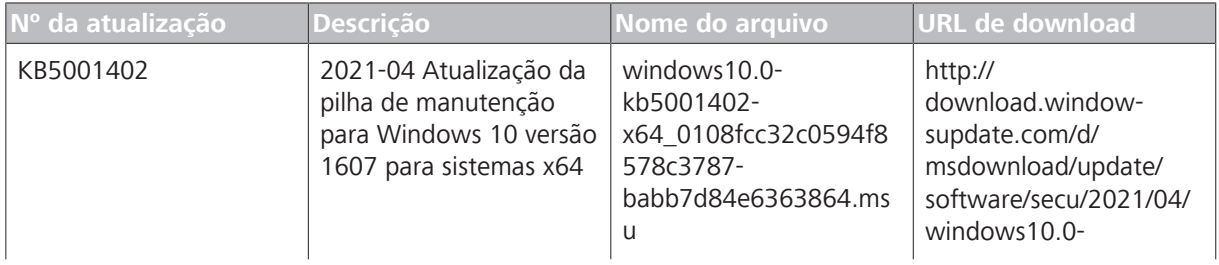

<sup>[23]</sup> Site da Microsoft:<https://msrc.microsoft.com/update-guide/vulnerability/CVE-2021-34527>

#### Vulnerabilidade no spooler de impressão do Microsoft Windows CVE-2021-34527

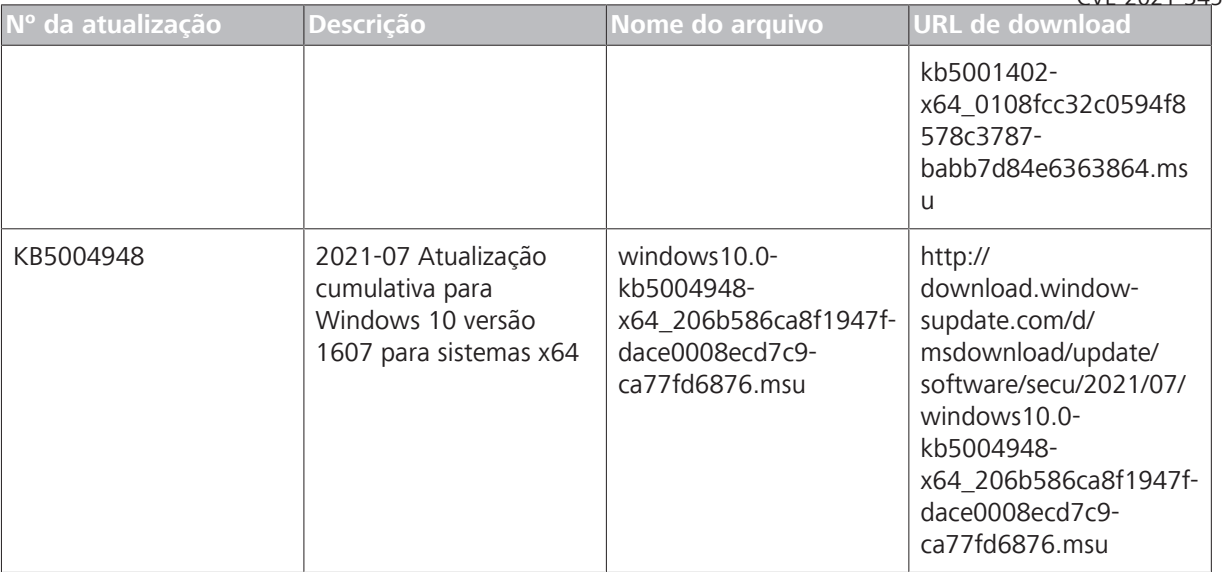

Siga as etapas na ordem listada:

- Condição → **D** Unidade flash USB formatada e segura
	- $\boxtimes$  Um computador conectado à internet
- *Procedimento* 1. Acesso ao catálogo do Microsoft Update para baixar as respectivas atualizações de patch.
	- 2. Copie os arquivos baixados para a unidade flash USB. **NOTA! Você poderá salvar os arquivos diretamente na unidade flash USB se o navegador estiver configurado para permitir isso. O local de download pode variar dependendo do navegador utilizado.**
	- 3. Insira a unidade flash USB na porta USB do instrumento.
	- 4. No instrumento, abra o File Explorer.
	- 5. Navegue para a unidade flash USB e localize o arquivo windows10.0-kb5001402 x64\_0108fcc32c0594f8578c3787 babb7d84e6363864.msu.
	- 6. Clique duas vezes no nome do arquivo para instalar o KB5001402. **NOTA! Você deve instalar esta atualização antes de instalar o KB5004948.**
	- 7. Após a conclusão do processo de instalação, localize o arquivo windows10.0-kb5004948-x64\_206b586ca8f1947fdace0008ecd7c9ca77fd6876.msu.
	- 8. Clique duas vezes no nome do arquivo para instalar o KB5004948. Se você identificar algum erro durante a instalação, certifique-se de que o arquivo KB5001402 tenha sido instalado.
	- 9. Reinicie o instrumento.

Vulnerabilidade no spooler de impressão do Microsoft Windows CVE-2021-34527

### **3 Desative a opção Point and Print no Registro do Windows**

Recomendamos que essa tarefa seja realizada por um administrador de TI.

- *Procedimento* 1. Faça login no instrumento.
	- 2. Na caixa de pesquisa na barra de tarefas, digite regedit. Em seguida, selecione Editor de Registro.
	- 3. Naveque para HKEY\_LOCAL\_MACHINE\SOFTWARE \Policies\Microsoft\Windows NT\Printers.
	- 4. Se ela existir, expanda o ramo Impressoras e certifique-se de que o grupo PointandPrint não exista. **NOTA! O ramo Impressoras não existe na configuração de fábrica.**
		- ð Se o grupo **PointandPrint** existir, verifique as configurações a seguir. Se ele existir, então defina o valor como 0. NoWarningNoElevationOnInstall = 0 ou não existe

UpdatePromptSettings = 0 ou não existe

5. Reinicie o instrumento.

Página em branco, para suas anotações

# Vulnerabilitatea derulatorului de imprimare Microsoft Windows CVE-2021-34527

("PrintNightmare") Actualizare de securitate cibernetică pentru sistemul de operare Windows 10

#### **Drepturi de autor**

© 2021, Carl Zeiss Meditec, Inc., Dublin, CA

#### **Mărci comerciale**

Toate produsele Zeiss menționate în acest document sunt mărci comerciale înregistrate sau mărci comerciale ale Carl Zeiss Meditec, Inc. în Statele Unite și/sau în alte țări.

Toate celelalte mărci comerciale utilizate în acest document sunt proprietatea proprietarilor respectivi.

#### **Brevete**

[www.zeiss.com/meditec/us/imprint/patents.html](http://www.zeiss.com/meditec/us/imprint/patents)

Vulnerabilitatea derulatorului de imprimare Microsoft Windows CVE-2021-34527

### **1 Cu privire la actualizare**

PrintNightmare este o vulnerabilitate care afectează sistemele de operare Microsoft Windows.

Există o vulnerabilitate la executarea codului la distanță atunci când serviciul Derulator de imprimare Windows efectuează în mod necorespunzător operații de fișiere privilegiate. Dacă cineva exploatează cu succes această vulnerabilitate, poate executa cod arbitrar cu privilegii de sistem. Atacatorul poate instala apoi programe; poate vizualiza, modifica sau șterge date; sau poate crea conturi noi cu drepturi de utilizator complete.<sup>[24]</sup>

PrintNightmare nu afectează siguranța și performanța niciunuia dintre dispozitivele ZEISS.

Cu toate acestea, ZEISS recomandă actualizarea dispozitivelor cu pachetele de corecție și/sau setările de registry Microsoft, după caz, pentru a asigura securitatea cibernetică continuă. ZEISS a analizat impactul vulnerabilității asupra produselor ZEISS care folosesc sistemul de operare Windows și numai dispozitivele enumerate mai jos necesită actualizarea.

- CIRRUS 500/5000/6000
- CIRRUS Photo 600/800
- **CLARUS 500/700**
- **ATLAS 9000**
- **HFA3**
- **PLEX Elite 9000**

### **2 Descărcați și instalați actualizările Windows 10**

Următorul tabel oferă locația de accesare (adresa URL de descărcare) și numele fișierelor de actualizare:

<sup>[24]</sup> Site-ul web Microsoft: <https://msrc.microsoft.com/update-guide/vulnerability/CVE-2021-34527>

### Vulnerabilitatea derulatorului de imprimare Microsoft Windows

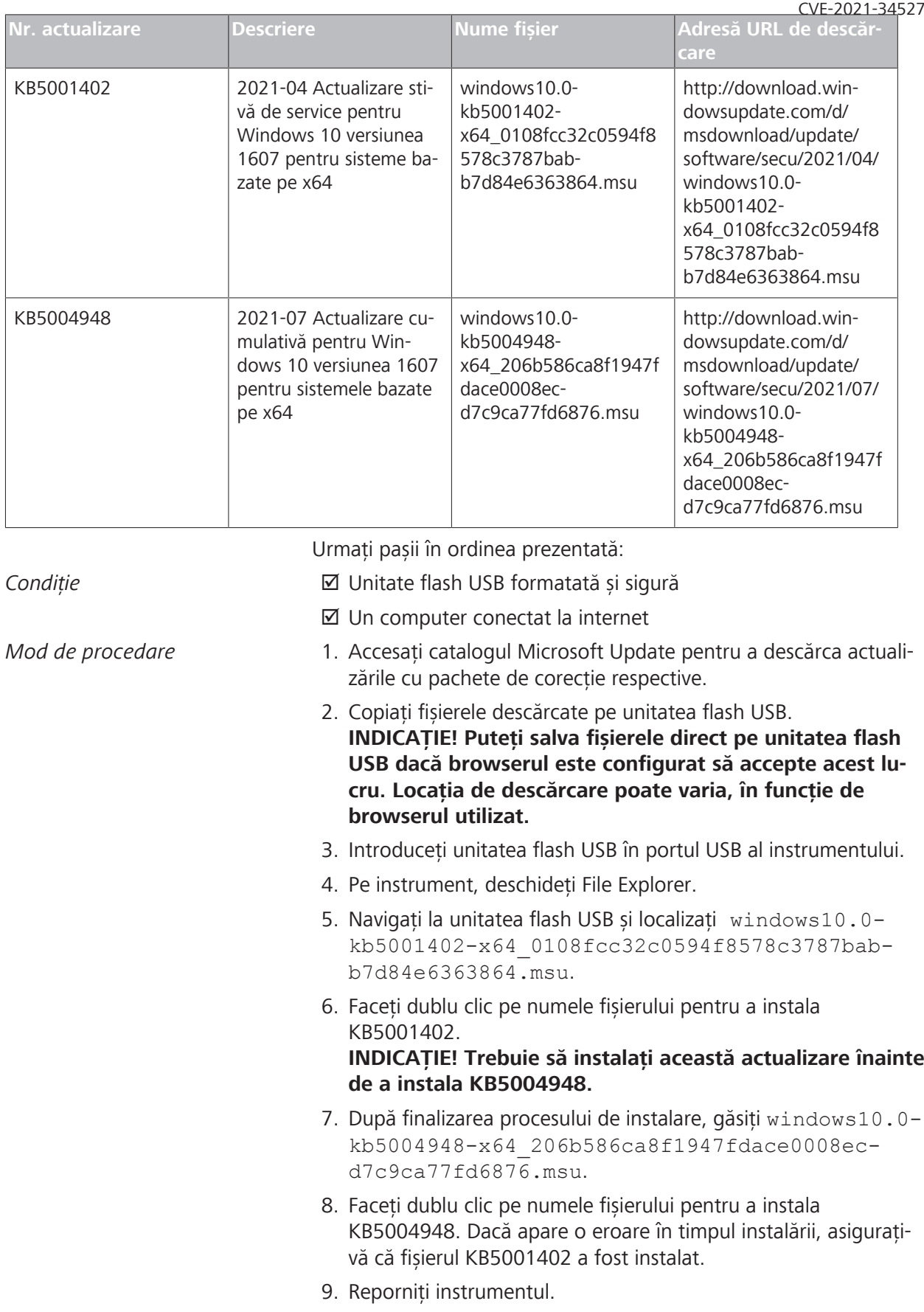

Vulnerabilitatea derulatorului de imprimare Microsoft Windows CVE-2021-34527

### **3 Dezactivați Punctare și imprimare în Registry Windows**

Este recomandat ca această operațiune să fie efectuată de un administrator IT.

- *Mod de procedare* 1. Conectați-vă la instrument.
	- 2. În caseta de căutare de pe bara de activități, tastați regedit și selectați Editor de registry.
	- 3. Navigați la HKEY\_LOCAL\_MACHINE\SOFTWARE\Policies \Microsoft\Windows NT\Printers.
	- 4. Dacă există, extindeți ramura Imprimante și asigurați-vă că grupul Punctare și imprimare nu există. **INDICAŢIE! Ramura Imprimante nu există în configurația din fabrică.**
		- ð Dacă grupul **Punctare și imprimare** există, verificați următoarele setări și, dacă există, setați valoarea la 0. NoWarningNoElevationOnInstall = 0 sau nu există

UpdatePromptSettings = 0 sau nu există

5. Reporniți instrumentul.

Pagină goală, pentru observaţiile dvs.
# Уязвимость очереди печати Microsoft Windows CVE-2021-34527

("PrintNightmare") Обновление кибербезопасности для ОС Windows 10

#### **Авторское право**

© Carl Zeiss Meditec, Inc., Dublin, CA, 2021

#### **Товарные знаки**

Все продукты Zeiss, упомянутые в этом документе, являются зарегистрированными товарными знаками или товарными знаками компании Carl Zeiss Meditec, Inc. в США и/или других странах.

Все другие товарные знаки, упоминаемые в данном документе, являются собственностью их соответствующих владельцев.

#### **Патенты**

[www.zeiss.com/meditec/us/imprint/patents.html](http://www.zeiss.com/meditec/us/imprint/patents)

### **1 Об обновлении**

PrintNightmare — уязвимость, затрагивающая операционные системы Microsoft Windows.

Существует уязвимость выполнения удаленного кода, когда служба очереди печати Windows неправильно выполняет операции с привилегированными файлами. Злоумышленник, успешно воспользовавшийся этой уязвимостью, может запустить произвольный код с привилегиями SYSTEM. После этого злоумышленник может устанавливать программы, просматривать, изменять или удалять данные либо создавать новые учетные записи с полными правами пользователя.[25]

PrintNightmare не влияет на безопасность и производительность ни на одном из устройств ZEISS.

Тем не менее, ZEISS рекомендует обновлять устройства с помощью исправления Майкрософт или параметров реестра, если это применимо, чтобы постоянно обеспечивать кибербезопасность. Компания ZEISS проанализировала влияние этой уязвимости на продукты ZEISS под управлением ОС Windows, и только устройства, перечисленные ниже, должны выполнить обновление.

- CIRRUS 500/5000/6000
- **CIRRUS Photo 600/800**
- **CLARUS 500/700**
- **ATLAS 9000**
- HFA3
- **PLEX Elite 9000**

### **2 Загрузка и установка обновлений Windows 10**

В следующей таблице указаны расположение (URL-адрес загрузки) и имена файлов обновлений.

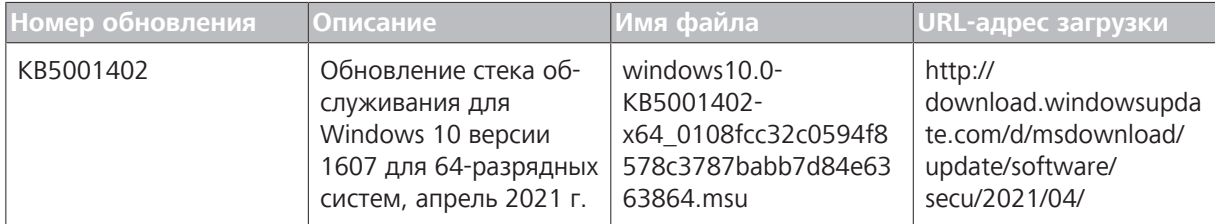

<sup>&</sup>lt;sup>[25]</sup> Сайт Майкрософт:<https://msrc.microsoft.com/update-guide/vulnerability/CVE-2021-34527>

#### Уязвимость очереди печати Microsoft Windows CVE-2021-34527

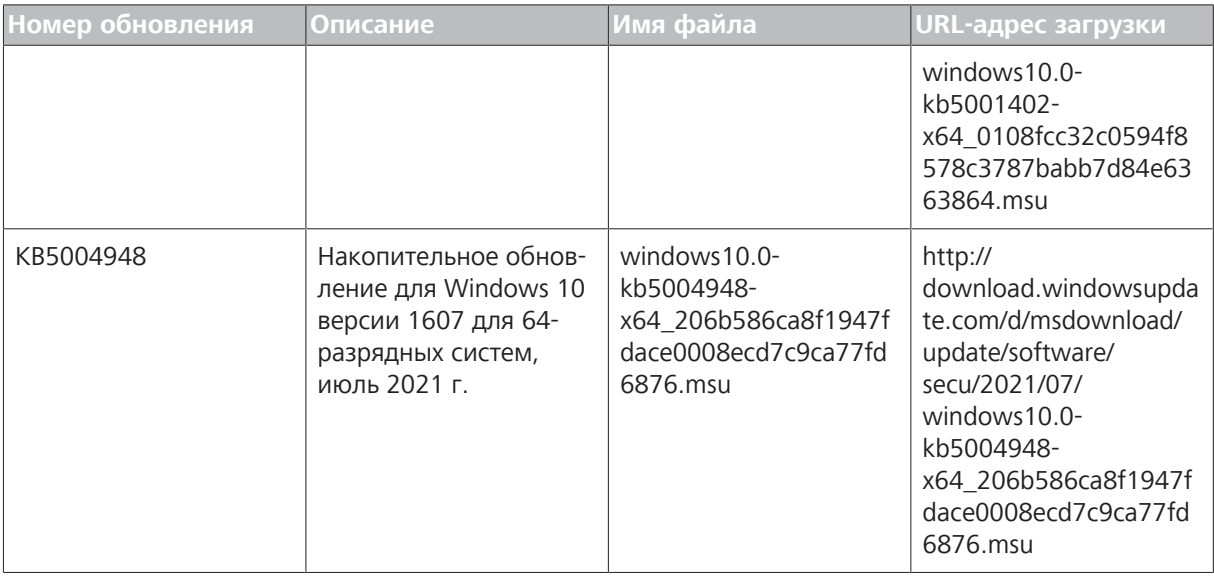

Выполните действия в указанном порядке.

*Условие* þ Отформатированное и безопасное USB-устройство флэшпамяти þ Компьютер, подключенный к интернету *Порядок действий* 1. Перейдите в каталог Центра обновления Майкрософт для скачивания соответствующих обновлений исправления. 2. Скопируйте загруженные файлы на USB-устройство флэшпамяти. **ПРИМЕЧАНИЕ! Файлы можно сохранить непосредственно на USB-устройство флэш-памяти, если браузер настроен на поддержку этого действия. Расположение файла для загрузки может варьироваться в зависимости от используемого браузера.** 3. Вставьте USB-устройство флэш-памяти в USB-порт устройства. 4. В устройстве откройте проводник. 5. Перейдите к USB-устройству флэш-памяти и найдите файл windows10.0-kb5001402 x64\_0108fcc32c0594f8578c3787babb7d84e6363864 .msu. 6. Дважды щелкните имя файла для установки KB5001402. **ПРИМЕЧАНИЕ! Перед установкой KB5004948 это обновление необходимо установить.** 7. После завершения процесса установки найдите файлwindows10.0-kb5004948 x64\_206b586ca8f1947fdace0008ecd7c9ca77fd6876 .msu.

Уязвимость очереди печати Microsoft Windows CVE-2021-34527

- 8. Дважды щелкните имя файла для установки KB5004948. Если во время установки возникает ошибка, убедитесь, что файл обновления KB5001402 установлен.
- 9. Перезапустите устройство.

### **3 Деактивируйте функцию указания и печати в реестре Windows**

Рекомендуется выполнение этой задачи ИТ-администратором.

- *Порядок действий* 1. Выполните вход в программное обеспечение устройства.
	- 2. В поле поиска на панели задач введите regedit и выберите Редактор реестра.
	- 3. Перейдите в раздел HKEY\_LOCAL\_MACHINE\SOFTWARE \Policies\Microsoft\Windows NT\Printers.
	- 4. Если он существует, разверните ветвь Printers и убедитесь, что группа PointandPrint отсутствует. **ПРИМЕЧАНИЕ! Ветвь Printers отсутствует в заводской конфигурации.**
		- ð Если группа **PointandPrint** существует, проверьте следующие параметры, и если она существует, задайте значение 0.

NoWarningNoElevationOnInstall = 0 или "не существует"

UpdatePromptSettings = 0 ил "не существует"

5. Перезапустите устройство.

Пустая страница, для Ваших заметок

# Zraniteľnosť zaraďovača tlače systému Microsoft Windows CVE-2021-34527

("PrintNightmare") Aktualizácia kybernetickej bezpečnosti pre operačný systém Windows 10

#### **Autorské práva**

© 2021, Carl Zeiss Meditec, Inc., Dublin, CA

#### **Ochranné známky**

Všetky tu uvedené výrobky spoločnosti Zeiss sú registrované ochranné známky alebo ochranné známky spoločnosti Carl Zeiss Meditec, Inc. v USA a/alebo iných krajinách.

Všetky ostatné ochranné známky používané v tomto dokumente sú majetkom príslušných vlastníkov.

#### **Patenty**

[www.zeiss.com/meditec/us/imprint/patents.html](http://www.zeiss.com/meditec/us/imprint/patents)

## **1 Informácie o aktualizácii**

PrintNightmare je zraniteľnosť ovplyvňujúca operačné systémy Microsoft Windows (OS).

Zraniteľnosť pri vzdialenom spustení kódu existuje, keď služba zaraďovača tlače systému Windows nesprávne vykonáva privilegované operácie so súbormi. Útočník, ktorý úspešne využil túto zraniteľnosť, môže spustiť ľubovoľný kód so systémovými oprávneniami. Útočník by potom mohol nainštalovať programy; zobraziť, zmeniť alebo odstrániť údaje; alebo vytvárať nové účty s úplnými užívateľskými právami.<sup>[26]</sup>

PrintNightmare nemá vplyv na bezpečnosť a výkon na žiadnom zariadení spoločnosti ZEISS.

Spoločnosť ZEISS však odporúča aktualizovať zariadenia s nastaveniami opravy a/alebo databázy Registry spoločnosti Microsoft, aby sa zabezpečila trvalá kybernetická bezpečnosť. Spoločnosť ZEISS analyzovala vplyv zraniteľnosti na produkty ZEISS so systémom Windows OS a aktualizáciu musia spustiť iba zariadenia uvedené nižšie.

- CIRRUS 500/5000/6000
- **CIRRUS Photo 600/800**
- **CLARUS 500/700**
- **ATLAS 9000**
- **HFA3**
- **PLEX Elite 9000**

### **2 Stiahnutie a inštalácia aktualizácií systému Windows 10**

V nasledujúcej tabuľke je uvedené umiestnenie (URL adresa na stiahnutie) a názvy súborov aktualizácií:

<sup>[26]</sup> Webová lokalita spoločnosti Microsoft:<https://msrc.microsoft.com/update-guide/vulnerability/CVE-2021-34527>

#### Zraniteľnosť zaraďovača tlače systému Microsoft Windows CVE-2021-34527

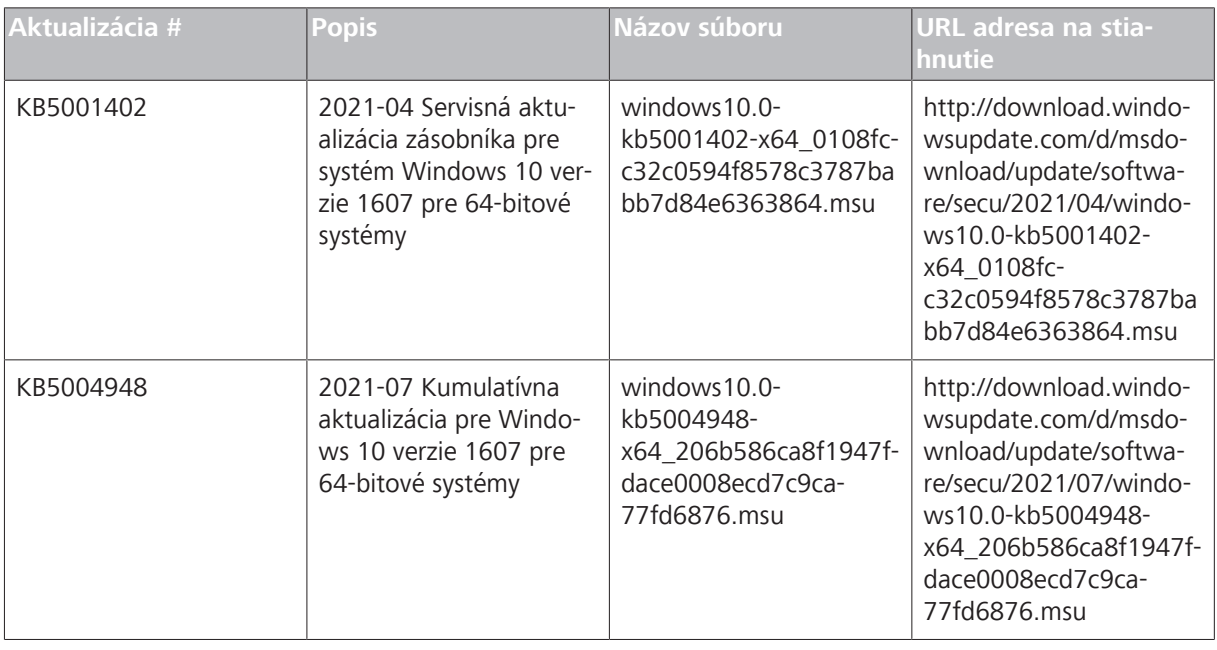

Postupujte podľa krokov v uvedenom poradí:

- *Predpoklad* þ Formátovaný a bezpečný USB kľúč
	- $\boxtimes$  Počítač pripojený k internetu
- *Postup* 1. Prejdite do katalógu služby Microsoft Update a stiahnite si príslušné aktualizácie opráv.
	- 2. Skopírujte stiahnuté súbory na USB kľúč. **UPOZORNENIE! Ak to prehliadač podporuje, súbory môžete uložiť priamo na USB kľúč. Umiestnenie sťahovania sa môže líšiť v závislosti od použitého prehliadača.**
	- 3. Vložte USB kľúč do USB portu prístroja.
	- 4. V nástroji otvorte Prieskumníka.
	- 5. Prejdite na USB kľúč a vyhľadajte súbor windows10.0 kb5001402-x64\_0108fcc32c0594f8578c3787babb7d84e6363864.msu.
	- 6. Dvojitým kliknutím na názov súboru nainštalujte aktualizáciu KB5001402.

**UPOZORNENIE! Túto aktualizáciu musíte nainštalovať pred inštaláciou aktualizácie KB5004948.**

- 7. Po dokončení procesu inštalácie vyhľadajte súbor windows10.0-kb5004948-x64\_206b586ca8f1947fdace-0008ecd7c9ca77fd6876.msu.
- 8. Dvojitým kliknutím na názov súboru nainštalujte aktualizáciu KB5004948. Ak sa počas inštalácie vyskytne chyba, skontrolujte, či je nainštalovaný súbor aktualizácie KB5001402.
- 9. Reštartujte nástroj.

## **3 Deaktivujte službu Point and Print v databáze Registry systému Windows**

Odporúčame, aby túto úlohu vykonal správca IT.

- *Postup* 1. Prihláste sa do prístroja.
	- 2. Do vyhľadávacieho poľa na paneli úloh zadajte regedita potom vyberte položku Editor databázy Registry.
	- 3. Prejdite do priečinka HKEY\_LOCAL\_MACHINE\SOFTWARE \Policies\Microsoft\Windows NT\Printers.
	- 4. Ak existuje, rozbaľte vetvu Tlačiarne a uistite sa, že skupina PointandPrint neexistuje.

#### **UPOZORNENIE! Pri továrenských nastaveniach vetva Tlačiarne neexistuje.**

ð Ak skupina **PointandPrint** existuje, skontrolujte nasledujúce nastavenia, ak existuje, nastavte hodnotu na hodnotu 0 . NoWarningNoElevationOnInstall = 0 alebo neexistuje

UpdatePromptSettings = 0 alebo neexistuje

5. Reštartujte nástroj.

Prázdna strana, pre vaše poznámky

# Ranljivost tiskanja v ozadju sistema Microsoft Windows CVE-2021-34527

(»PrintNightmare«) Posodobitev kibernetske varnosti za OS Windows 10

#### **Avtorske pravice**

© 2021, Carl Zeiss Meditec, Inc., Dublin, CA

#### **Blagovne znamke**

Vsi izdelki družbe Zeiss, omenjeni v tem dokumentu, so registrirane blagovne znamke ali blagovne znamke družbe Carl Zeiss Meditec, Inc., v Združenih državah in/ali drugih državah.

Vse druge blagovne znamke v tem dokumentu so last ustreznih lastnikov.

#### **Patenti**

[www.zeiss.com/meditec/us/imprint/patents.html](http://www.zeiss.com/meditec/us/imprint/patents)

Ranljivost tiskanja v ozadju sistema Microsoft Windows CVE-2021-34527

### **1 O posodobitvi**

PrintNightmare je ranljivost, ki prizadene operacijske sisteme (OS) Microsoft Windows.

Ranljivost izvajanja oddaljene kode obstaja, ko storitev tiskanja v ozadju sistema Windows nepravilno izvede prednostne datotečne operacije. Napadalec, ki uspešno izkoristi to ranljivost, lahko izvede poljubno kodo s SISTEMSKIMI pravicami. Napadalec lahko potem namešča programe, si ogleda podatke, jih spremeni ali izbriše ali pa ustvarja nove račune s polnimi uporabniškimi pravicami.<sup>[27]</sup>

PrintNightmare ne vpliva na varnost in učinkovitost delovanja nobene naprave ZEISS.

Vendar ZEISS priporoča posodobitev naprav s popravki sistema Microsoft in/ali nastavitvami registra, kot je ustrezno, da se zagotovi nadaljnja kibernetska varnost. ZEISS je analiziral učinek ranljivosti na izdelke ZEISS, v katerih se izvaja OS Windows, in posodobitev je treba izvesti le v napravah, ki so navedene v nadaljevanju.

- CIRRUS 500/5000/6000
- **E** CIRRUS Photo 600/800
- **CLARUS 500/700**
- **ATLAS 9000**
- **B** HFA3
- **PLEX Elite 9000**

### **2 Prenos in namestitev posodobitev sistema Windows 10**

V spodnji tabeli so navedene lokacije za dostop (URL za prenos) do posodobitev in imena datotek za posodobitev:

<sup>[27]</sup> Microsoftovo spletno mesto: <https://msrc.microsoft.com/update-guide/vulnerability/CVE-2021-34527>

#### Ranljivost tiskanja v ozadju sistema Microsoft Windows CVE-2021-34527

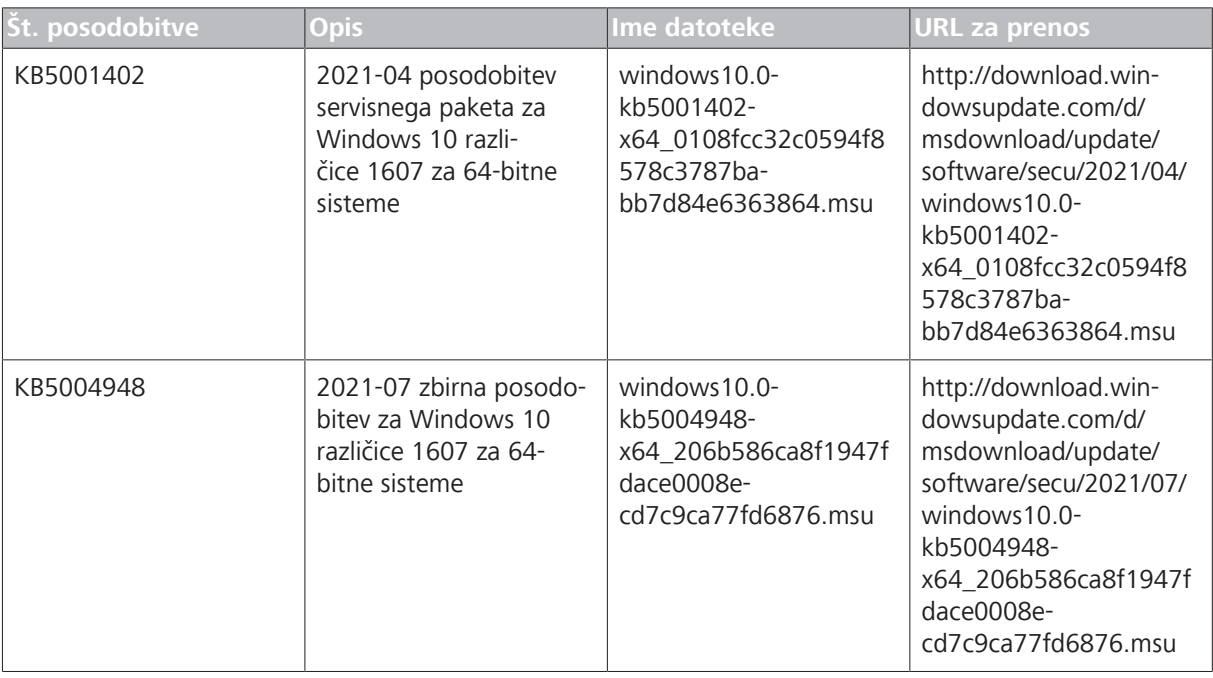

*Pogoj* **b D** Formatiran in varen pogon USB

Upoštevajte korake v navedenem vrstnem redu:

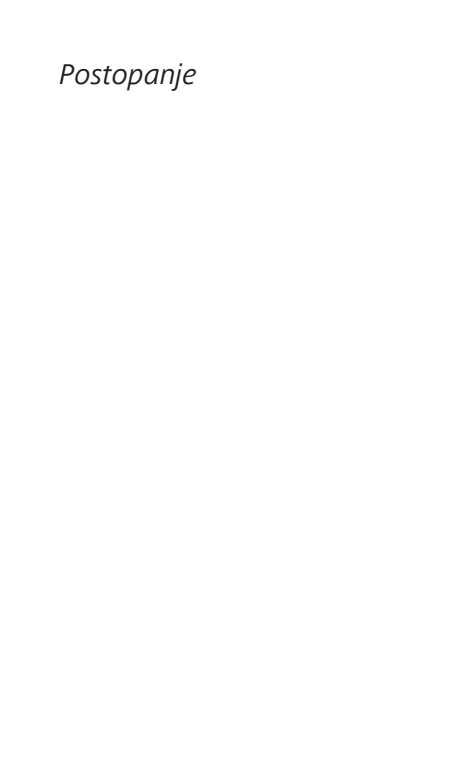

1. Dostopite do kataloga Microsoft Update, da prenesete ustrezne posodobitve popravkov.

 $\boxtimes$  Računalnik z vzpostavljeno povezavo z internetom

- 2. Prenesene datoteke kopirajte na pogon USB. **OPOZORILO! Datoteke lahko shranite neposredno na pogon USB, če je brskalnik konfiguriran tako, da to podpira. Lokacija za prenos se lahko razlikuje glede na uporabljeni brskalnik.**
- 3. Vstavite pogon USB v vrata USB instrumenta.
- 4. V instrumentu odprite raziskovalca.
- 5. Pomaknite se do pogona USB in poiščite windows10.0 kb5001402-x64\_0108fcc32c0594f8578c3787babb7d84e6363864.msu.
- 6. Dvokliknite ime datoteke, da namestite KB5001402. **OPOZORILO! Pred namestitvijo datoteke KB5004948 morate namestiti to posodobitev.**
- 7. Po končanem postopku namestitve poiščite windows10.0 kb5004948-x64\_206b586ca8f1947fdace0008ecd7c9ca77fd6876.msu.
- 8. Dvokliknite ime datoteke, da namestite KB5004948. Če se med namestitvijo prikaže napaka, preverite, ali je bila datoteka KB5001402 nameščena.
- 9. Znova zaženite instrument.

Ranljivost tiskanja v ozadju sistema Microsoft Windows CVE-2021-34527

### **3 Deaktiviranje funkcije Pokaži in natisni v registru sistema Windows**

Priporočamo, da to opravilo izvede skrbnik IT.

- *Postopanje* 1. Prijavite se v instrument.
	- 2. V iskalno polje v opravilni vrstici vnesite regedit in nato izberite urejevalnik registra.
	- 3. Pomaknite se do HKEY\_LOCAL\_MACHINE\SOFTWARE \Policies\Microsoft\Windows NT\Printers.
	- 4. Če veja Tiskalniki obstaja, jo razširite, in se prepričajte, da skupina PointandPrint ne obstaja. **OPOZORILO! Veja Tiskalniki ne obstaja v tovarniški konfiguraciji.**
		- ð Če skupina **PointandPrint** obstaja, preverite naslednje nastavitve; če obstaja, nastavite vrednost na 0. NoWarningNoElevationOnInstall = 0 ali ne obstaja UpdatePromptSettings = 0 ali ne obstaja
	- 5. Znova zaženite instrument.

Prazna stran za vaše opombe

# Vulnerabilidad de cola de impresión CVE-2021-34527 de Microsoft Windows

("PrintNightmare") Actualización de ciberseguridad para el sistema operativo Windows 10

#### **Copyright**

© 2021, Carl Zeiss Meditec, Inc., Dublin, CA

#### **Marcas comerciales**

Todos los productos Zeiss aquí mencionados son marcas registradas o marcas comerciales de Carl Zeiss Meditec, Inc. en los Estados Unidos y/u otros países.

Todas las demás marcas registradas utilizadas en este documento son propiedad de sus respectivos dueños.

#### **Patentes**

[www.zeiss.com/meditec/us/imprint/patents.html](http://www.zeiss.com/meditec/us/imprint/patents)

### **1 Acerca de la actualización**

PrintNightmare es una vulnerabilidad que afecta a los sistemas operativos (SO) Microsoft Windows.

Existe una vulnerabilidad de ejecución remota de código cuando el servicio de cola de impresión en Windows realiza incorrectamente operaciones de archivos con privilegios. Un atacante que aprovechara esta vulnerabilidad podría ejecutar código arbitrario con privilegios de SYSTEM. Por tanto, un atacante podría instalar programas; ver, cambiar o eliminar datos; o crear nuevas cuentas con derechos de usuario absolutos.[28]

PrintNightmare no afecta a la seguridad ni al rendimiento de ninguno de los dispositivos ZEISS.

Sin embargo, ZEISS recomienda actualizar los dispositivos con la configuración de revisiones o registro de Microsoft, según corresponda, para garantizar la ciberseguridad continua. ZEISS ha analizado el impacto de la vulnerabilidad en los productos ZEISS que ejecutan el sistema operativo Windows y solo los dispositivos enumerados a continuación deben ejecutar la actualización.

- CIRRUS 500/5000/6000
- CIRRUS Photo 600/800
- **CLARUS 500/700**
- **ATLAS 9000**
- **HFA3**
- **PLEX Elite 9000**

### **2 Descargue e instale las actualizaciones de Windows 10**

En la siguiente tabla, se proporciona la ubicación de acceso (dirección URL de descarga) y los nombres de archivo de las actualizaciones:

<sup>[28]</sup> Sitio web de Microsoft: <https://msrc.microsoft.com/update-guide/vulnerability/CVE-2021-34527>

#### Vulnerabilidad de cola de impresión CVE-2021-34527 de Microsoft Windows

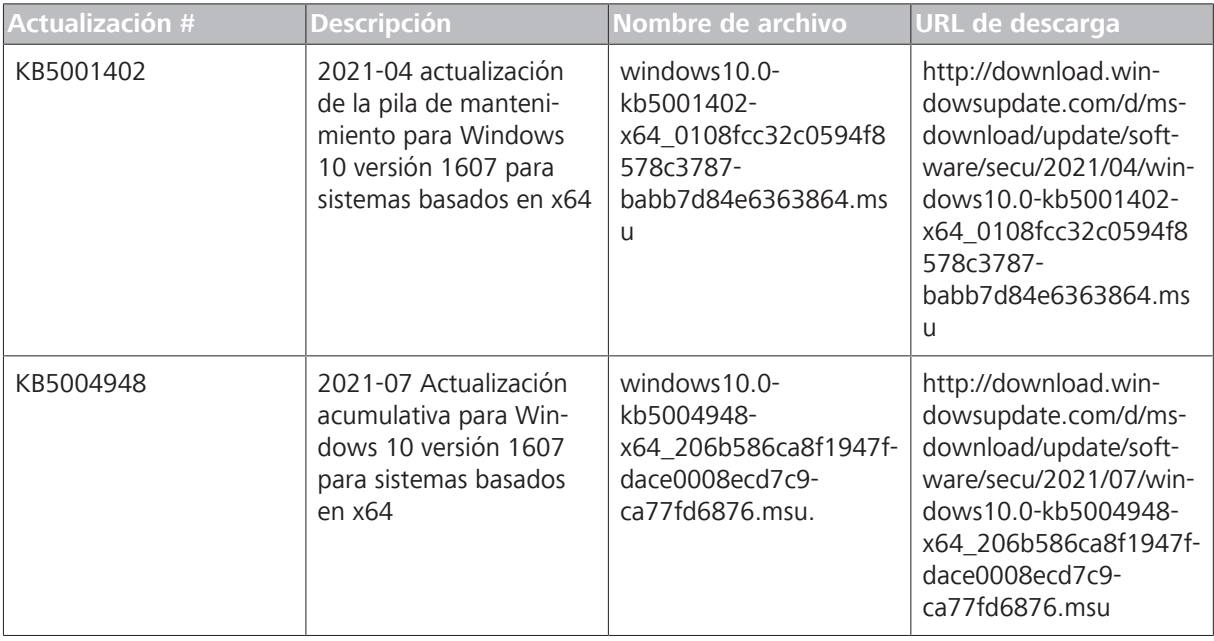

Siga los pasos en el orden indicado:

#### Condición <del>D</del> Unidad flash USB formateada y segura

- $\boxtimes$  Un ordenador conectado a Internet
- *Forma de proceder* 1. Acceda al catálogo de Microsoft Update para descargar las actualizaciones de revisión correspondientes.
	- 2. Copie los archivos descargados en la unidad flash USB. **¡INDICACIÓN! Puede guardar los archivos directamente en la unidad flash USB si el navegador está configurado para admitirlo. La ubicación de descarga puede variar según el navegador utilizado.**
	- 3. Introduzca la unidad flash USB dentro del puerto USB del instrumento.
	- 4. En el instrumento, abra el Explorador de archivos.
	- 5. Vaya a la unidad flash USB y busque windows10.0 kb5001402-x64\_0108fcc32c0594f8578c3787 babb7d84e6363864.msu.

#### 6. Haga doble clic en el nombre de archivo para instalar KB5001402. **¡INDICACIÓN! Debe instalar esta actualización antes de instalar KB5004948.**

- 7. Una vez finalizado el proceso de instalación, busque windows10.0-kb5004948-x64\_206b586ca8f1947fdace0008ecd7c9ca77fd6876.msu.
- 8. Haga doble clic en el nombre de archivo para instalar KB5004948. Si ve que se produce un error durante la instalación, asegúrese de que se ha instalado el archivo KB5001402.
- 9. Reinicie el instrumento.

Vulnerabilidad de cola de impresión CVE-2021-34527 de Microsoft Windows

### **3 Desactive Point and Print en el Registro de Windows**

Se recomienda que esta tarea la realice un administrador de TI.

- *Forma de proceder* 1. Inicie sesión en el instrumento.
	- 2. En el cuadro de búsqueda de la barra de tareas, escriba regedit y a continuación, seleccione Editor del Registro.
	- 3. Vaya a HKEY\_LOCAL\_MACHINE\SOFTWARE\Policies \Microsoft\Windows NT\Printers.
	- 4. Si existe, abra la lista Impresoras y asegúrese de que el grupo PointandPrint no existe.

**¡INDICACIÓN! La lista Impresoras no existe en la configuración de fábrica.**

ð Si el grupo **PointandPrint** existe, compruebe la siguiente configuración y si existe, ajuste el valor a 0. NoWarningNoElevationOnInstall = 0 o no existe

UpdatePromptSettings = 0 o no existe

5. Reinicie el instrumento.

Página vacía para sus notas

# Vulnerabilidad CVE-2021-34527 localizada en la cola de impresión de Microsoft Windows

("PrintNightmare") Actualización de ciberseguridad para Windows 10 OS

#### **Copyright**

© 2021, Carl Zeiss Meditec, Inc., Dublin, CA

#### **Marcas comerciales**

Todos los productos Zeiss aquí mencionados son marcas comerciales de Carl Zeiss Meditec, Inc. en los Estados Unidos o en otros países.

Todas las demás marcas comerciales usadas en este documento son propiedad de sus respectivos propietarios.

#### **Patentes**

[www.zeiss.com/meditec/us/imprint/patents.html](http://www.zeiss.com/meditec/us/imprint/patents)

Vulnerabilidad CVE-2021-34527 localizada en la cola de impresión de Microsoft Windows

### **1 Acerca de la actualización**

PrintNightmare es una vulnerabilidad que afecta los sistemas operativos (operating system, OS) de Microsoft Windows.

Ocurre una vulnerabilidad de ejecución de código remoto cuando el servicio de cola de impresión de Windows realiza incorrectamente operaciones de archivo privilegiadas. Un atacante que aproveche con éxito esta vulnerabilidad podría ejecutar un código arbitrario con privilegios de SISTEMA. El atacante podría, entonces, instalar programas; ver, cambiar o eliminar datos; o crear nuevas cuentas con todos los derechos de usuario.<sup>[29]</sup>

PrintNightmare no afecta la seguridad ni el rendimiento de ninguno de los dispositivos ZEISS.

Sin embargo, ZEISS recomienda actualizar los dispositivos con el parche de Microsoft o la configuración del registro, según corresponda, para garantizar la ciberseguridad continua. ZEISS ha analizado el impacto de la vulnerabilidad en los productos ZEISS con Windows OS, y solo debe ejecutarse la actualización en los siguientes dispositivos:

- CIRRUS 500/5000/6000
- CIRRUS Photo 600/800
- **CLARUS 500/700**
- **ATLAS 9000**
- **HFA3**
- **PLEX Elite 9000**

### **2 Descargar e instalar las actualizaciones de Windows 10**

En la siguiente tabla, se proporciona la ubicación de acceso (URL de descarga) y los nombres de archivo de las actualizaciones:

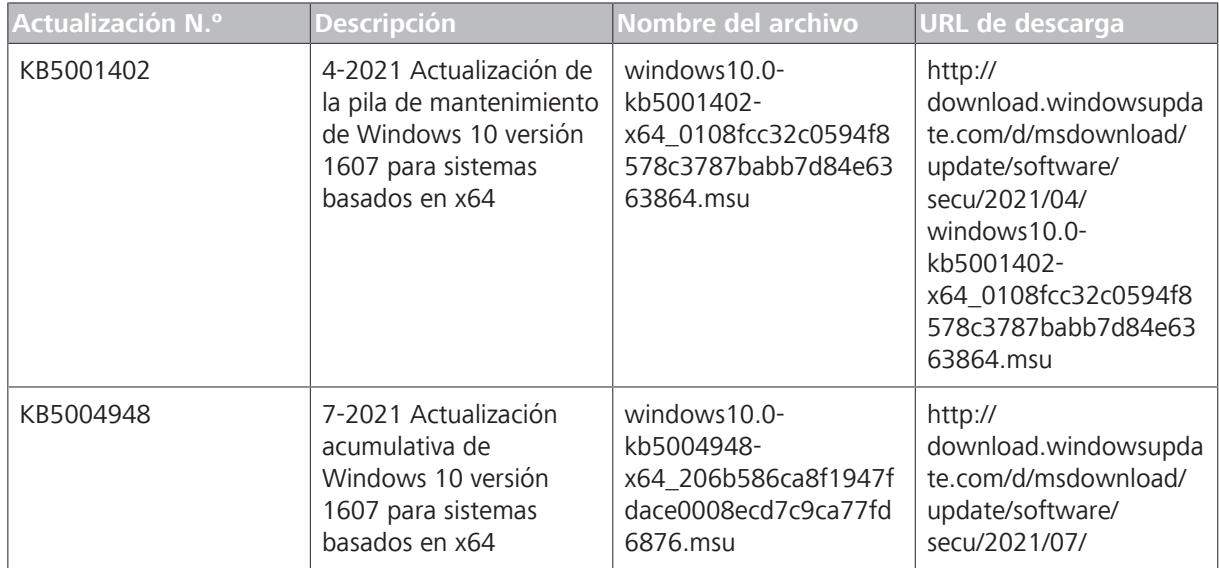

<sup>[29]</sup> Sitio web de Microsoft: <https://msrc.microsoft.com/update-guide/vulnerability/CVE-2021-34527>

Vulnerabilidad CVE-2021-34527 localizada en la cola de impresión de

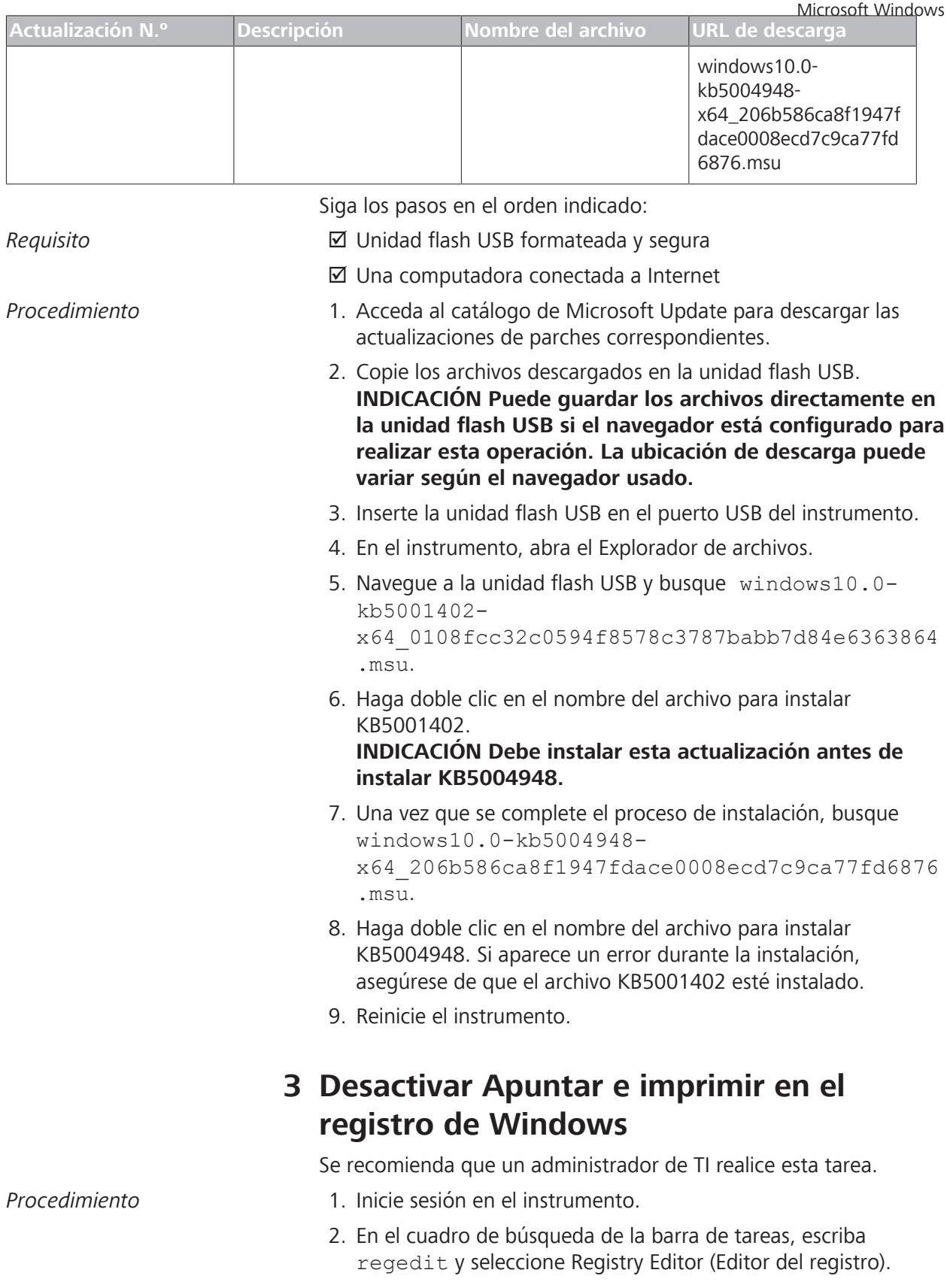

3. Navegue a HKEY\_LOCAL\_MACHINE\SOFTWARE\Policies \Microsoft\Windows NT\Printers.

Vulnerabilidad CVE-2021-34527 localizada en la cola de impresión de Microsoft Windows

4. Si existe, expanda la ramificación Printers (Impresoras) y asegúrese de que el grupo PointandPrint (Apuntar e imprimir) no exista.

#### **INDICACIÓN La ramificación Printers (Impresoras) no existe en la configuración de fábrica.**

- ð Si el grupo **PointandPrint** existe, verifique la siguiente configuración. Si existe, configure el valor en 0 . NoWarningNoElevationOnInstall = 0 or does not exist UpdatePromptSettings = 0 or does not exist
- 5. Reinicie el instrumento.

Página vacía para sus notas

# Microsoft Windows utskriftshanterare, sårbarhet CVE-2021-34527

("PrintNightmare") Cybersäkerhetsuppdatering för Windows 10 OS

### **Copyright**

© 2021, Carl Zeiss Meditec, Inc., Dublin, CA

### **Varumärken**

Alla Zeiss-produkter som nämns i denna handbok är antingen registrerade varumärken eller varumärken som tillhör Carl Zeiss Meditec, Inc. i USA och/eller i andra länder.

Alla övriga varumärken som används i detta dokument tillhör respektive ägare.

#### **Patent**

[www.zeiss.com/meditec/us/imprint/patents.html](http://www.zeiss.com/meditec/us/imprint/patents)

Microsoft Windows utskriftshanterare, sårbarhet CVE-2021-34527

### **1 Om uppdateringen**

PrintNightmare är en sårbarhet som berör Microsoft Windows operativsystem (OS).

En sårbarhet för exekvering av fjärrkod finns när Windows utskriftshanterartjänst inkorrekt utför privilegierade filoperationer. Någon som utför en attack och lyckas utnyttja denna sårbarhet skulle kunna köra godtycklig kod med systembehörighet. Attackens utförare skulle sedan kunna installera program; se, ändra eller radera data eller skapa nya konton med fullständig användarbehörighet.<sup>[30]</sup>

PrintNightmare påverkar inte säkerhet eller prestanda på någon av ZEISS enheter.

ZEISS rekommenderar dock att enheter uppdateras med Microsofts programfix och/eller registerinställningar – beroende på vad som är tillämpligt – för att säkra cybersäkerheten. ZEISS har analyserat sårbarhetens påverkan på ZEISS-produkter som använder Windows OS. Endast enheter som listas nedan behöver uppdateras.

- **CIRRUS 500/5000/6000**
- **E** CIRRUS Photo 600/800
- **CLARUS 500/700**
- **ATLAS 9000**
- **HFA3**
- **PLEX Elite 9000**

## **2 Ladda ned och installera Windows 10 uppdateringarna**

Följande tabell anger åtkomstplats (webbadress för nedladdning) och filnamn för uppdateringarna:

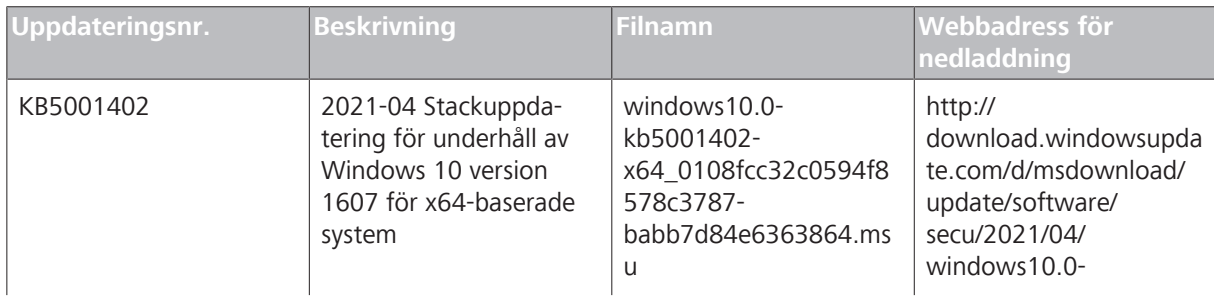

<sup>[30]</sup> Microsofts webbplats:<https://msrc.microsoft.com/update-guide/vulnerability/CVE-2021-34527>

#### Microsoft Windows utskriftshanterare, sårbarhet CVE-2021-34527

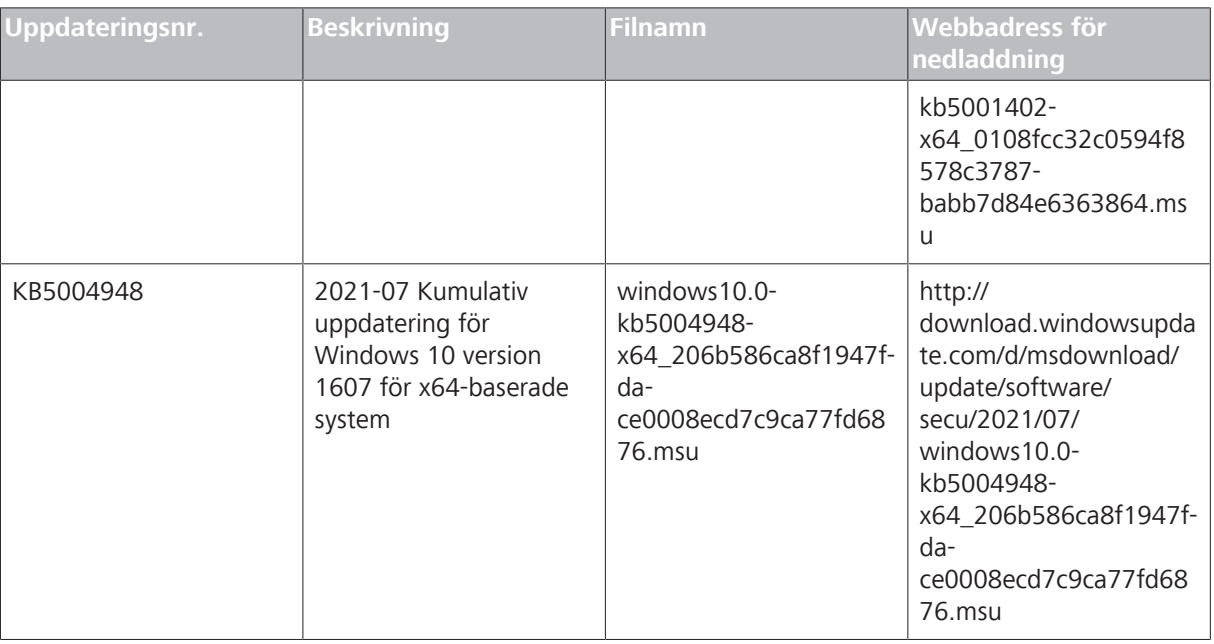

Följ stegen i följande ordning:

- 
- *Förutsättning* **b** Eormaterat och säkert USB-minne
	- $\boxtimes$  En dator ansluten till internet
- *Åtgärd* 1. Gå till Microsofts uppdateringskatalog för att ladda ned respektive rättelseuppdateringar.
	- 2. Kopiera de nedladdade filerna till USB-minnet. **OBSERVERA! Du kan spara filerna direkt i USB-minnet om webbläsaren har stöd för detta. Nedladdningssökväg kan variera beroende på webbläsare som används.**
	- 3. För in USB-minnet i instrumentets USB-port.
	- 4. Öppna Utforskaren i instrumentet.
	- 5. Navigera till USB-minnet och hitta windows10.0 kb5001402-x64\_0108fcc32c0594f8578c3787 babb7d84e6363864.msu.
	- 6. Dubbelklicka på filnamnet för att installera KB5001402. **OBSERVERA! Du måste installera denna uppdatering innan du installerar KB5004948.**
	- 7. När installationsprocessen är slutförd, hitta windows10.0 kb5004948-x64\_206b586ca8f1947fdace0008ecd7c9ca77fd6876.msu.
	- 8. Dubbelklicka på filnamnet för att installera KB5004948. Om du ser att ett fel uppstår under installationen, kontrollera att KB5001402-filen har installerats.
	- 9. Starta om instrumentet.

Microsoft Windows utskriftshanterare, sårbarhet CVE-2021-34527

## **3 Avaktivera Peka och skriv ut i Windowsregistret**

Vi rekommenderar att en IT-administratör utför denna uppgift.

- *Åtgärd* 1. Logga in på instrumentet.
	- 2. Skriv regedit i sökrutan i aktivitetsfältet. Välj därefter Registereditorn.
	- 3. Gå till HKEY\_LOCAL\_MACHINE\SOFTWARE\Policies \Microsoft\Windows NT\Printers.
	- 4. Om den finns, visa nivån Printers och kontrollera att gruppen PointandPrint inte finns.

**OBSERVERA! Nivån Printers finns inte i fabrikskonfigureringen.**

ð Om gruppen **PointandPrint** finns, kontrollera följande inställningar. Om inställningen finns ställer du in värdet till 0.

```
NoWarningNoElevationOnInstall = 0 eller
finns inte 
UpdatePromptSettings = 0 eller finns inte
```
5. Starta om instrumentet.

Tom sida för anteckningar
# Microsoft Windows Yazdırma Biriktirici Güvenlik Açığı CVE-2021-34527

("PrintNightmare") Windows 10 İşletim Sistemi için Siber Güvenlik Güncellemesi

### **Telif Hakkı**

© 2021, Carl Zeiss Meditec, Inc., Dublin, CA

### **Ticari Markalar**

Burada belirtilmiş olan tüm Zeiss ürünleri Amerika Birleşik Devletleri ve/veya diğer ülkelerde Carl Zeiss Meditec, Inc.'nin tescilli ticari markaları ya da ticari markalarıdır.

Bu belgede kullanılan diğer tüm ticari markalar ilgili sahiplerinin mülkiyetindedir.

### **Patentler**

[www.zeiss.com/meditec/us/imprint/patents.html](http://www.zeiss.com/meditec/us/imprint/patents)

## **1 Güncelleme Hakkında**

PrintNightmare, Microsoft Windows işletim sistemlerini (OS) etkileyen bir güvenlik açığıdır.

Windows Yazdırma Biriktirici hizmeti doğru olmayan bir şekilde ayrıcalıklı dosya işlemleri gerçekleştirdiğinde söz konusu olan bir uzaktan kod yürütme güvenlik açığı mevcuttur. Bu güvenlik açığından başarılı bir şekilde yararlanan bir saldırgan, SİSTEM ayrıcalıklarıyla rastgele kod çalıştırabilir. Saldırgan daha sonrasında programlar yükleyebilir; verileri görüntüleyebilir, değiştirebilir ya da silebilir; tam kullanıcı haklarına sahip yeni hesaplar oluşturabilir.<sup>[31]</sup>

PrintNightmare herhangi bir ZEISS cihazının güvenliğini ve performansını etkilemez.

Ancak ZEISS olarak kesintisiz siber güvenliği temin etmek için gerektiği şekilde cihazları Microsoft yaması ve/veya kayıt günlüğü ayarları ile güncellemenizi tavsiye ediyoruz. ZEISS Windows işletim sistemi kullanan ZEISS ürünlerinde güvenlik açığının etkilerini analiz etmiş olup sadece aşağıda listelenen cihazlarda güncellemenin yapılması gereklidir.

- CIRRUS 500/5000/6000
- CIRRUS Photo 600/800
- **CLARUS 500/700**
- **ATLAS 9000**
- **HFA3**
- **PLEX Elite 9000**

### **2 Windows 10 güncellemelerini indirin ve yükleyin**

Güncellemelerin erişim konumu (indirme URL adresi) ve dosya adları aşağıdaki tabloda verilmiştir:

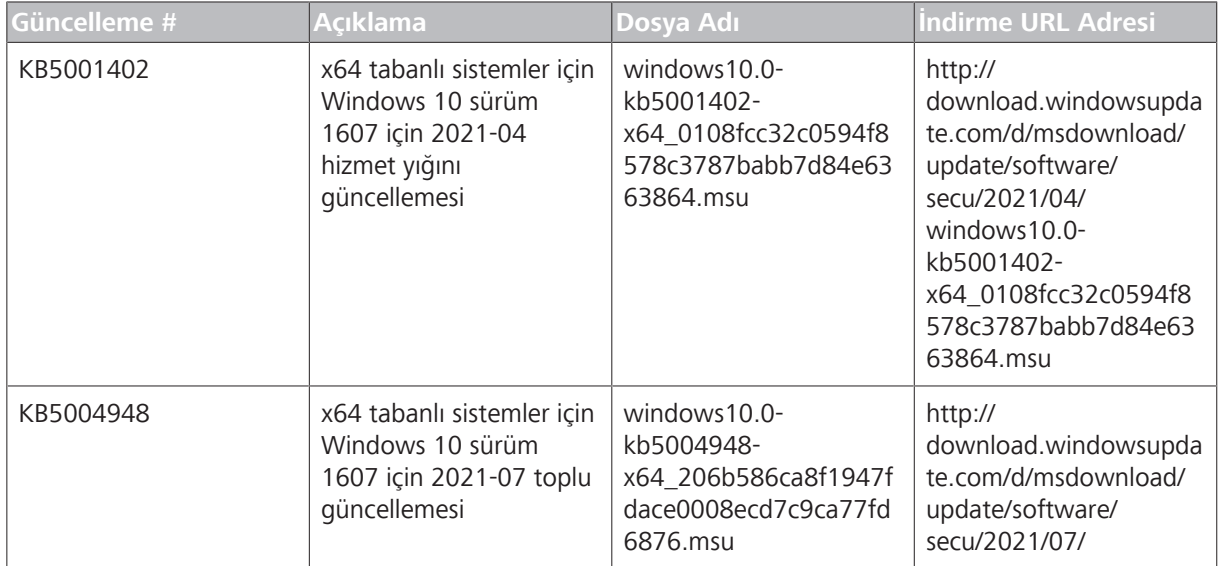

[31] Microsoft web sitesi:<https://msrc.microsoft.com/update-guide/vulnerability/CVE-2021-34527>

Microsoft Windows Yazdırma Biriktirici Güvenlik Açığı CVE-2021-34527

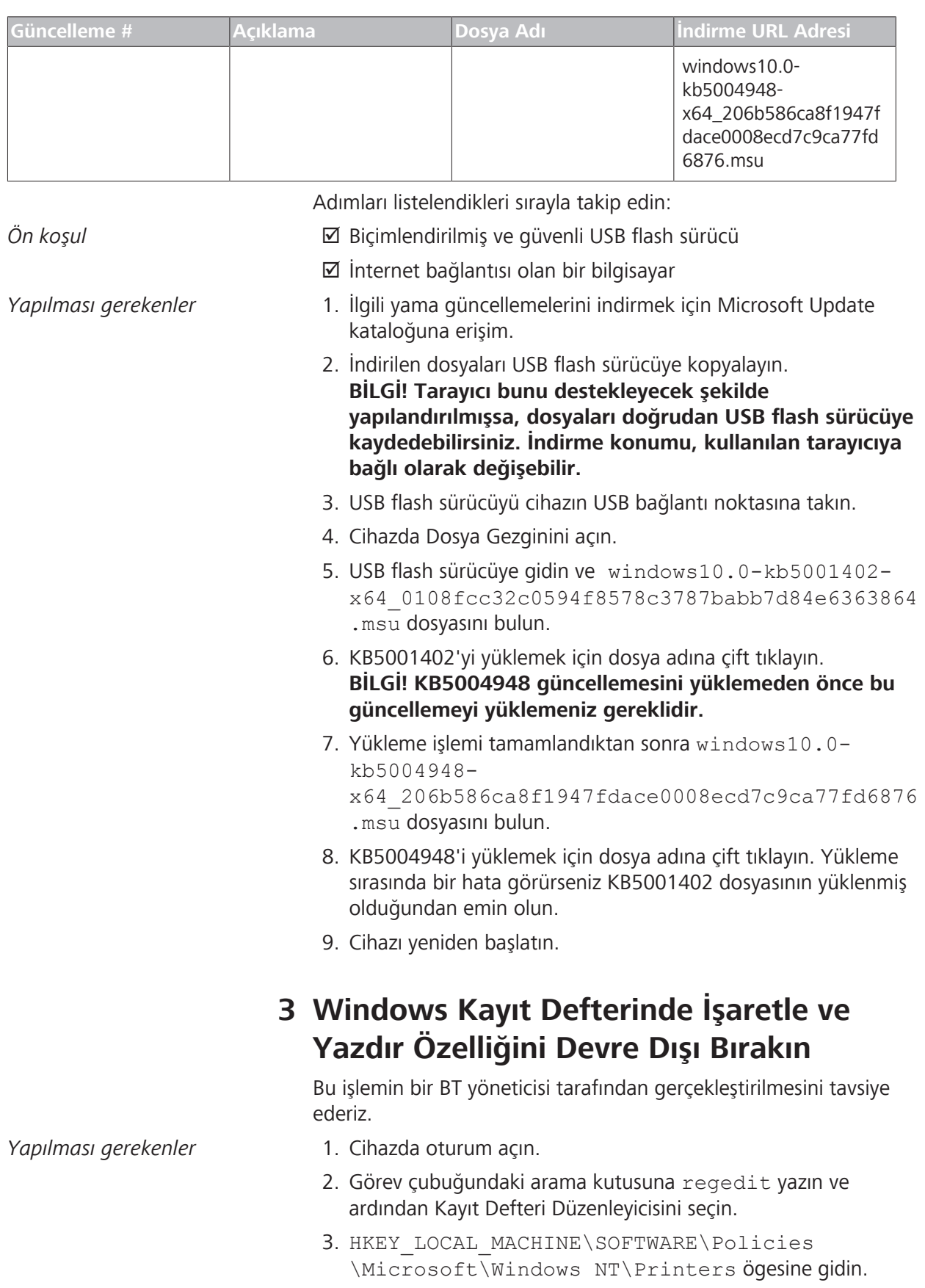

Microsoft Windows Yazdırma Biriktirici Güvenlik Açığı CVE-2021-34527

> 4. Mevcutsa Yazıcılar dalını genişletin ve PointandPrint gurubunun mevcut olmadığından emin olun.

### **BİLGİ! Yazıcılar dalı fabrika yapılandırmasında mevcut değildir.**

- ð **PointandPrint** grubu mevcutsa şu ayarları kontrol edin, mevcutsa değerini 0 olarak ayarlayın. NoWarningNoElevationOnInstall = 0 ya da mevcut değil UpdatePromptSettings = 0 ya da mevcut değil
- 5. Cihazı yeniden başlatın.

Boş sayfa, notlarınız için

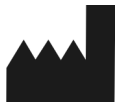

#### **Carl Zeiss Meditec, Inc.**

5300 Central Parkway

Dublin, CA 94568

USA

Toll Free: 1-800-341-6968 Phone: 1–925–557–4100 Fax: 1-925-557-4101

Internet: www.zeiss.com/med

E-Mail: info.meditec@zeiss.com

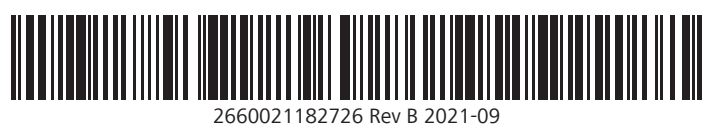